## **ALIAS Command Index**

# accenture **ALIAS**

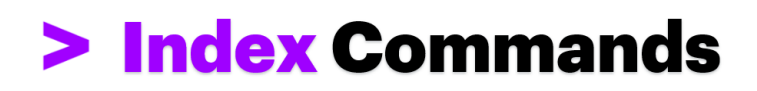

- **[Browser Handling](#page-1-0)** 
	- [How to open a browser](#page-1-1)
	- [How to close a browser](#page-2-0)
	- [How to capture screenshoots](#page-2-1)
	- [How to open, close and navigate on new tab](#page-2-2)
- [Screen Interaction](#page-3-0)
	- [How to check a checkbox](#page-3-1)
	- [How to click webelements](#page-4-0)
	- [How to click a webelement \(No page context included\)](#page-4-1)
	- [How to click a webelement \(Page context included\)](#page-4-2)
	- [How to click a button on Popup window](#page-5-0)
	- [How to click a webelement \(parametrized xpath\)](#page-5-1)
	- [How to set data in fields](#page-5-2)
	- [How to set the data for a field from a value in a dataset in memory](#page-5-3)
	- [How to set the data for a field from a specific value in memory](#page-6-0)
	- [How to set the data for a field from a specified value](#page-6-1)
	- [How to set the data for a field from a value in a dataset followed by clicking a button](#page-6-2)
	- [How to set the data for a full webpage](#page-7-0)
	- [How to set the data for a full webpage using the dataset in context](#page-7-1)
	- [How to refresh/update the data for a full webpage using the dataset in context](#page-7-2)
	- [How to set the data for a full webpage using the dataset in context followed by a button click](#page-8-0)
	- [How to capture data from page into a variable](#page-8-1)
	- [How to clear data from text field](#page-8-2)
	- **[How to interact with a Popup Window](#page-9-0)**
	- [How to declare Popup elements in the model](#page-9-1)
	- [How to capture a string data from popup into a variable](#page-9-2)
	- [How to use parameterized XPath for Buttons](#page-10-0)
	- [How to use parameterized XPath for web elements](#page-10-1)
- **[Data Handling](#page-12-0)** 
	- [How to define a data source](#page-12-1)
	- [How to define a data source for an excel file using specific column number or column name](#page-12-2)
	- [How to define a data source for an csv file using specific column number or column name](#page-12-3)
	- [How to define a data source randomnly for an excel file using a range of column](#page-13-0)
	- [How to define a data source randomnly for an csv file using a range of column](#page-13-1)
	- [How to define a lookup source](#page-14-0)
	- [How to define a lookup source for an excel file](#page-14-1)
	- [How to define a lookup source for an csv file](#page-14-2)
	- [How to define the name of script](#page-14-3)
	- **[How to use datasources](#page-14-4)**
- [How to use the defined data source](#page-14-5)
- [How to replace a datasource reference with another datasource defined](#page-15-0)
- [How to concatenate String values into a single String variable](#page-15-1)
- [How to set a value to a variable](#page-16-0)
- [Generate random values](#page-16-1)
- [How to add data into a variable](#page-17-0)
- [How to trim down the text from a variable](#page-17-1) [How to toggle a string and save it in variable](#page-17-2)
- [How to copy a variable data](#page-18-0)
- [How to get a specific value from lookup data](#page-18-1)
- [How to evaluate a formula using variables](#page-19-0)
- [How to round down-up values](#page-19-1)
- [How to give a format to numbers](#page-19-2)
- [How to set a lookup filter criteria](#page-20-0)
- **[How to use Random index for dataset](#page-20-1)**
- [How to copy a variable and set it as Global Variable](#page-21-0)
- [How to capture data from UI to Global Variable](#page-22-0)
- [How to manipulate data from a table](#page-22-1)
- **[Manipulate data from a table with headers](#page-22-2)**
- **Manipulate data from a table without headers**
- [How to group data from a table to manipulate it](#page-25-0)
- [How to ungroup data from a table to manipulate it](#page-26-0)
- [How to convert date format](#page-28-0)
- [How to set field data\(Checkbox, DropDown or Radio\) from a table](#page-29-0)

#### [Validation](#page-31-0)

- [How to validate strings](#page-31-1)
- [How to validate a string is displayed in the page with a specific string](#page-31-2)
- [How to validate a string is not displayed in the page with a specific string](#page-31-3)
- [How to validate if an UI field data equals or contains a string from a value or variable](#page-32-0)
- [How to validate if an UI field data does NOT contain a string from a value or variable](#page-33-0)
- [How to validate if an UI field data equals a string from a query results](#page-33-1)
- [How to validate if a string exists on page](#page-34-0)
- [How to validate if a string does not exist on page](#page-34-1)
- [How to validate a string displayed in the page is equal to a specific value in memory](#page-34-2)
- [How to validate an action over a webelement in a page](#page-35-0)
- [How to validate an action over a webelement in page \(When the webelement is not actionable\)](#page-37-0)
- [How to validate a string displayed in the page is equal to a specific value captured in a dataset.](#page-38-0)
- [How to validate tool tip text of field](#page-39-0)
- **[How to validate variables](#page-39-1)**
- [How to validate if a variable data contains a string from other variable or specific string](#page-39-2)
- [How to validate if a variable data does not contain a string from other variable or specific string](#page-40-0)
- [How to validate if a variable data is equal to other variable data](#page-40-1)
- [How to validate if a variable data is NOT equal to other variable data](#page-40-2)
- [How to validate drop down values](#page-41-0)
- [How to validate if a value exists on drop down](#page-41-1)
- [How to validate if a value is Not available on dropdown](#page-41-2)
- [How to validate values in tables](#page-41-3)
- [How to validate a row exists in a table](#page-41-4)
- [How to validate a row does NOT exist in a table](#page-42-0)
- **[Flow](#page-42-1)** 
	- [How to set the current page in context](#page-42-2)
	- **[How to wait](#page-43-0)**
- **[Database Handling](#page-43-1)** 
	- [How to execute queries](#page-43-2)
	- [How to execute queries having the application in context](#page-43-3)
	- [How to execute queries for specific application](#page-43-4)
	- [How to refer a specific column from query results](#page-44-0)
	- [How to verify|validate data from query results](#page-44-1)
- [Webservices](#page-45-0)
	- [How to execute and validate webservices](#page-45-1)

## **Browser Handling**

<span id="page-1-1"></span><span id="page-1-0"></span>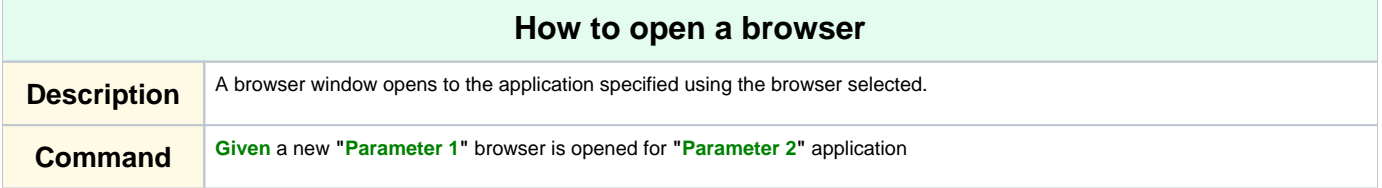

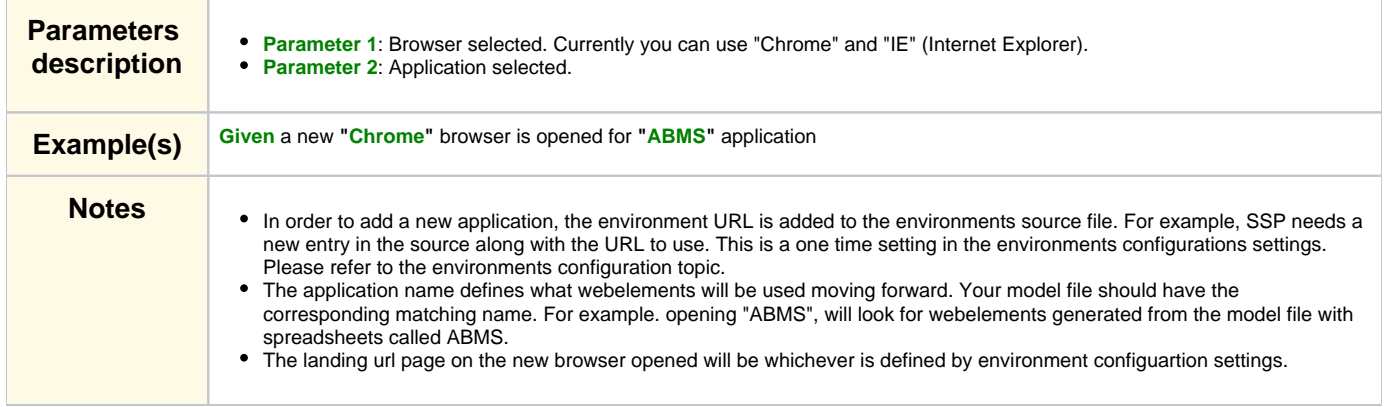

<span id="page-2-0"></span>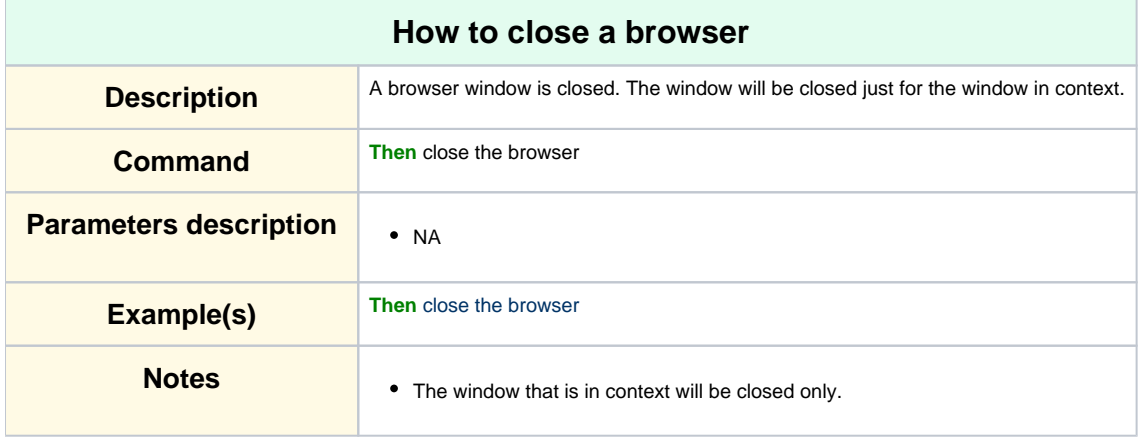

#### **[More Topics](http://10.3.31.162:8090/pages/viewpage.action?pageId=97142417#ALIASCommandIndex-top)**

<span id="page-2-1"></span>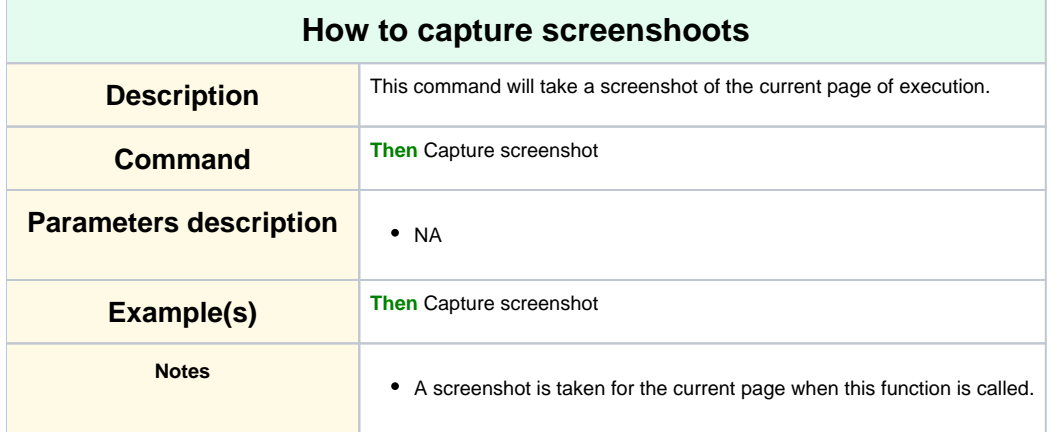

<span id="page-2-2"></span>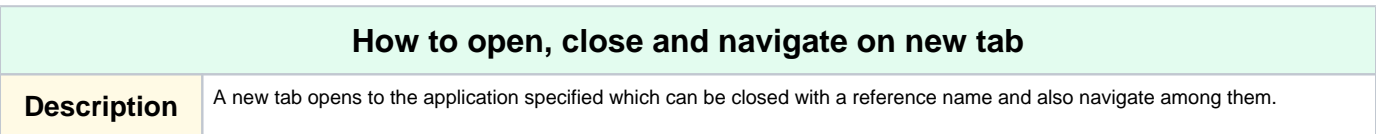

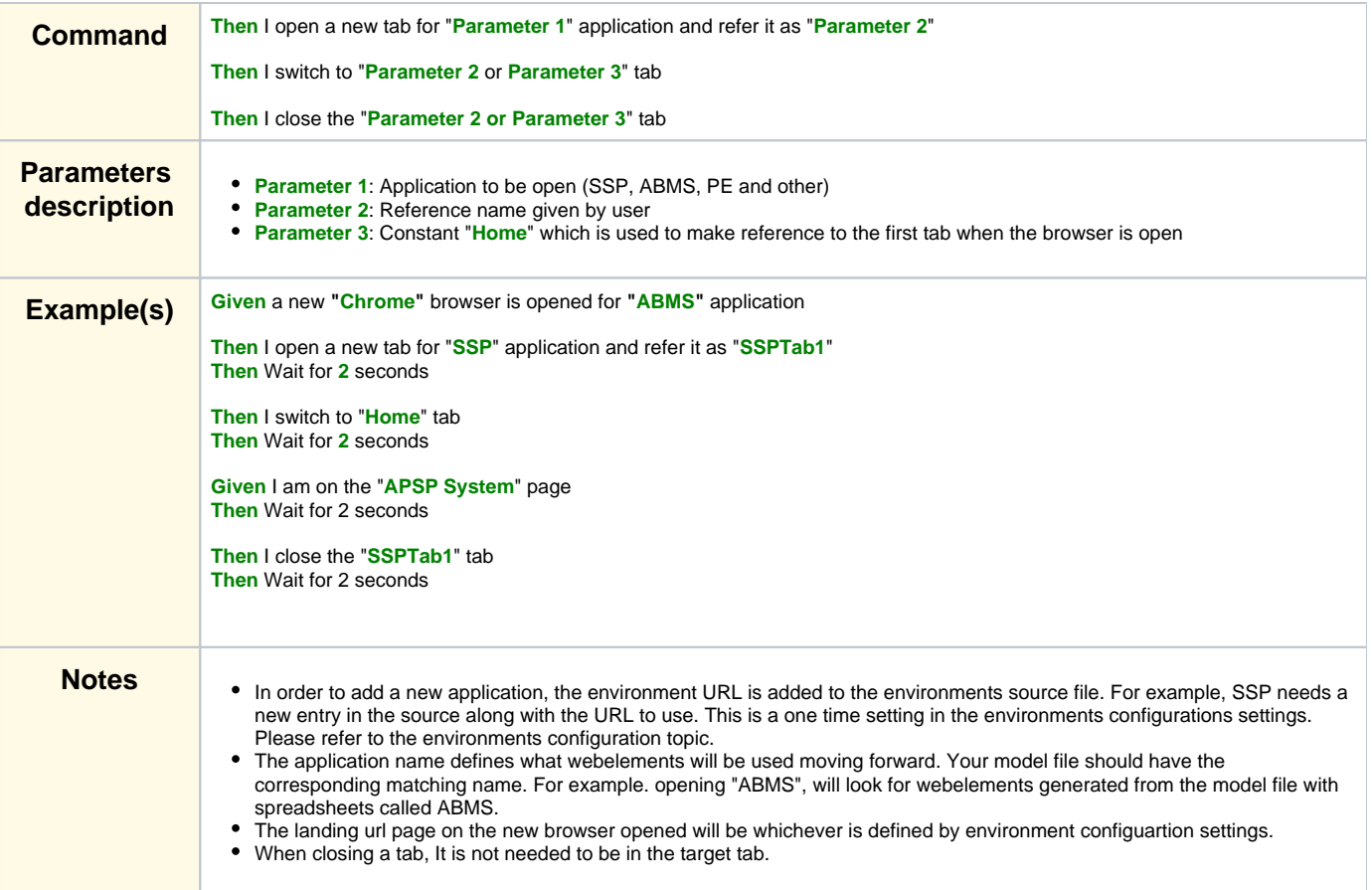

# **Screen Interaction**

<span id="page-3-1"></span><span id="page-3-0"></span>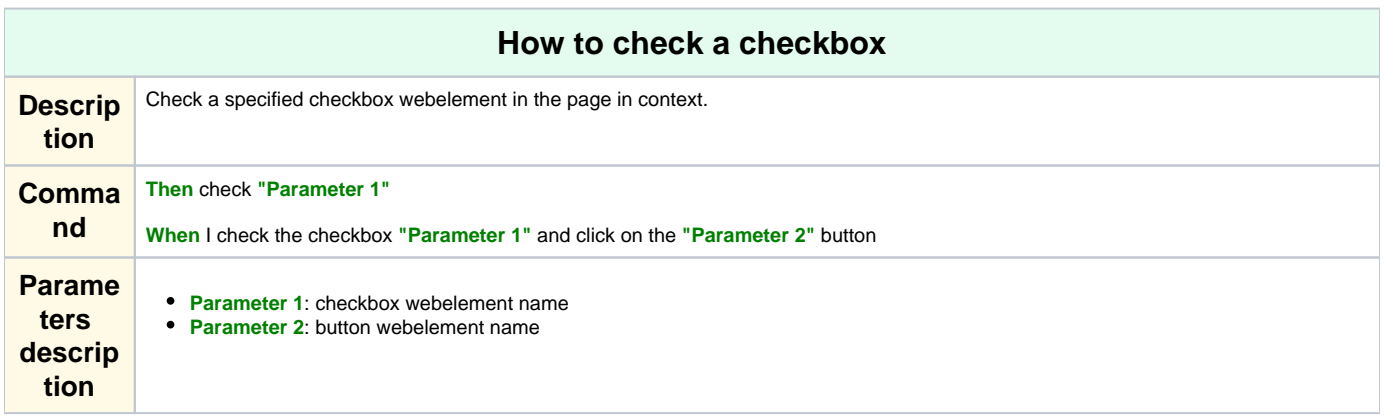

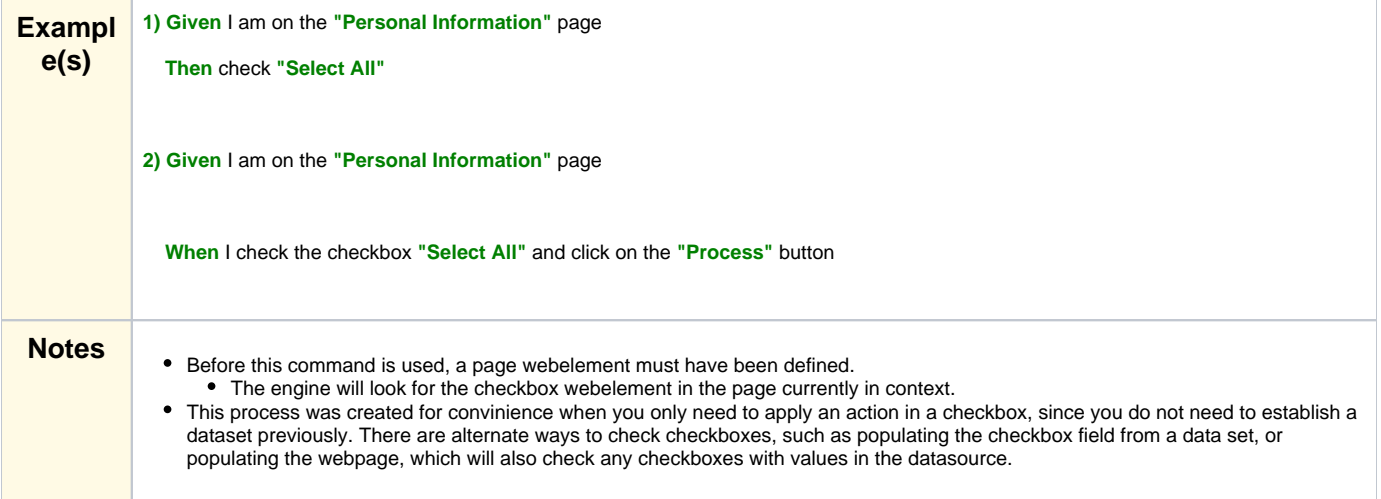

<span id="page-4-2"></span><span id="page-4-1"></span><span id="page-4-0"></span>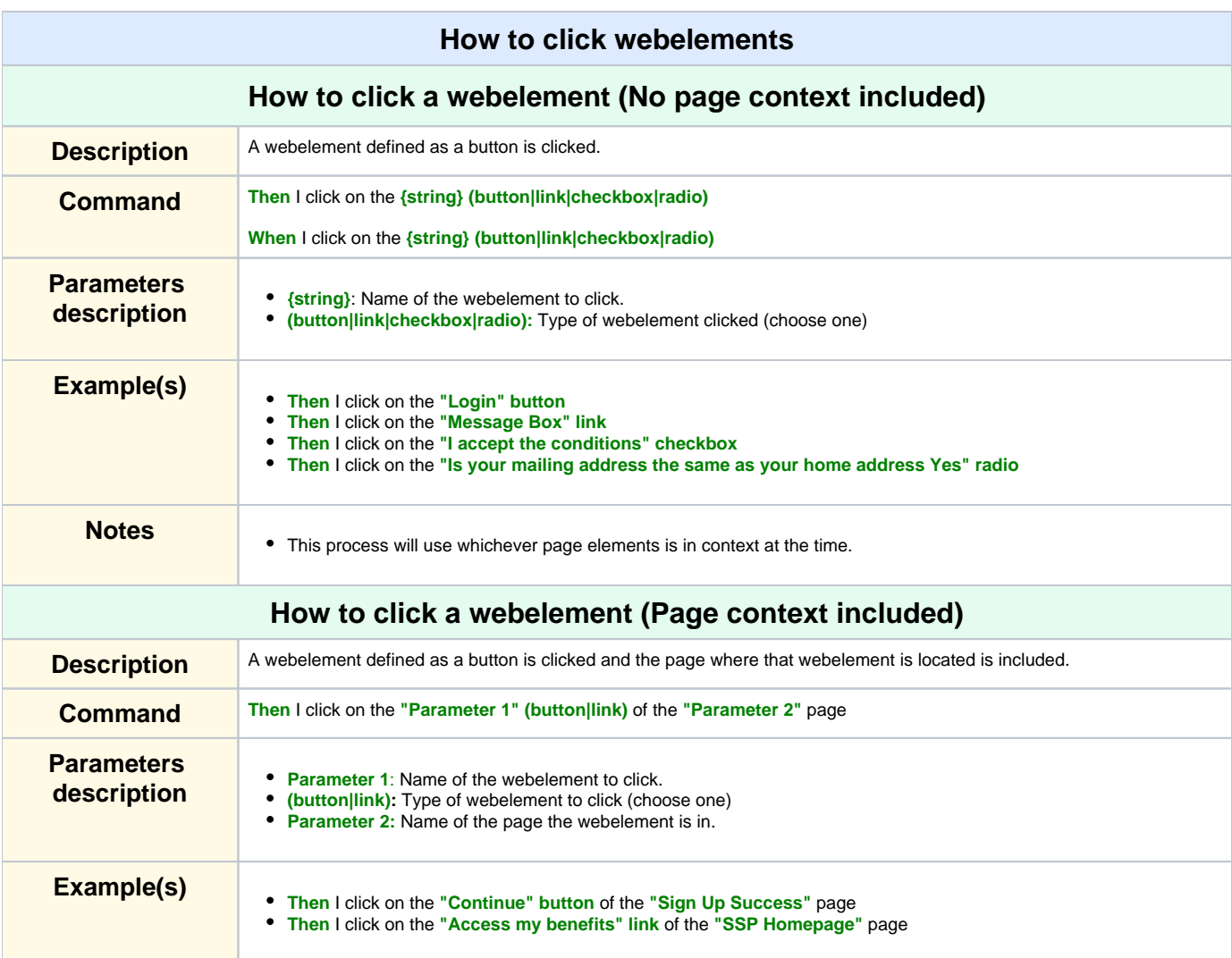

<span id="page-5-1"></span><span id="page-5-0"></span>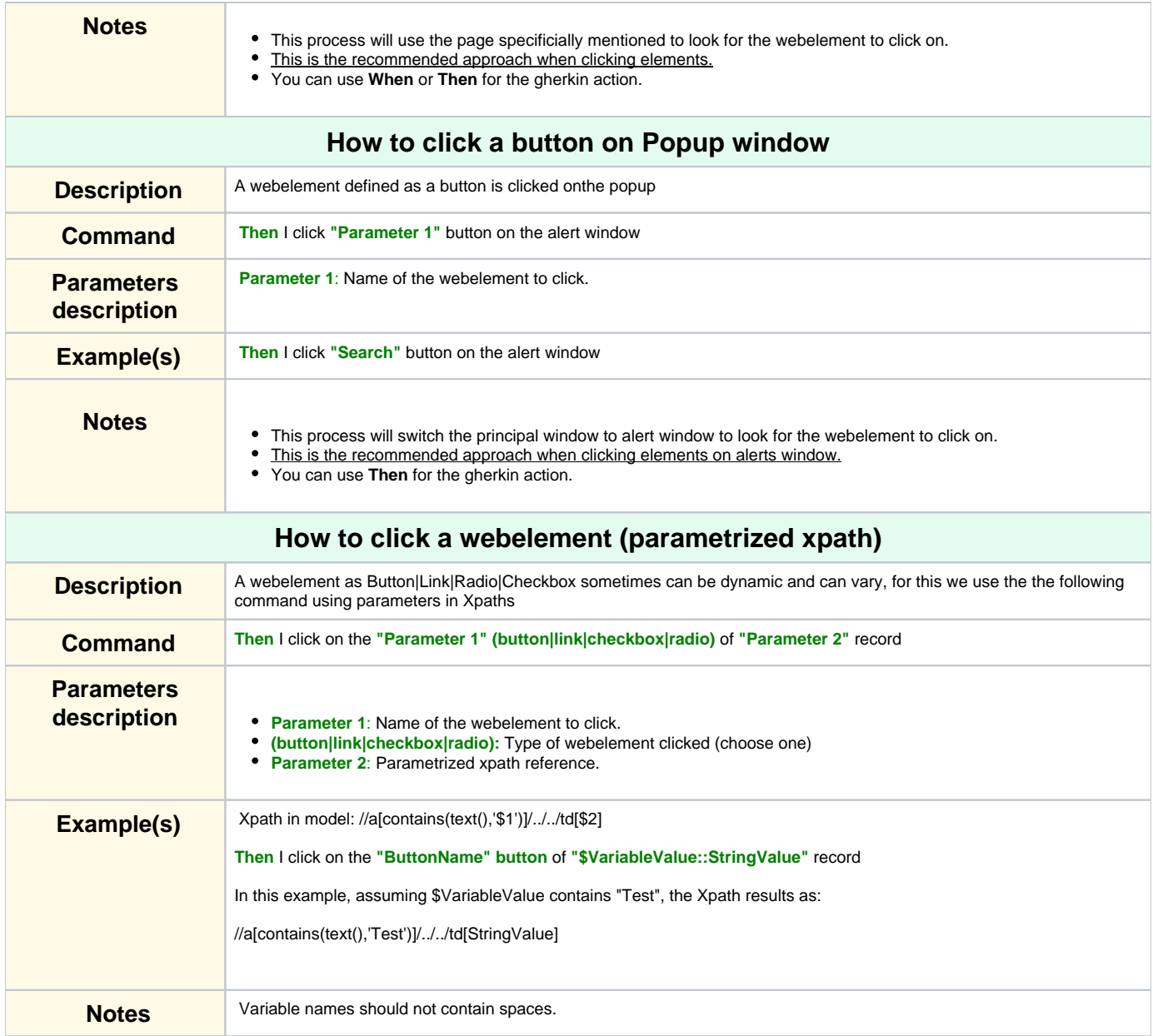

<span id="page-5-3"></span><span id="page-5-2"></span>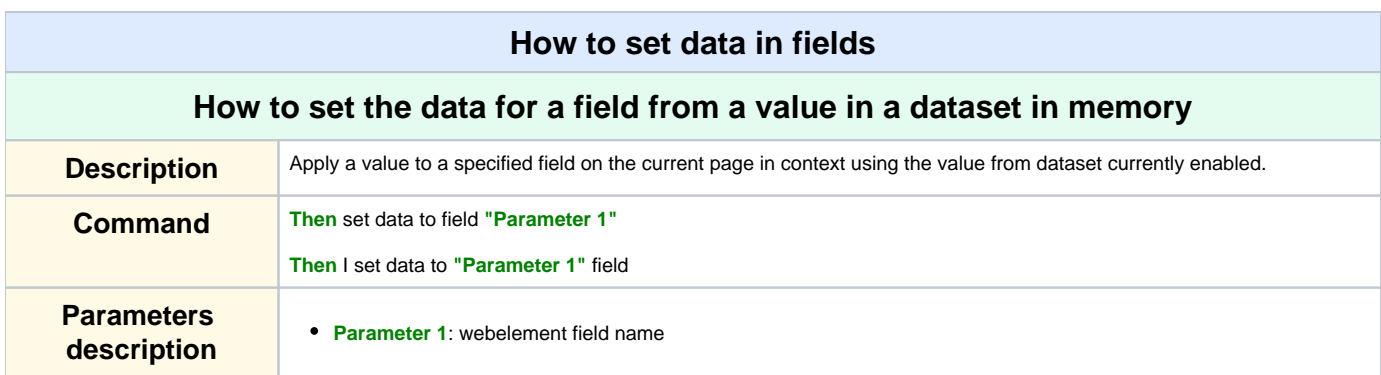

<span id="page-6-2"></span><span id="page-6-1"></span><span id="page-6-0"></span>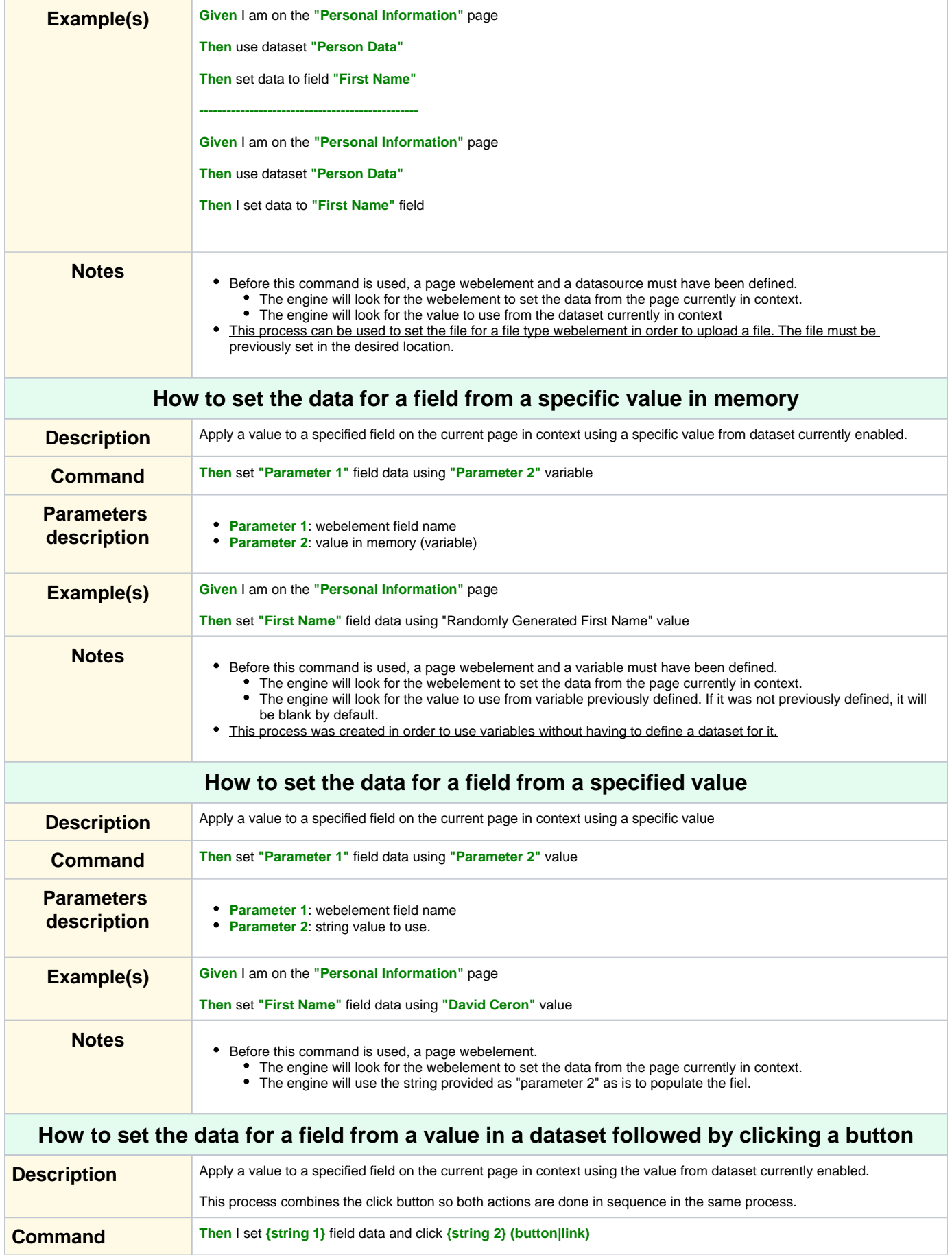

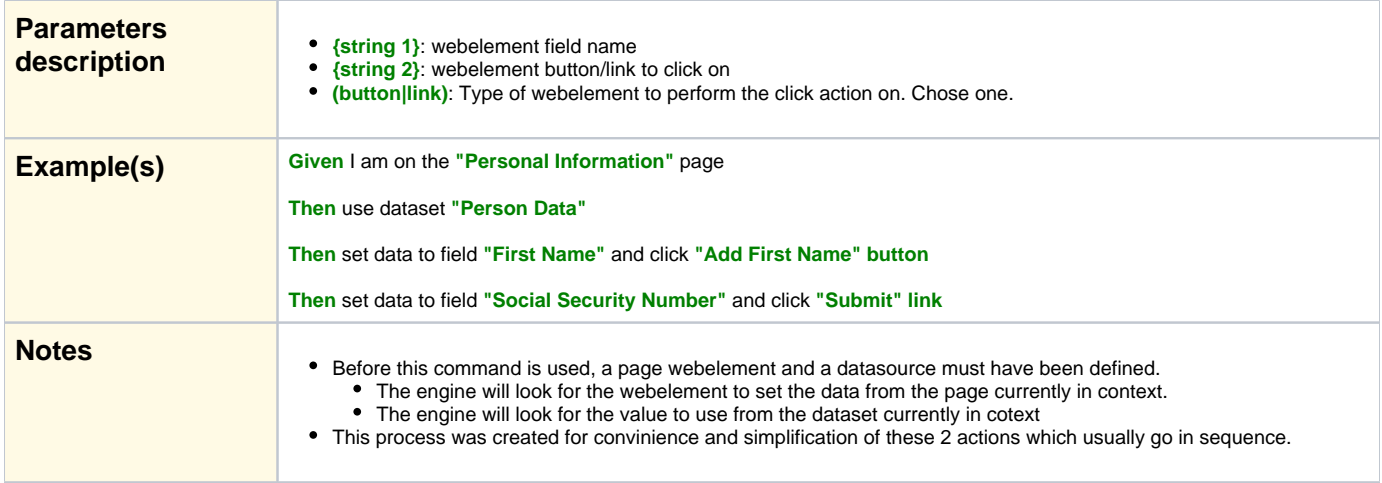

<span id="page-7-2"></span><span id="page-7-1"></span><span id="page-7-0"></span>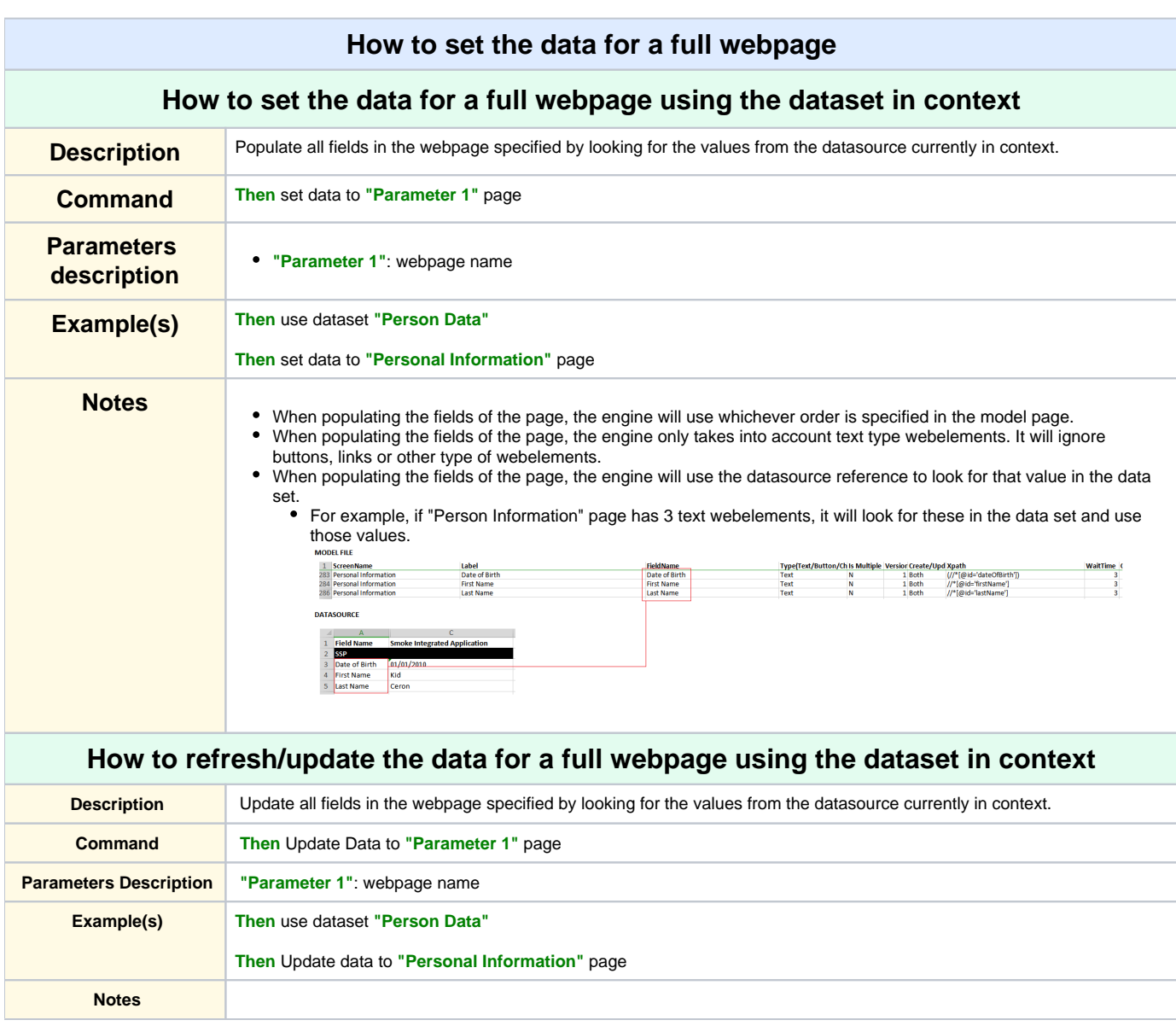

### <span id="page-8-0"></span>**How to set the data for a full webpage using the dataset in context followed by a button click**

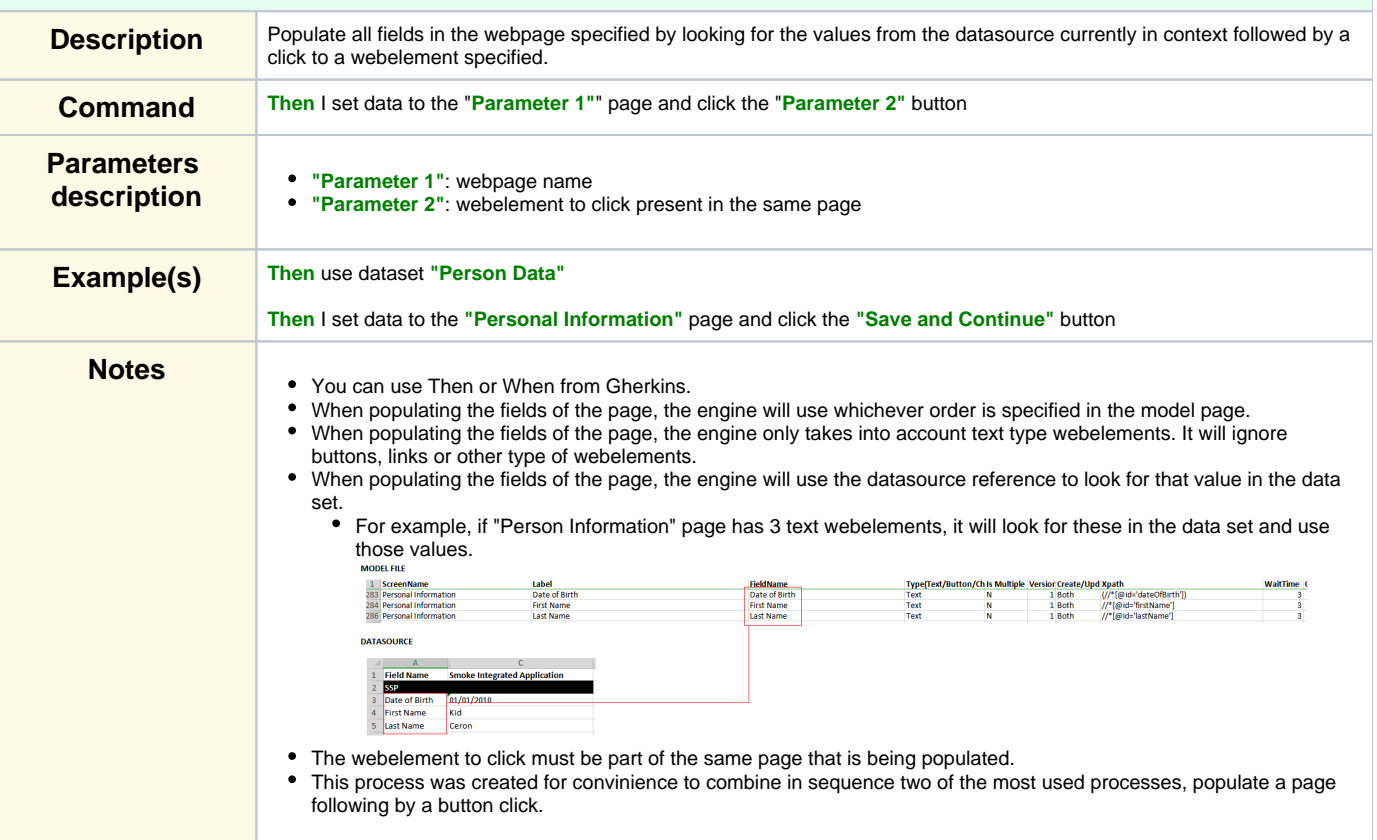

#### **[More Topics](http://10.3.31.162:8090/pages/viewpage.action?pageId=97142417#ALIASCommandIndex-top)**

<span id="page-8-1"></span>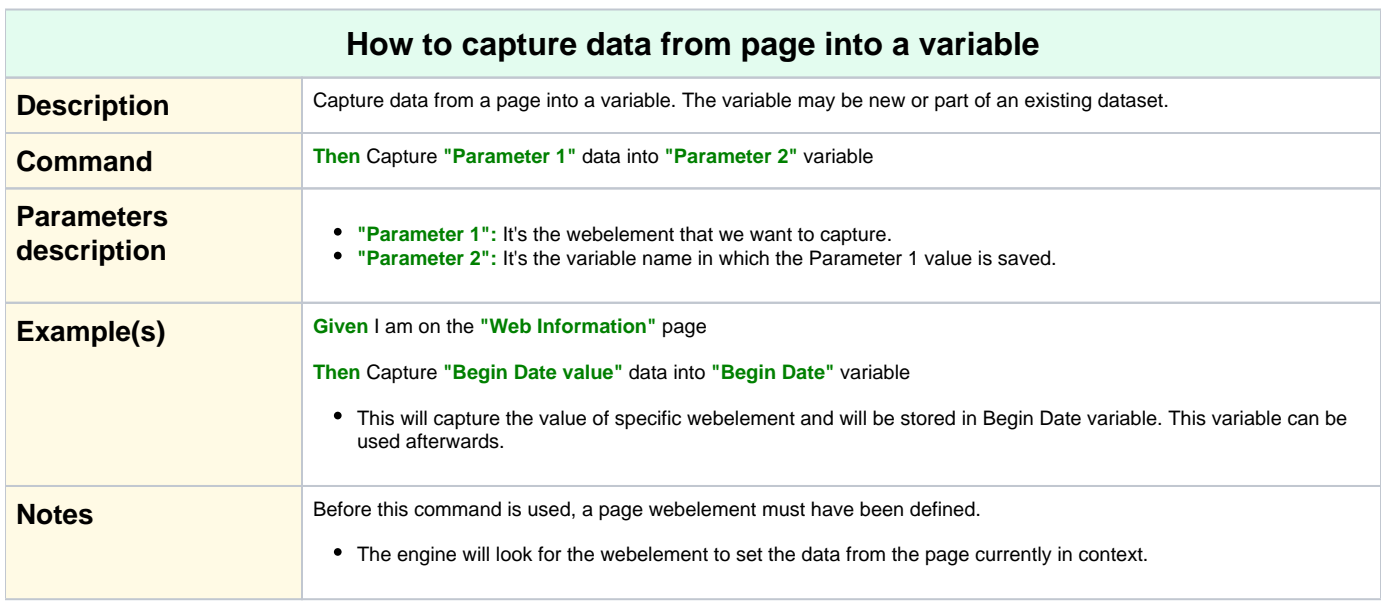

#### **[More Topics](http://10.3.31.162:8090/pages/viewpage.action?pageId=97142417#ALIASCommandIndex-top)**

## <span id="page-8-2"></span>**How to clear data from text field**

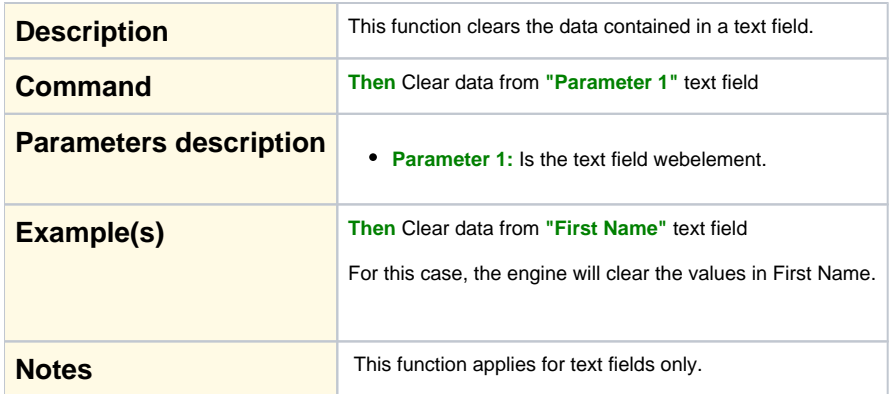

<span id="page-9-1"></span><span id="page-9-0"></span>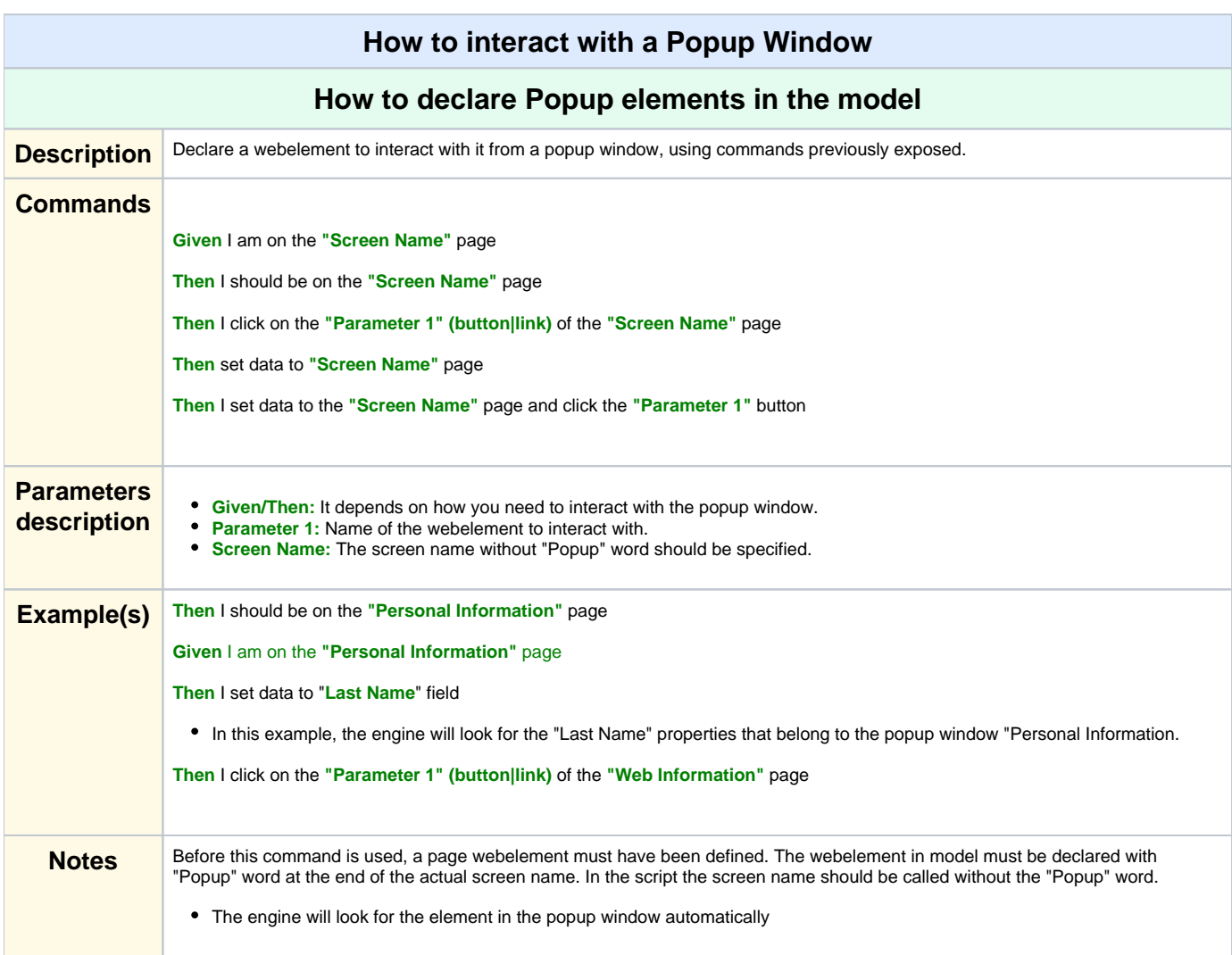

<span id="page-9-2"></span>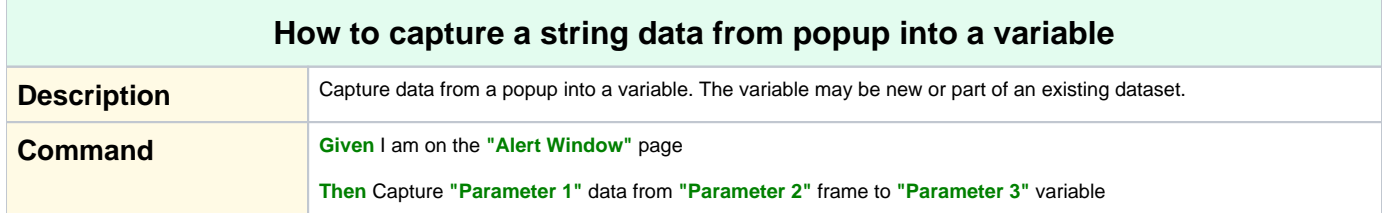

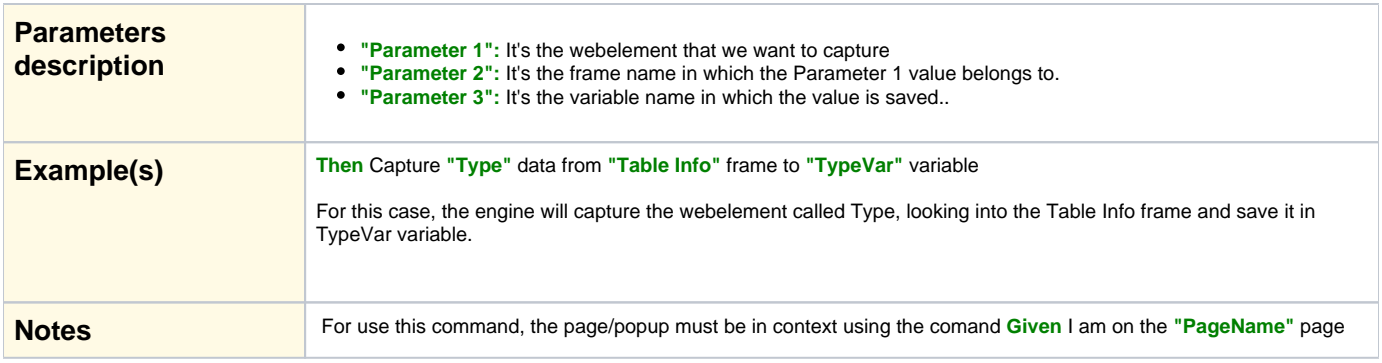

<span id="page-10-0"></span>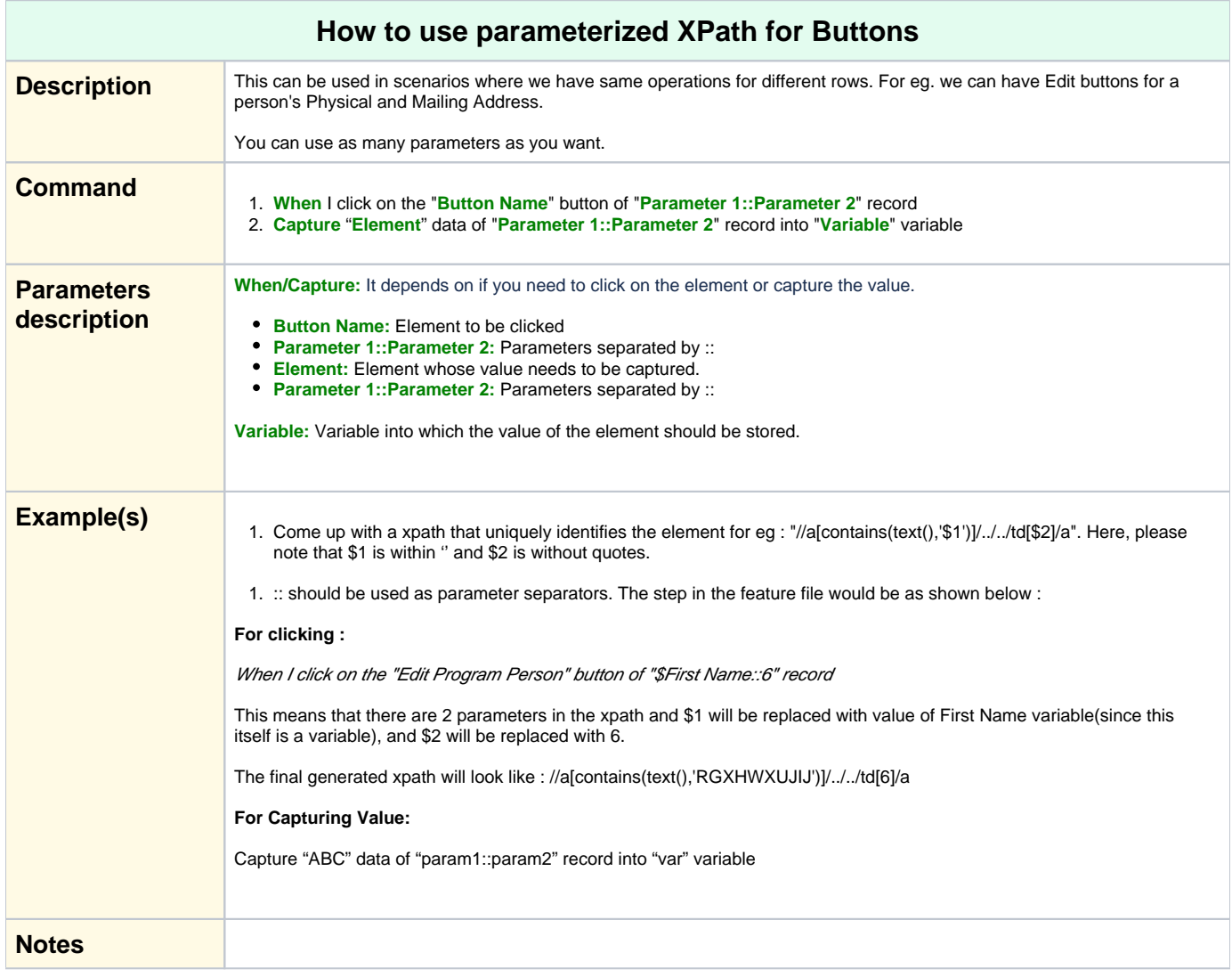

<span id="page-10-1"></span>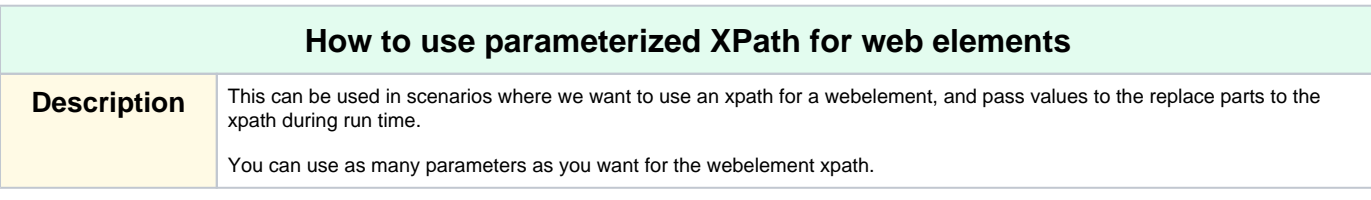

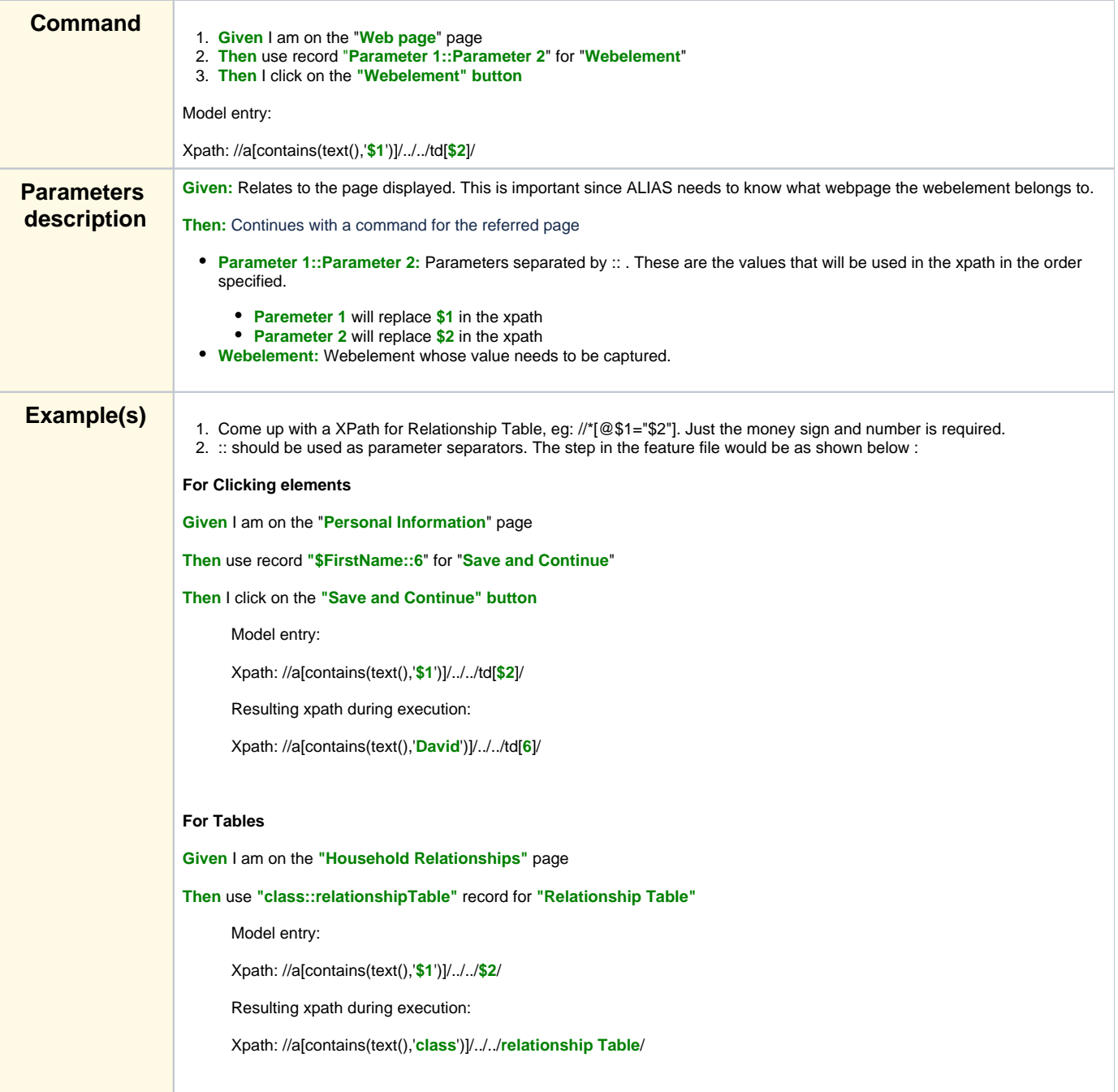

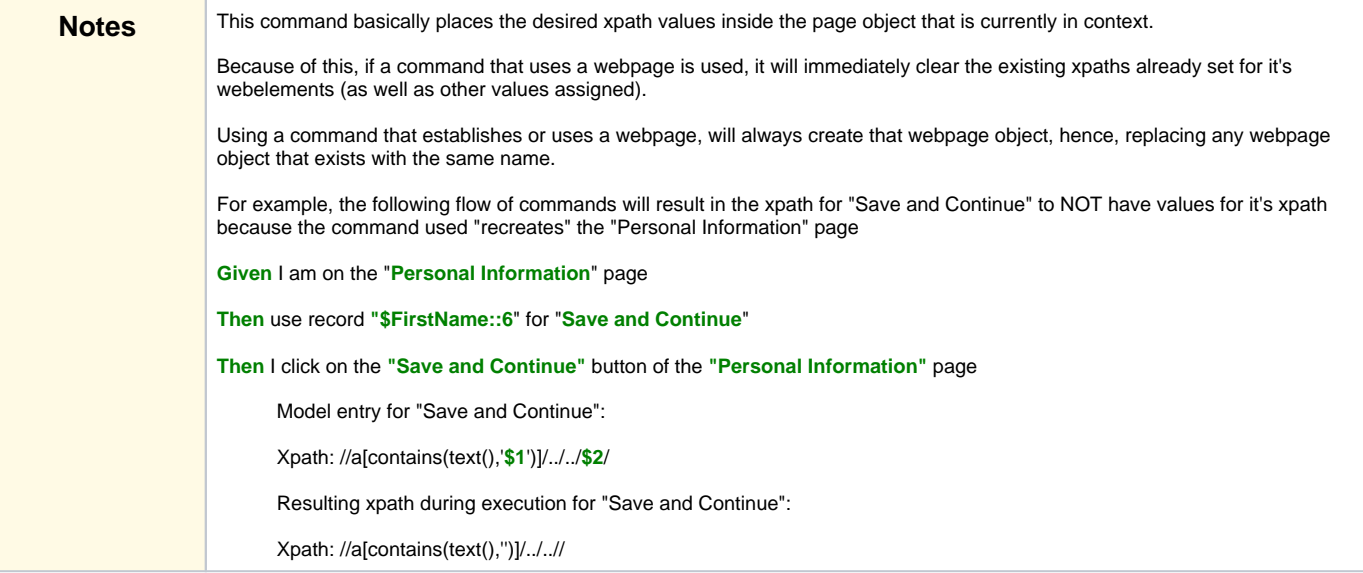

# **Data Handling**

<span id="page-12-3"></span><span id="page-12-2"></span><span id="page-12-1"></span><span id="page-12-0"></span>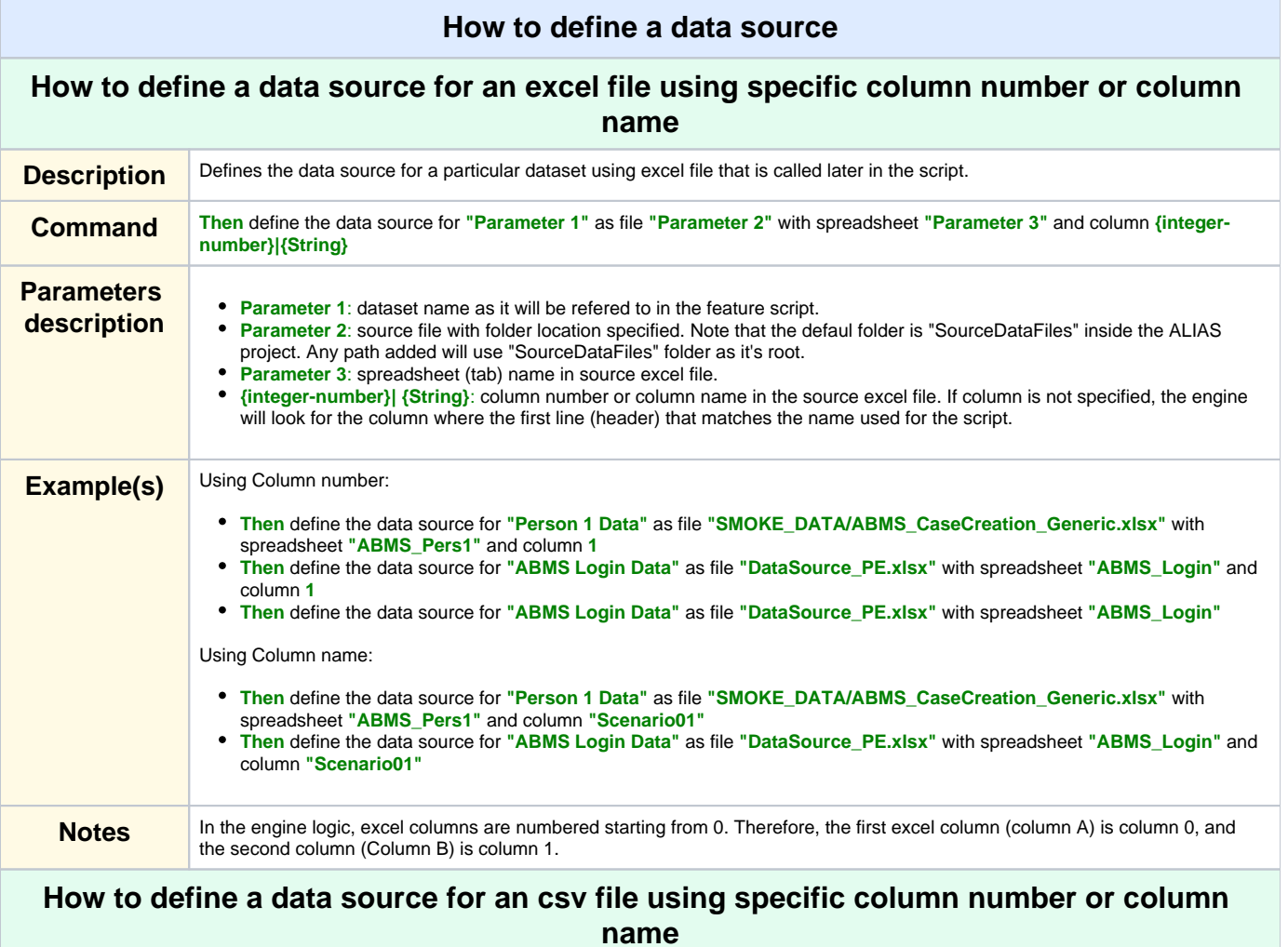

<span id="page-13-1"></span><span id="page-13-0"></span>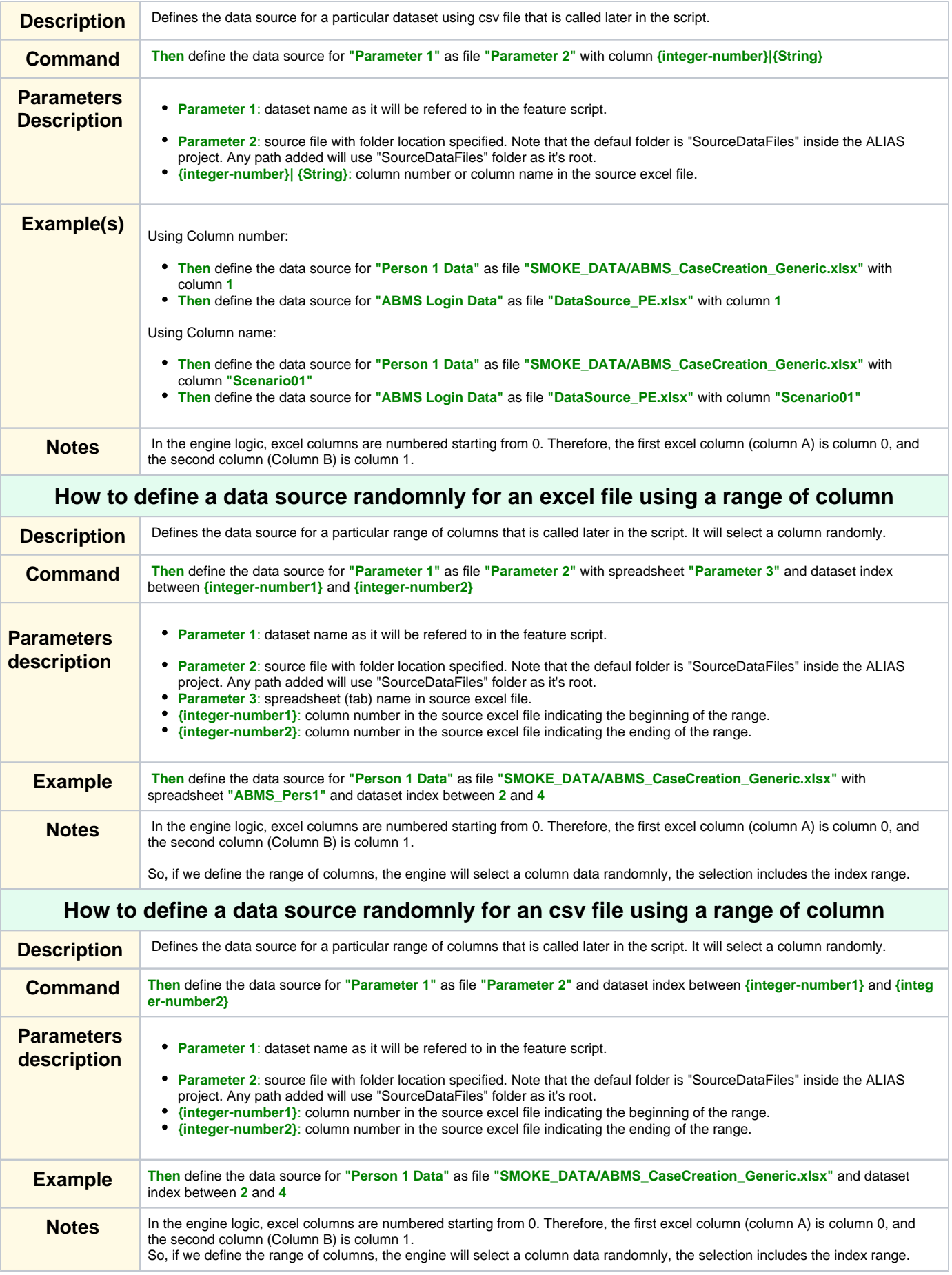

<span id="page-14-2"></span><span id="page-14-1"></span><span id="page-14-0"></span>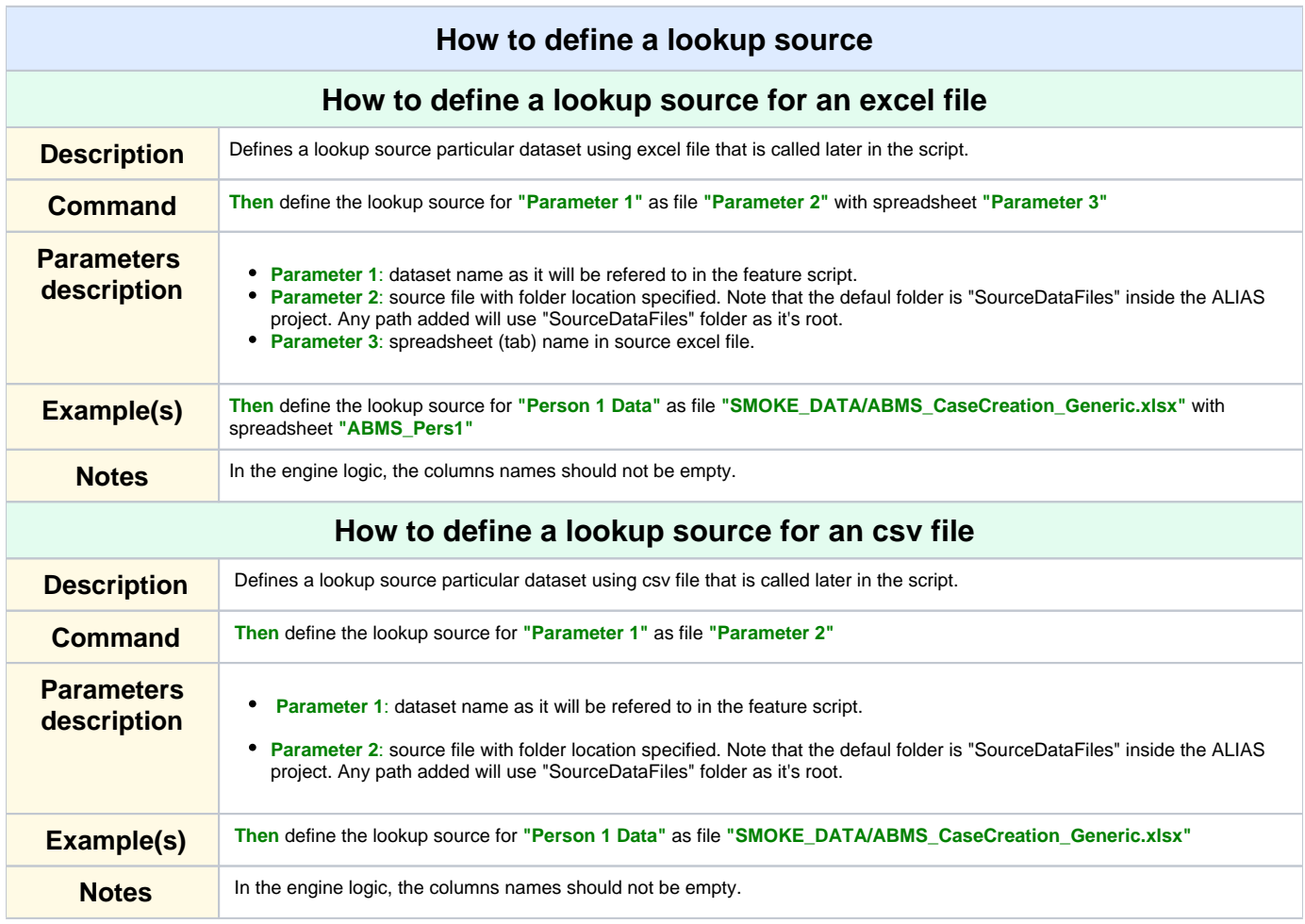

#### **[More Topics](http://10.3.31.162:8090/pages/viewpage.action?pageId=97142417#ALIASCommandIndex-top)**

<span id="page-14-3"></span>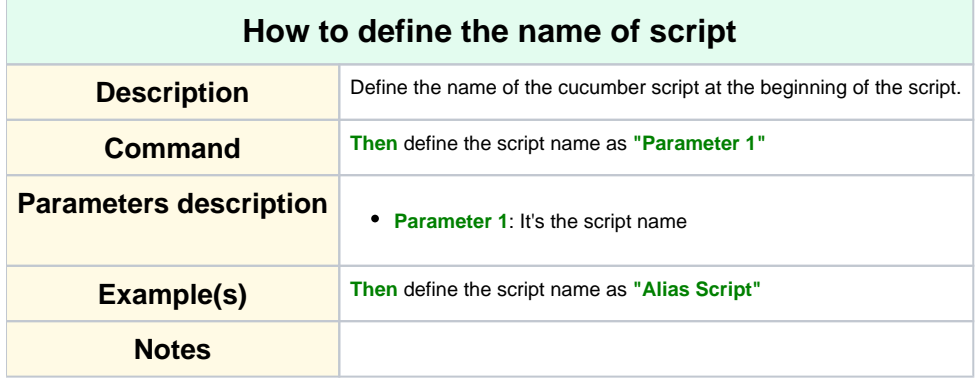

<span id="page-14-5"></span><span id="page-14-4"></span>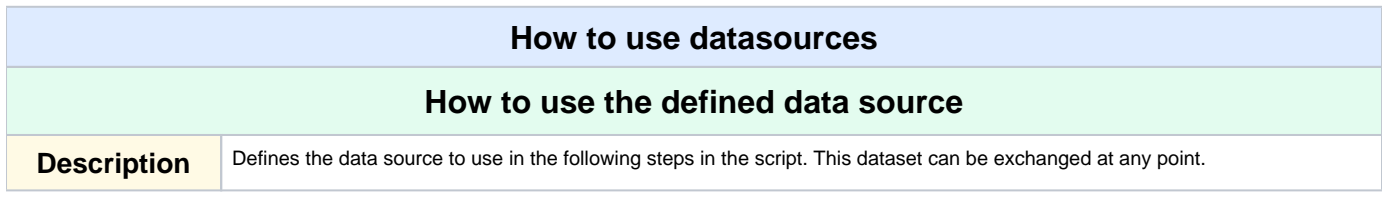

<span id="page-15-0"></span>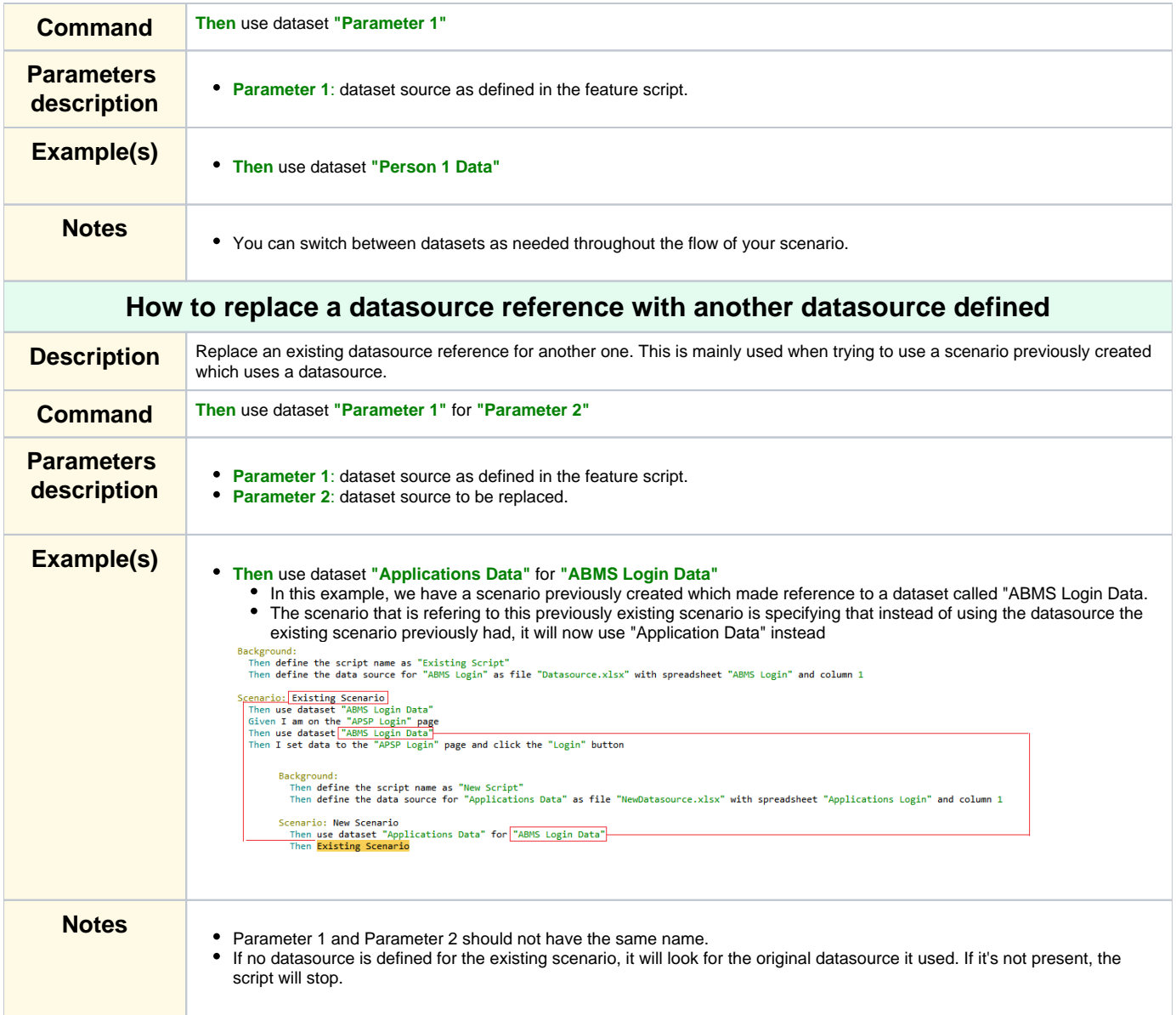

<span id="page-15-1"></span>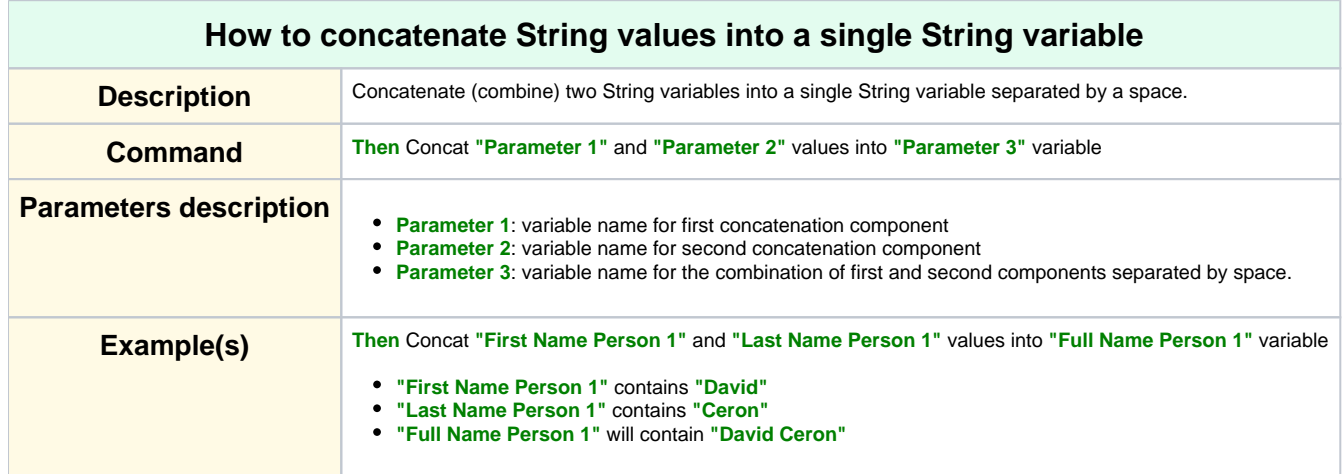

<span id="page-16-0"></span>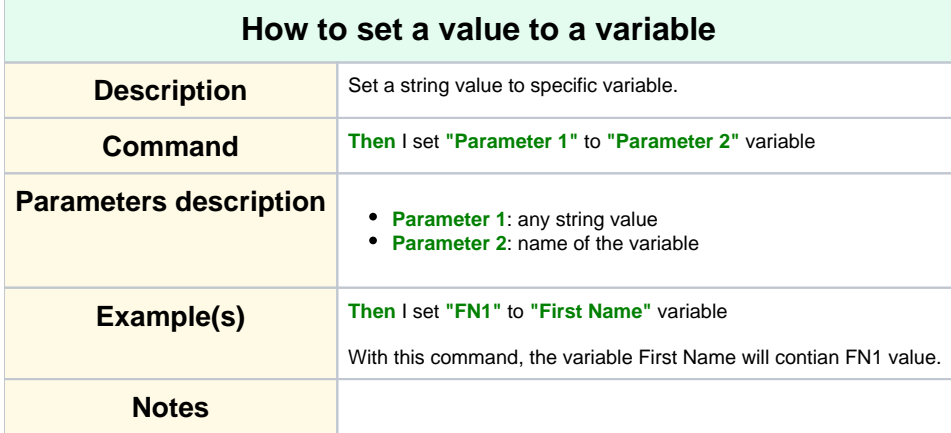

<span id="page-16-1"></span>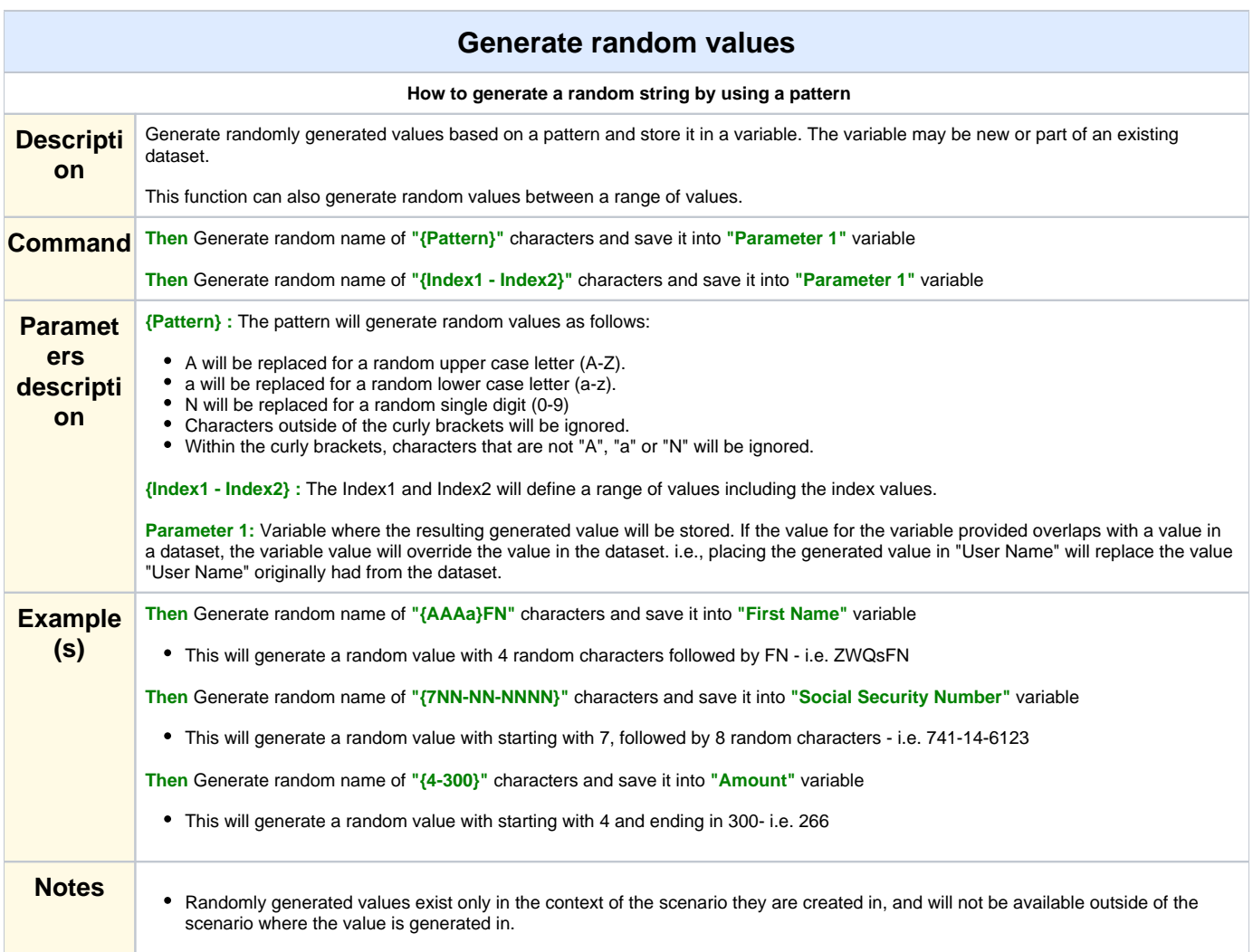

<span id="page-17-0"></span>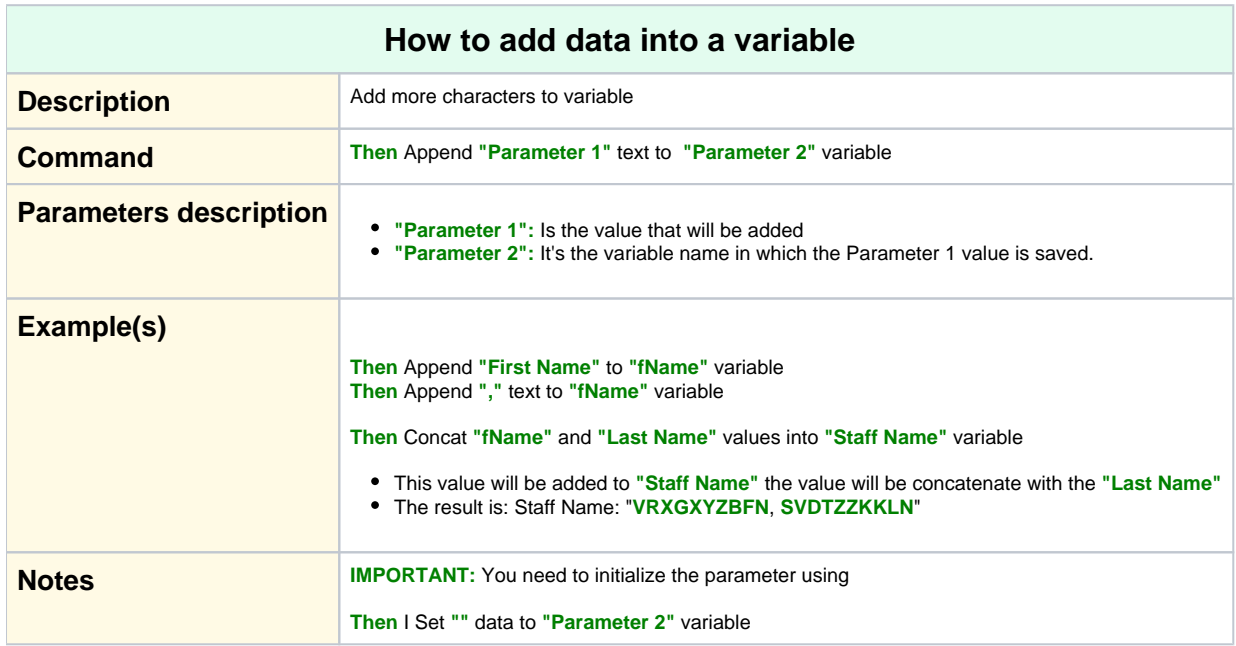

<span id="page-17-1"></span>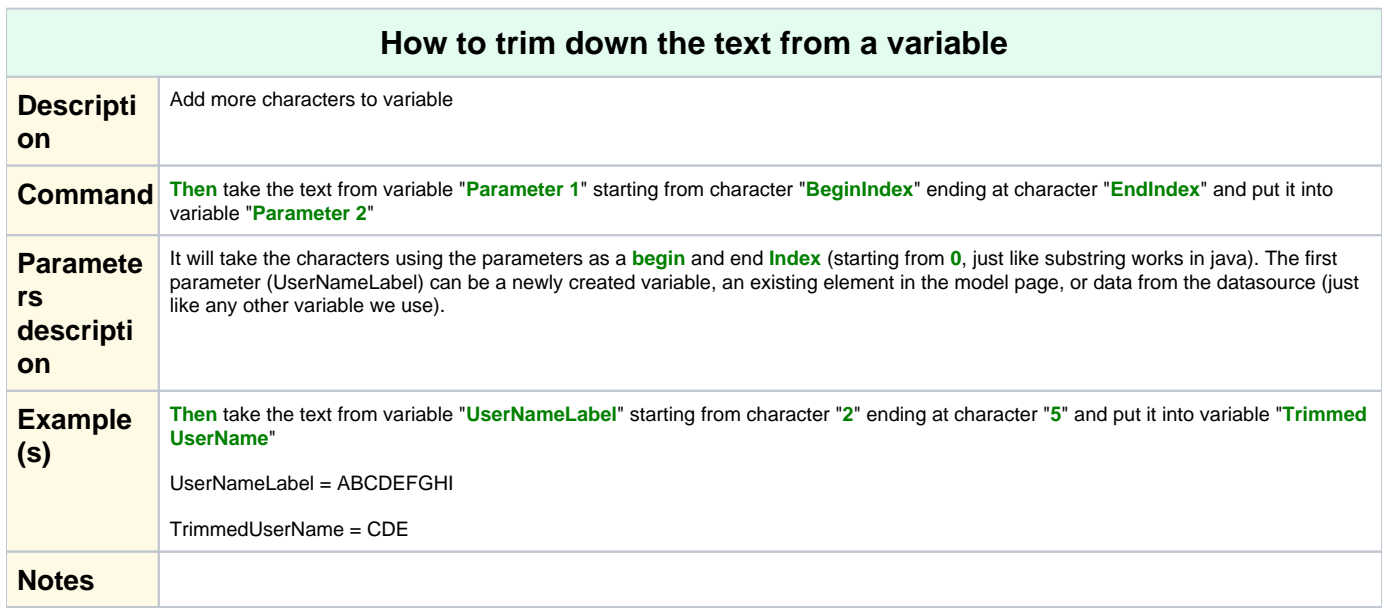

<span id="page-17-2"></span>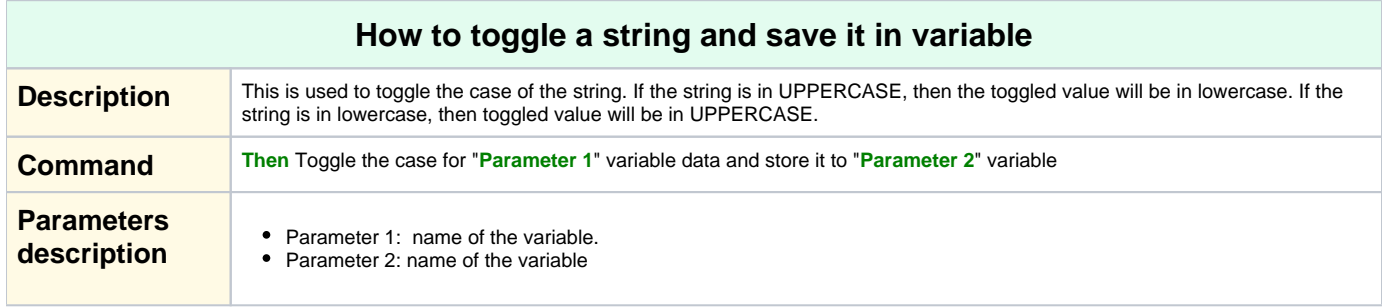

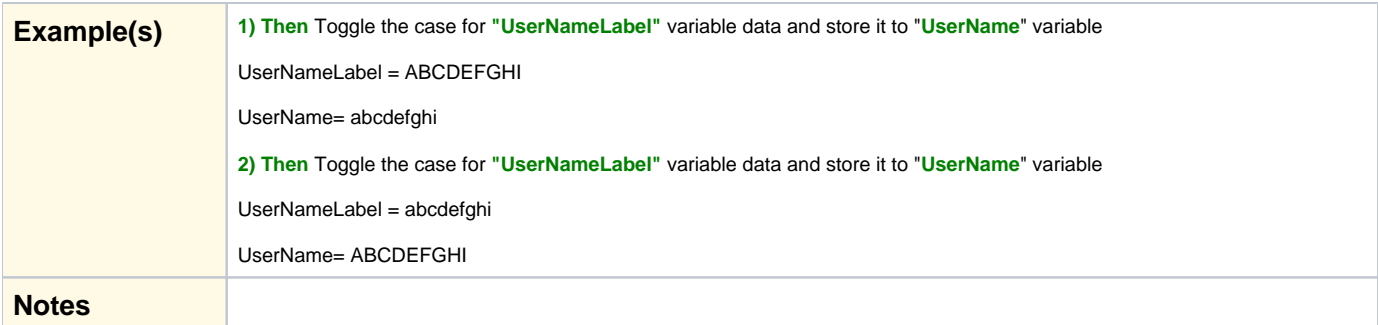

<span id="page-18-0"></span>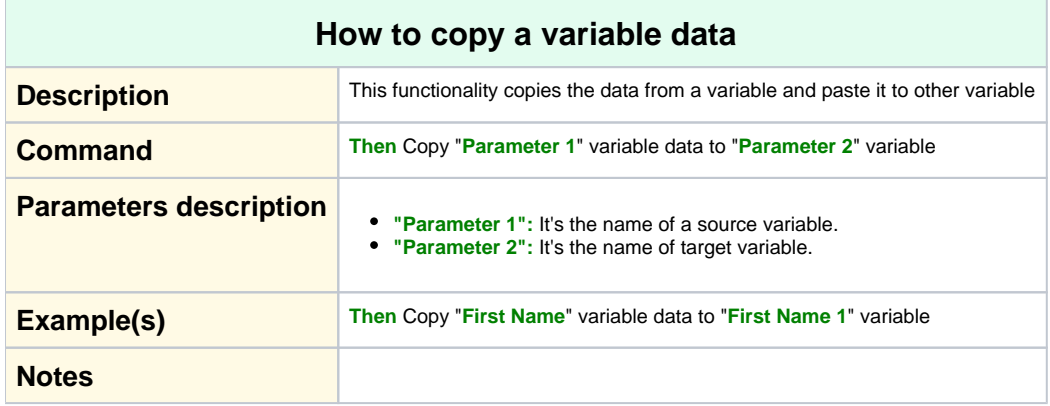

<span id="page-18-1"></span>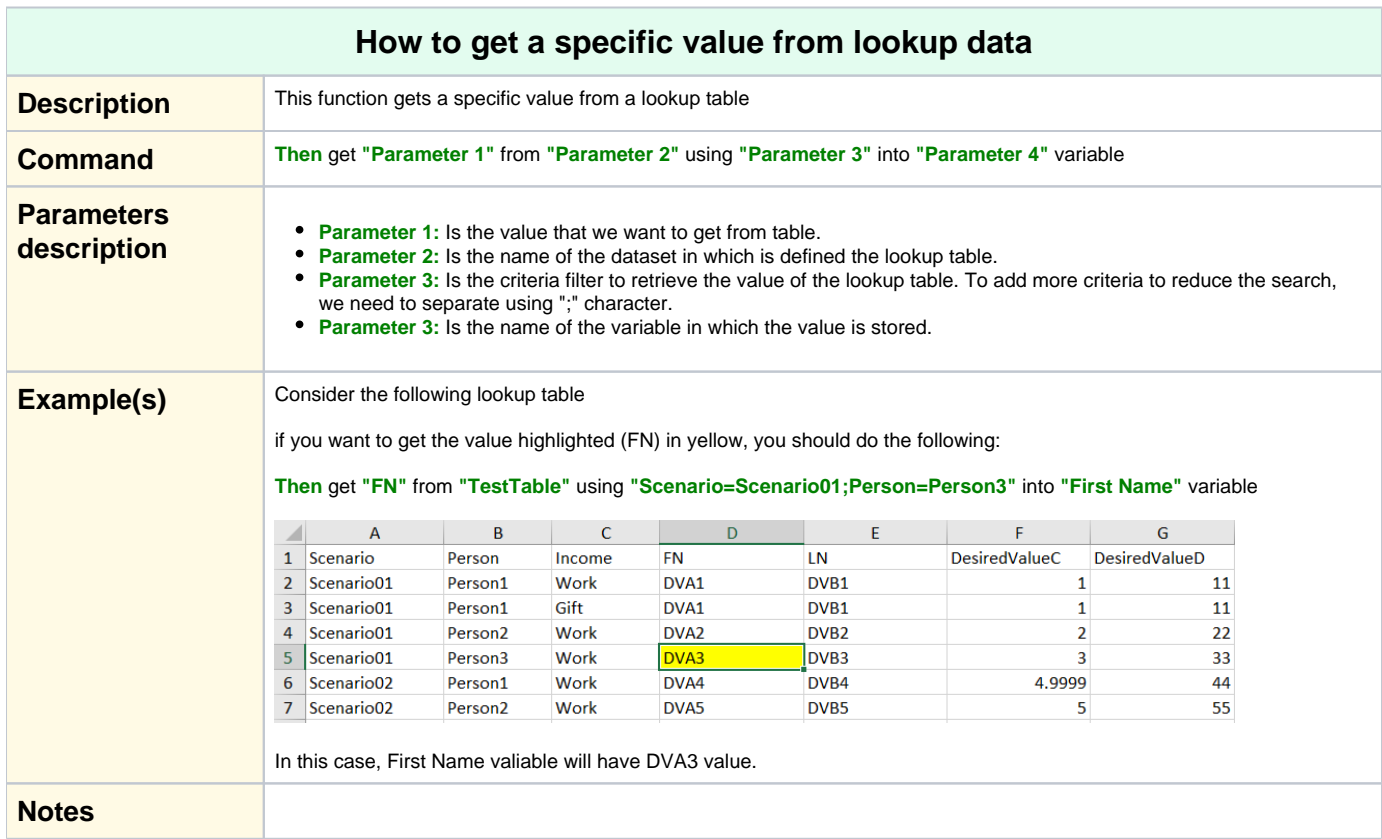

<span id="page-19-0"></span>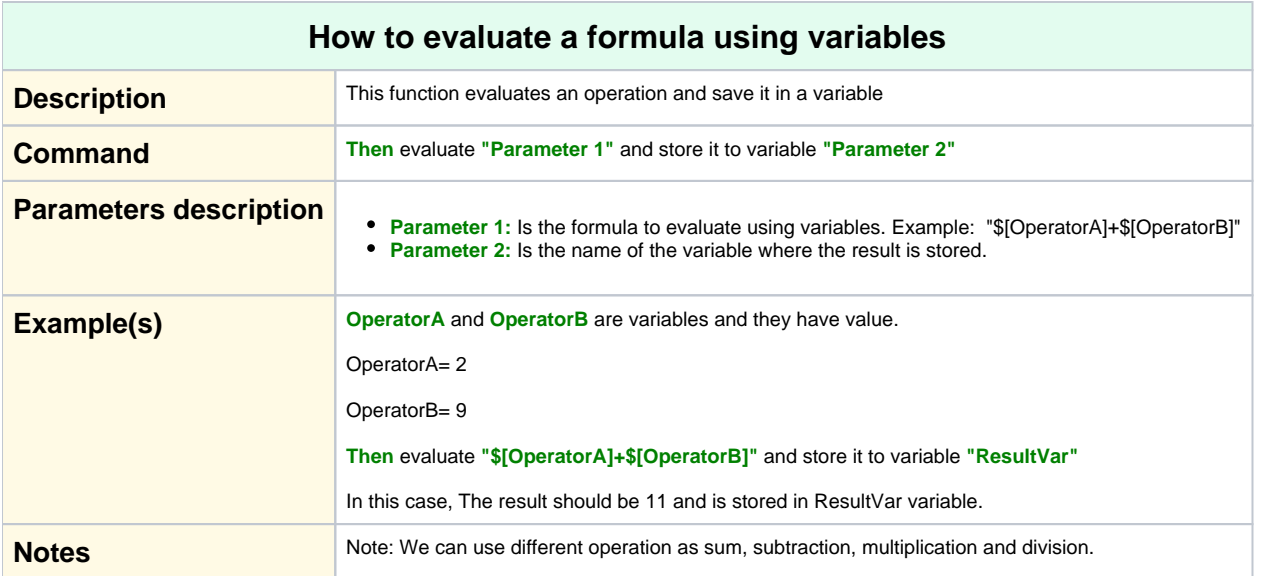

<span id="page-19-1"></span>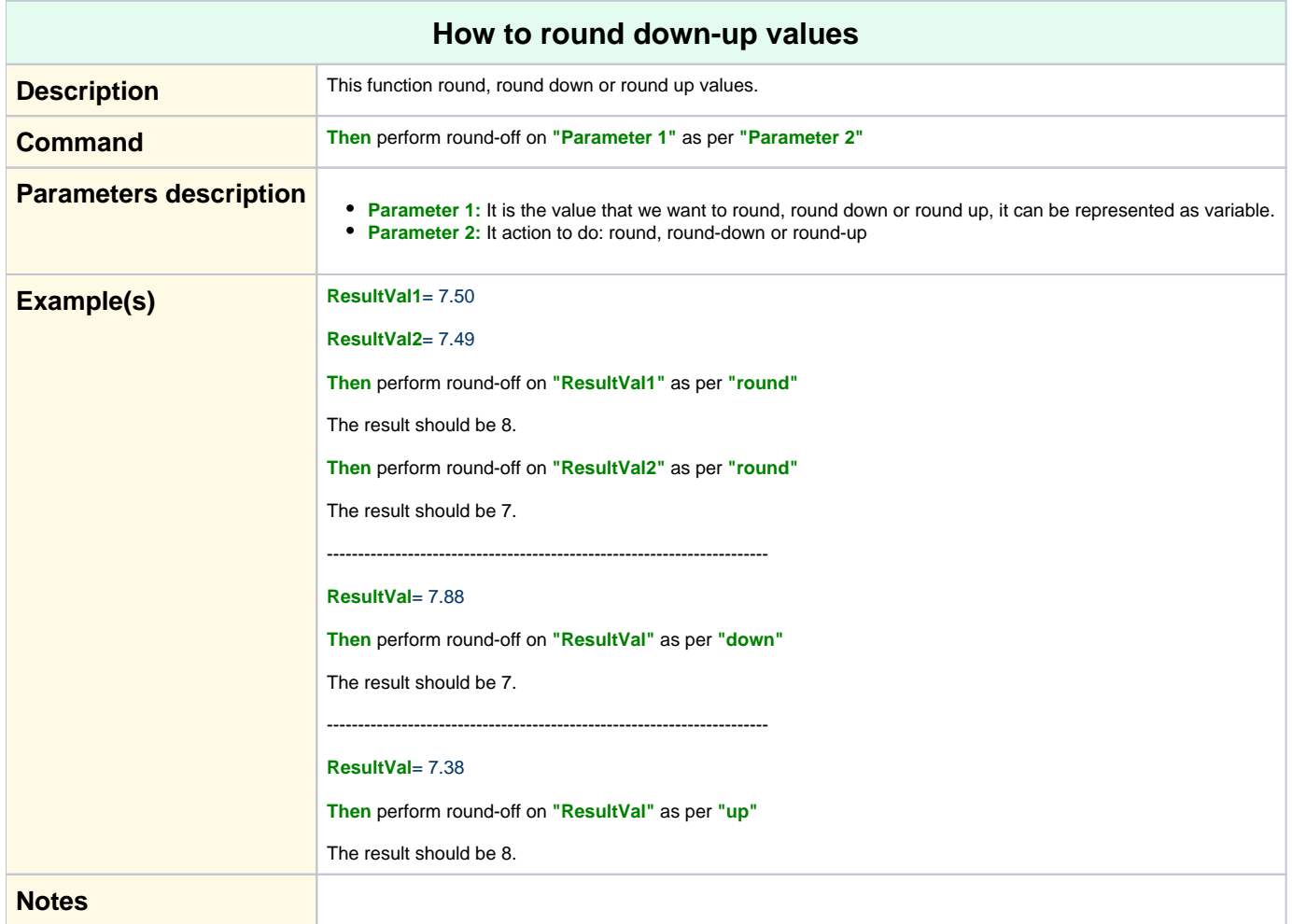

<span id="page-19-2"></span>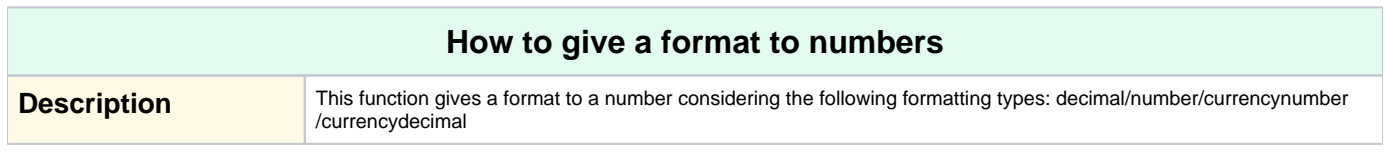

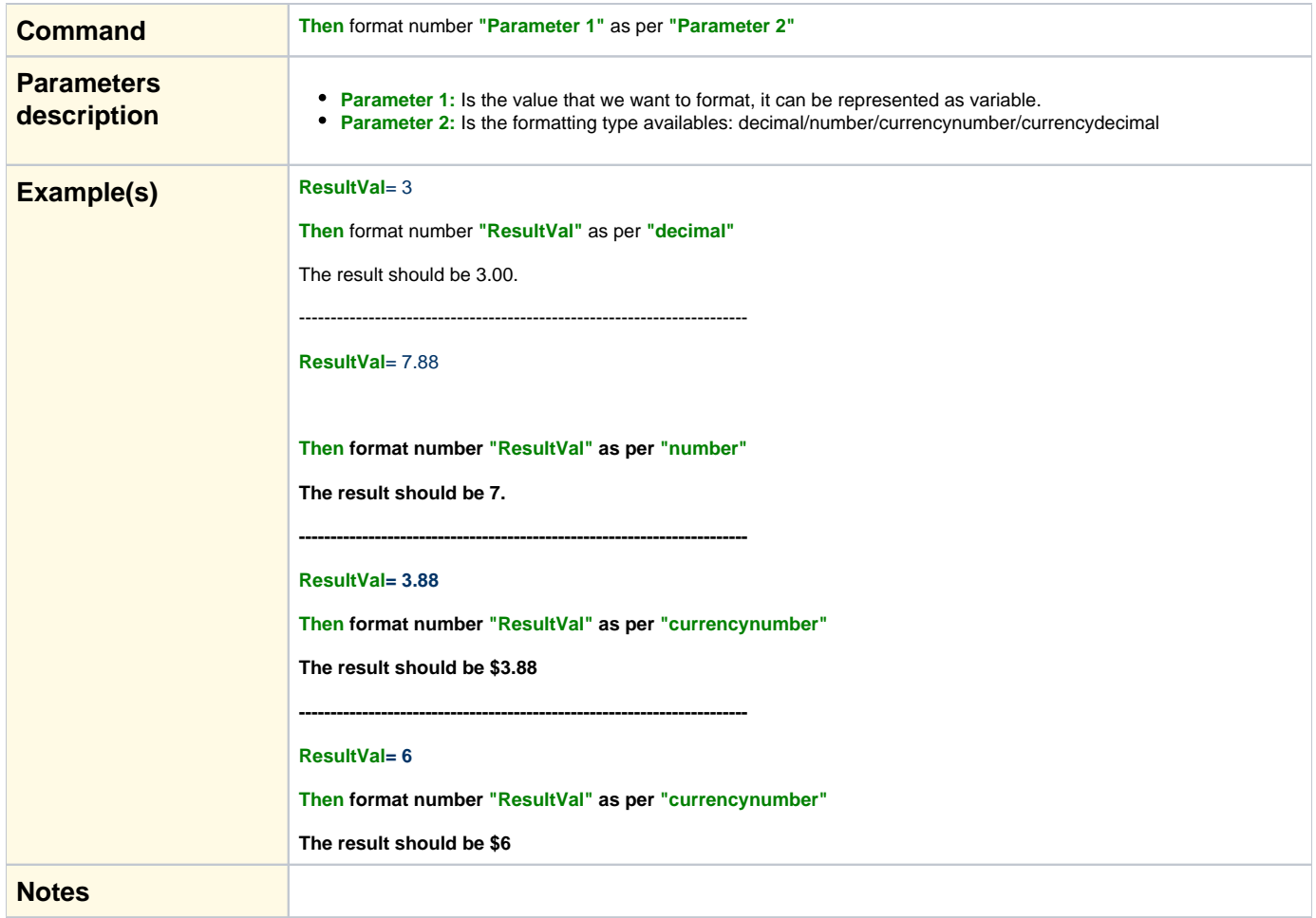

<span id="page-20-0"></span>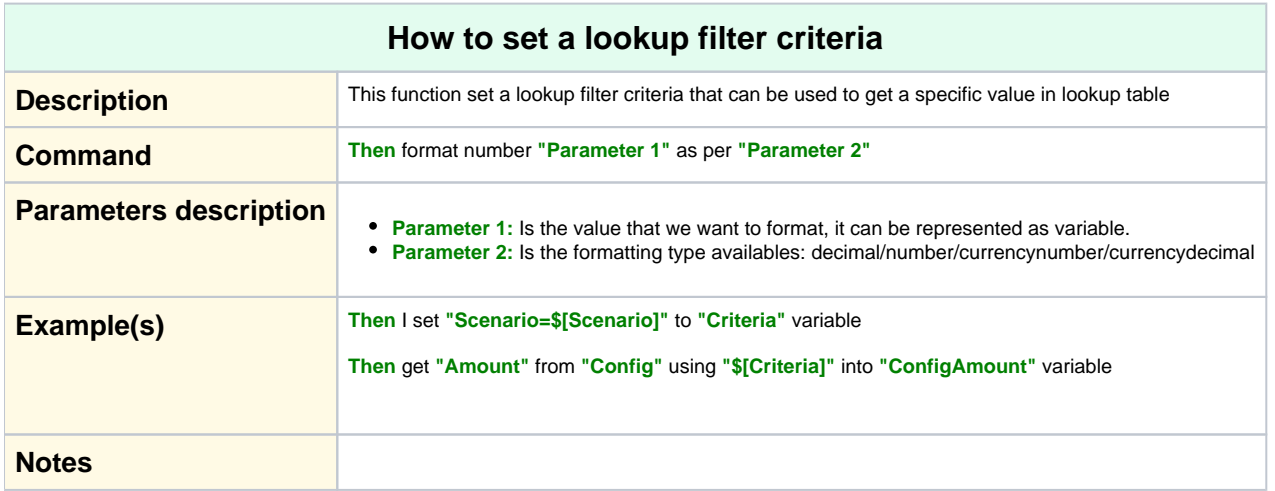

<span id="page-20-1"></span>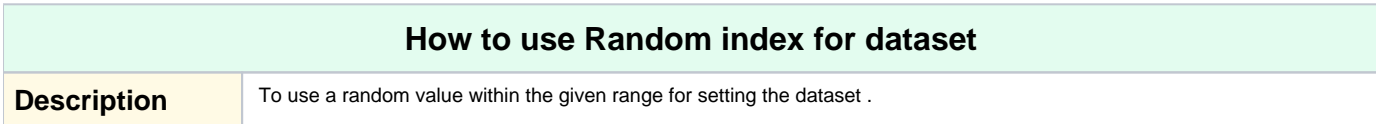

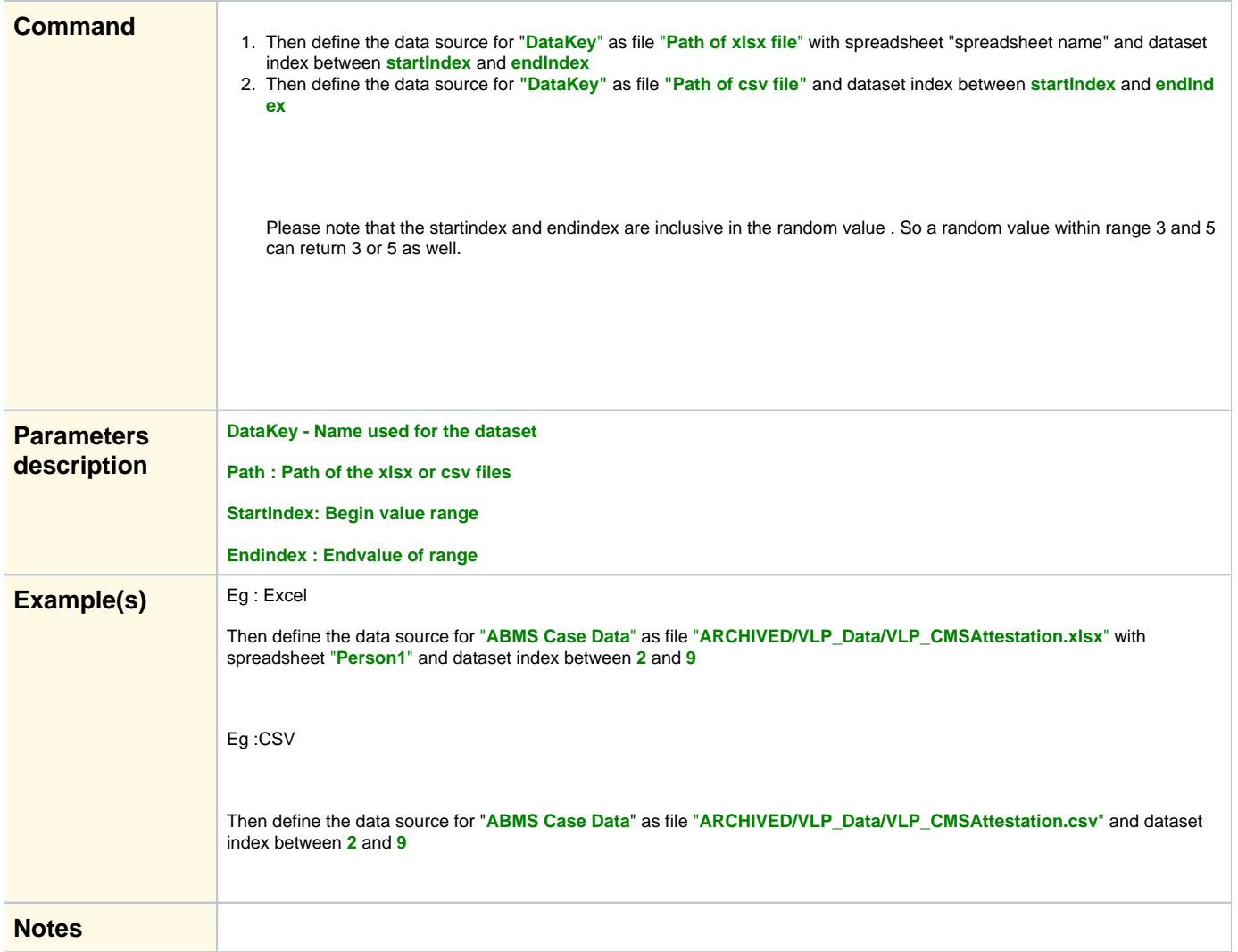

<span id="page-21-0"></span>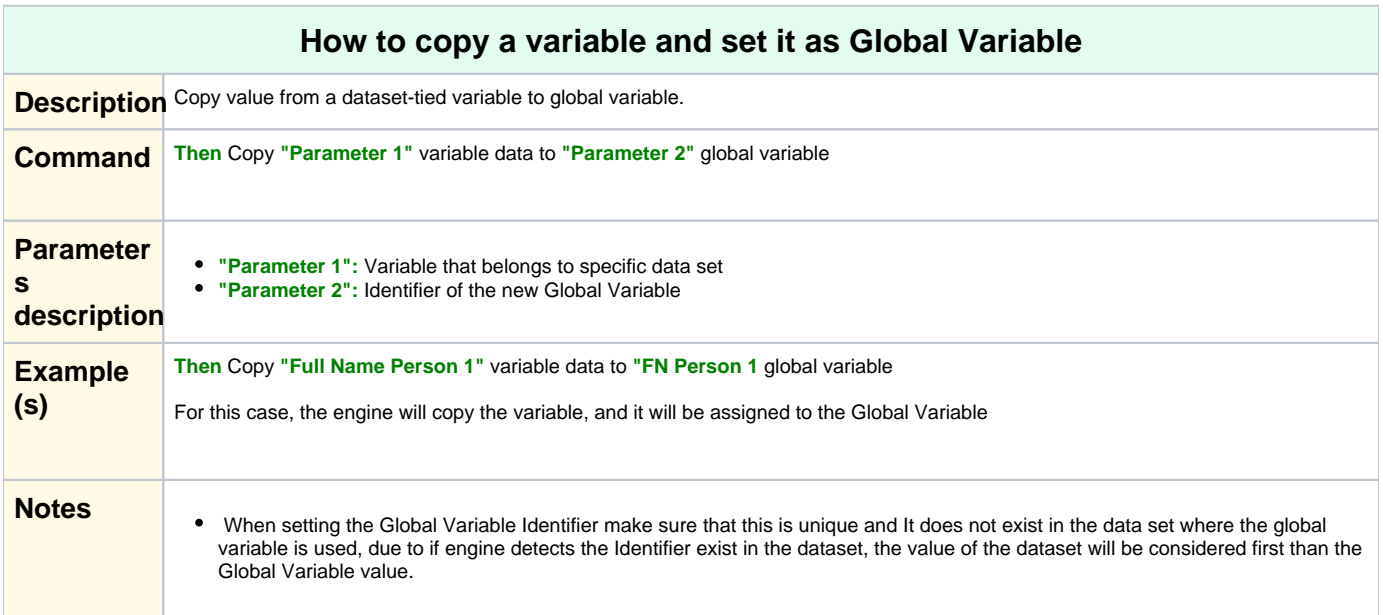

## **How to capture data from UI to Global Variable**

<span id="page-22-0"></span>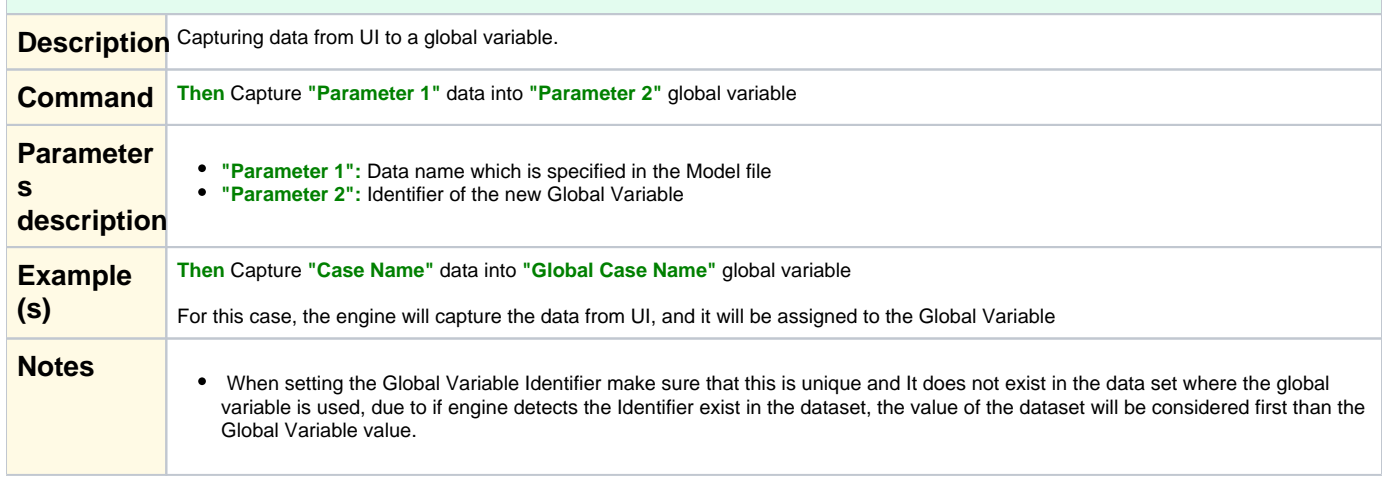

<span id="page-22-2"></span><span id="page-22-1"></span>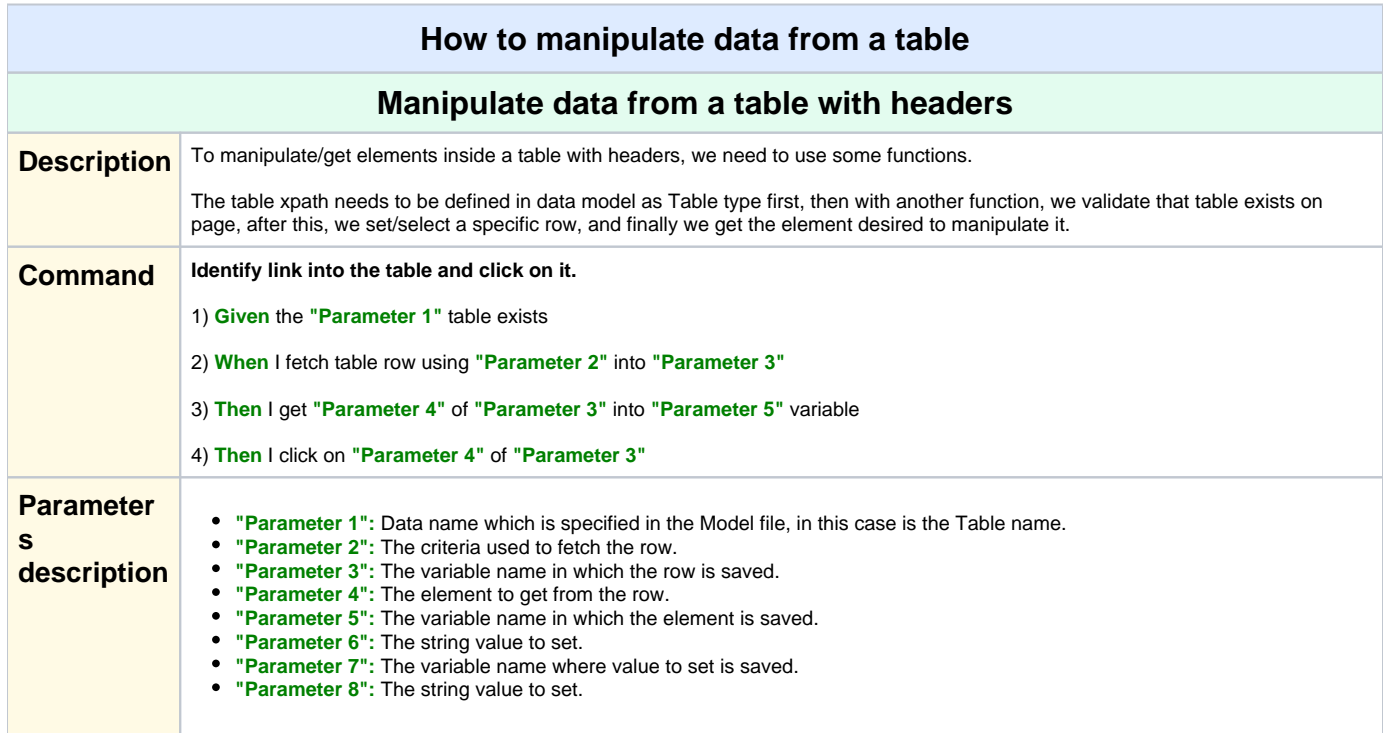

<span id="page-23-0"></span>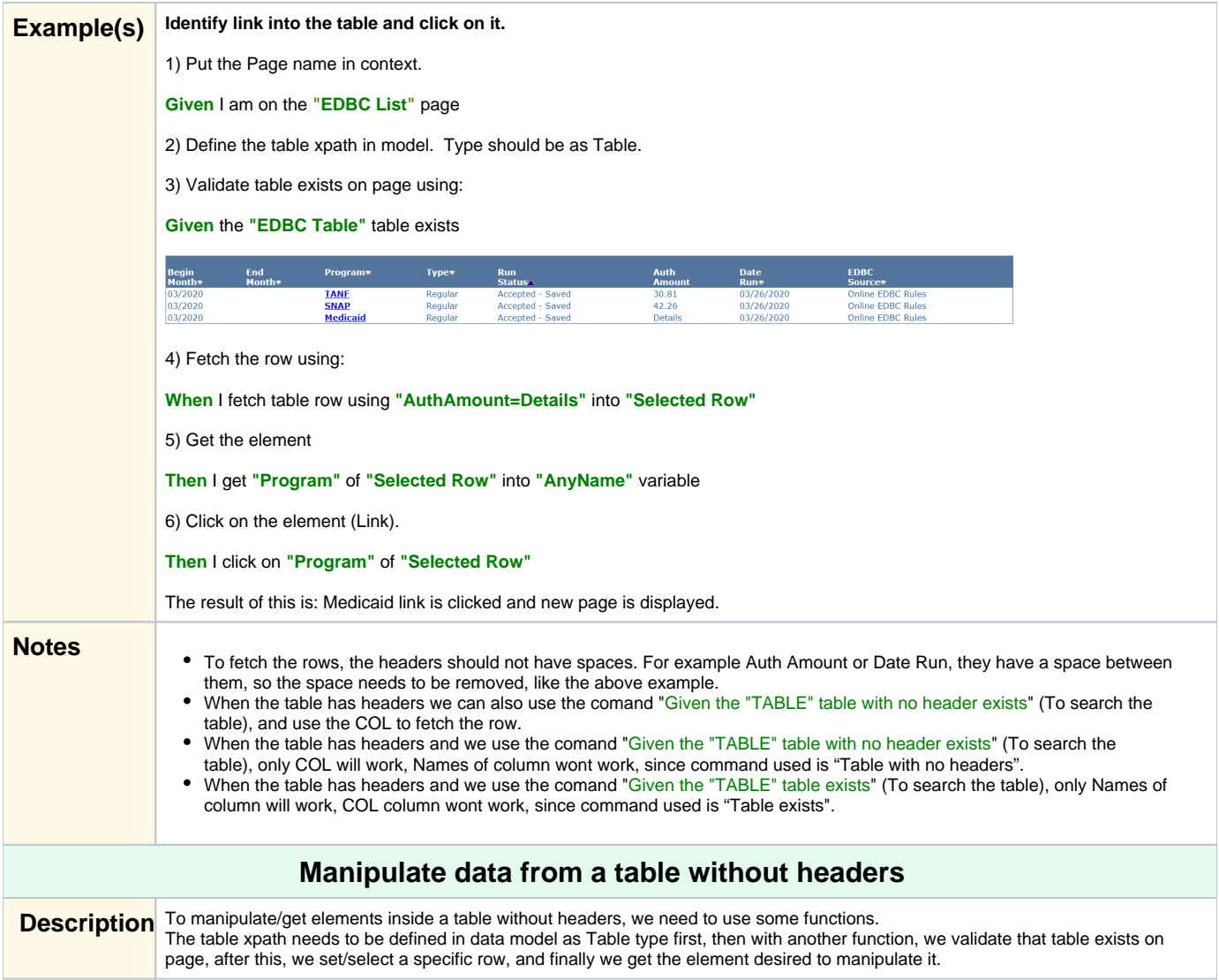

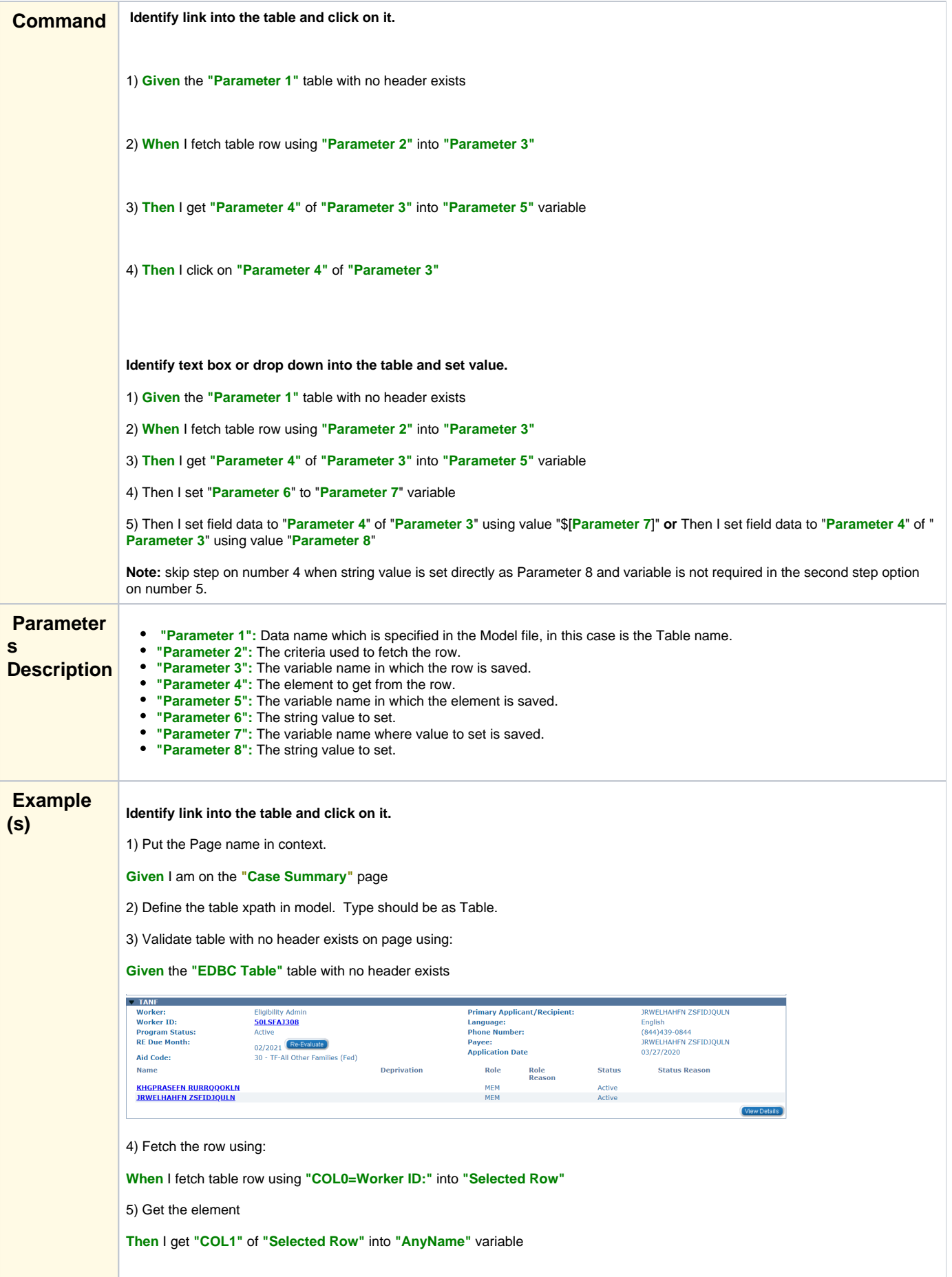

<span id="page-25-0"></span>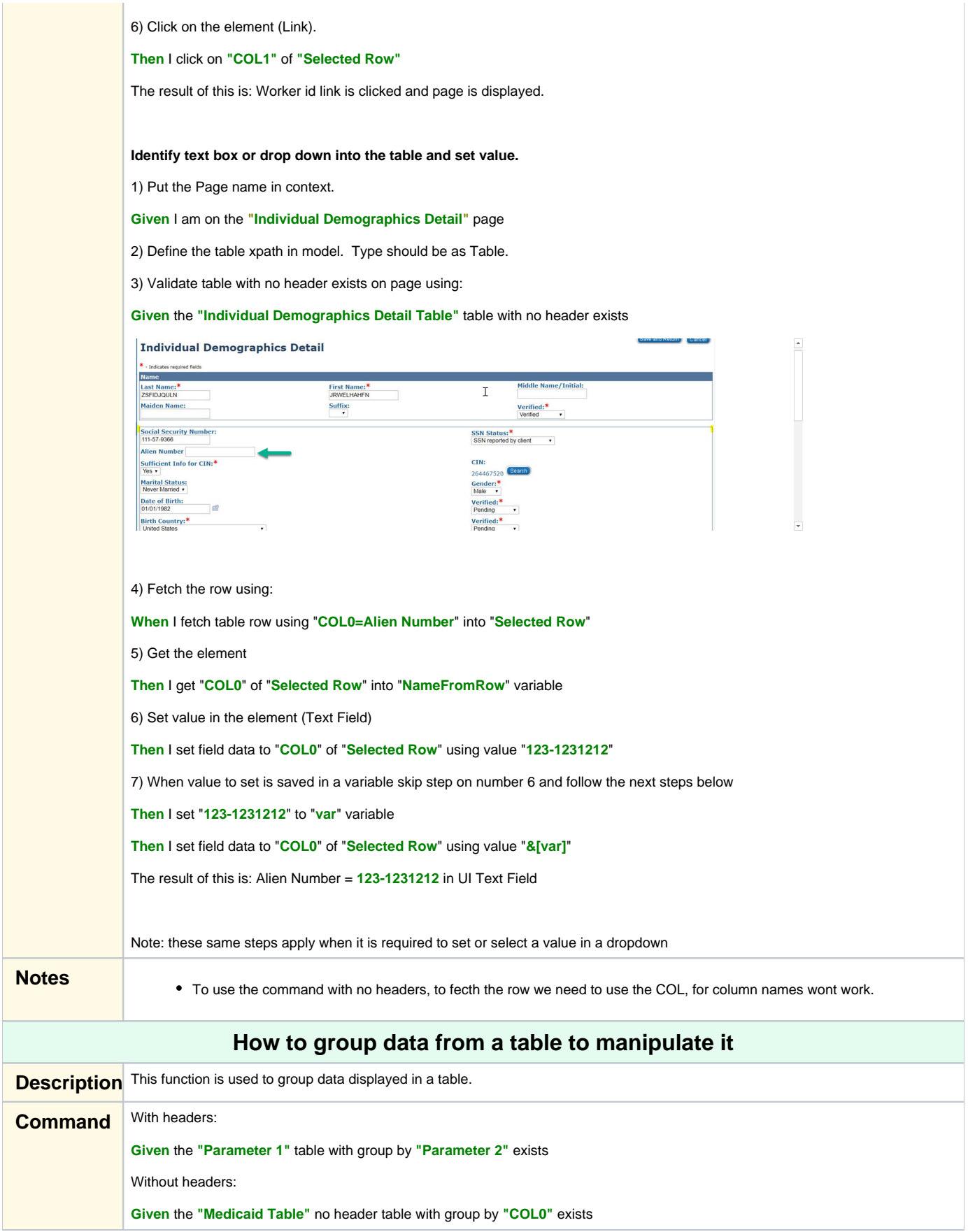

<span id="page-26-0"></span>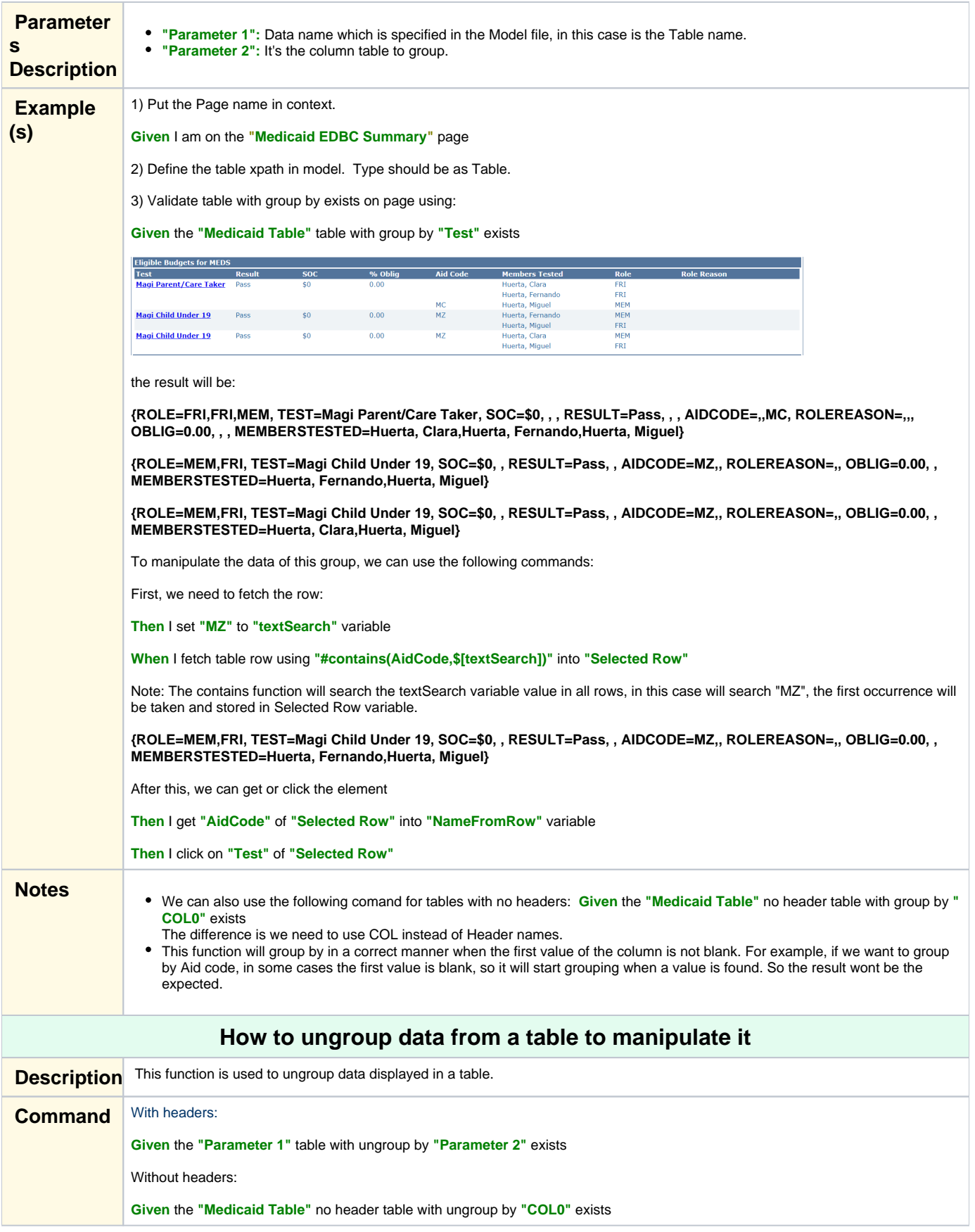

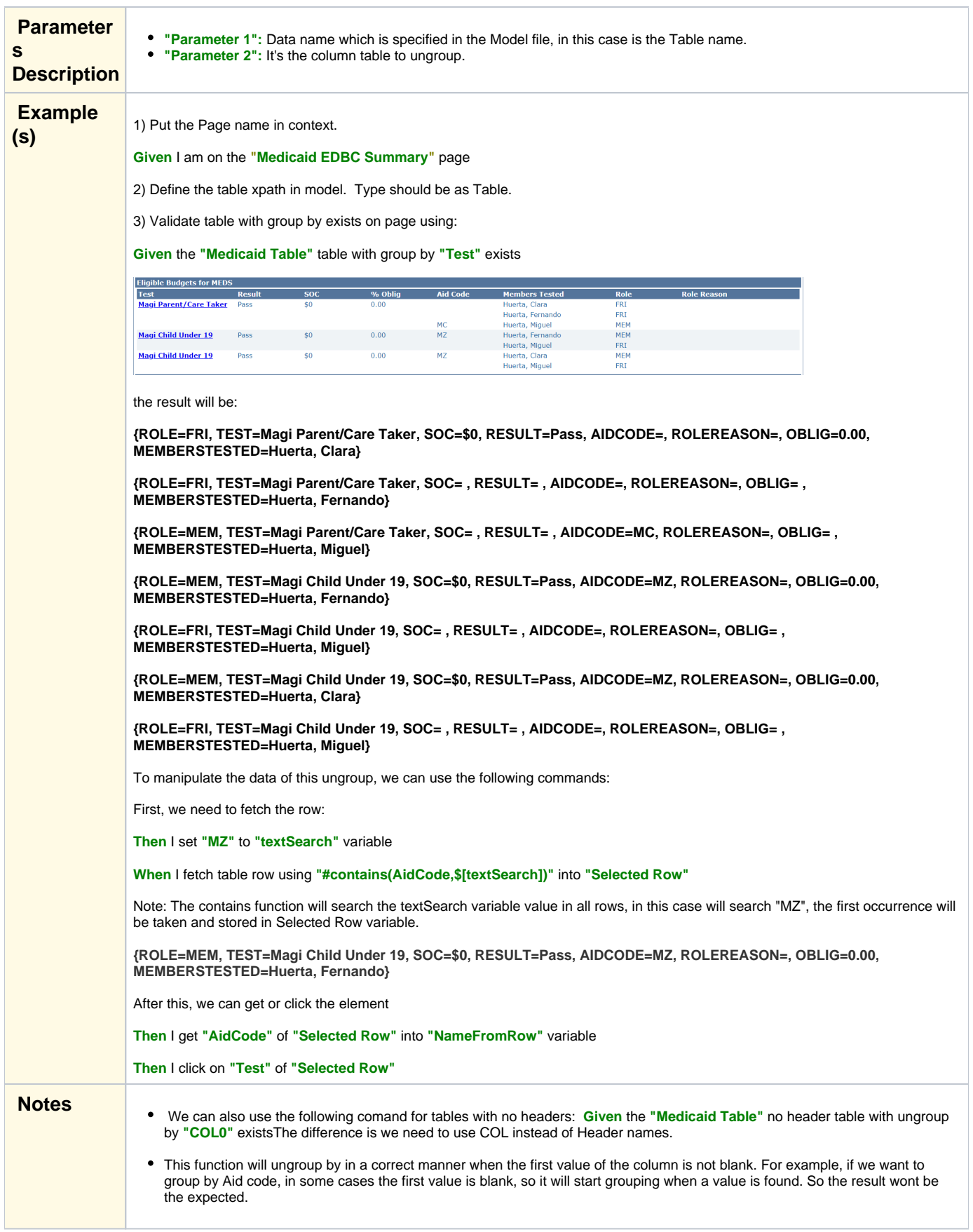

<span id="page-28-0"></span>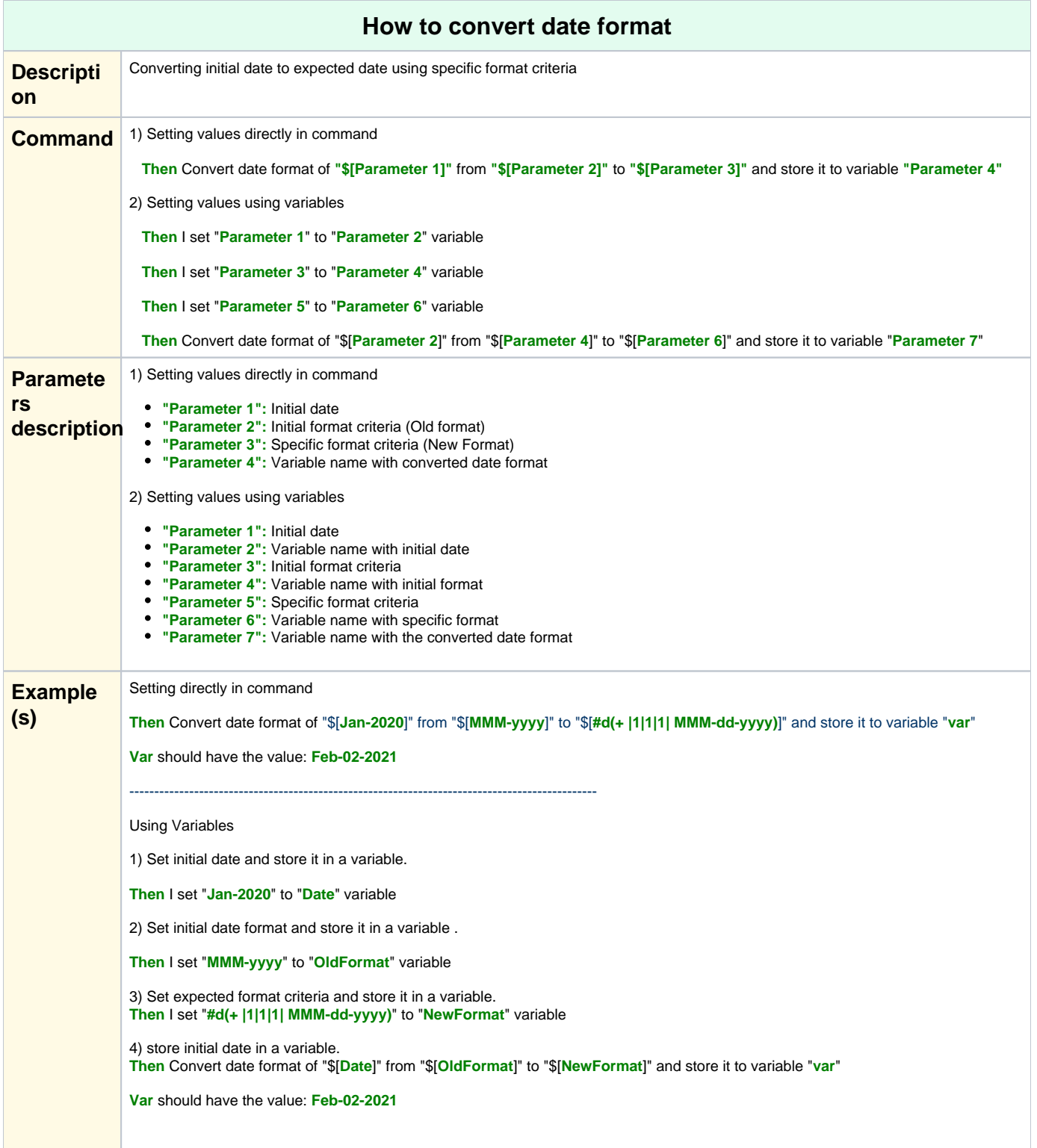

<span id="page-29-0"></span>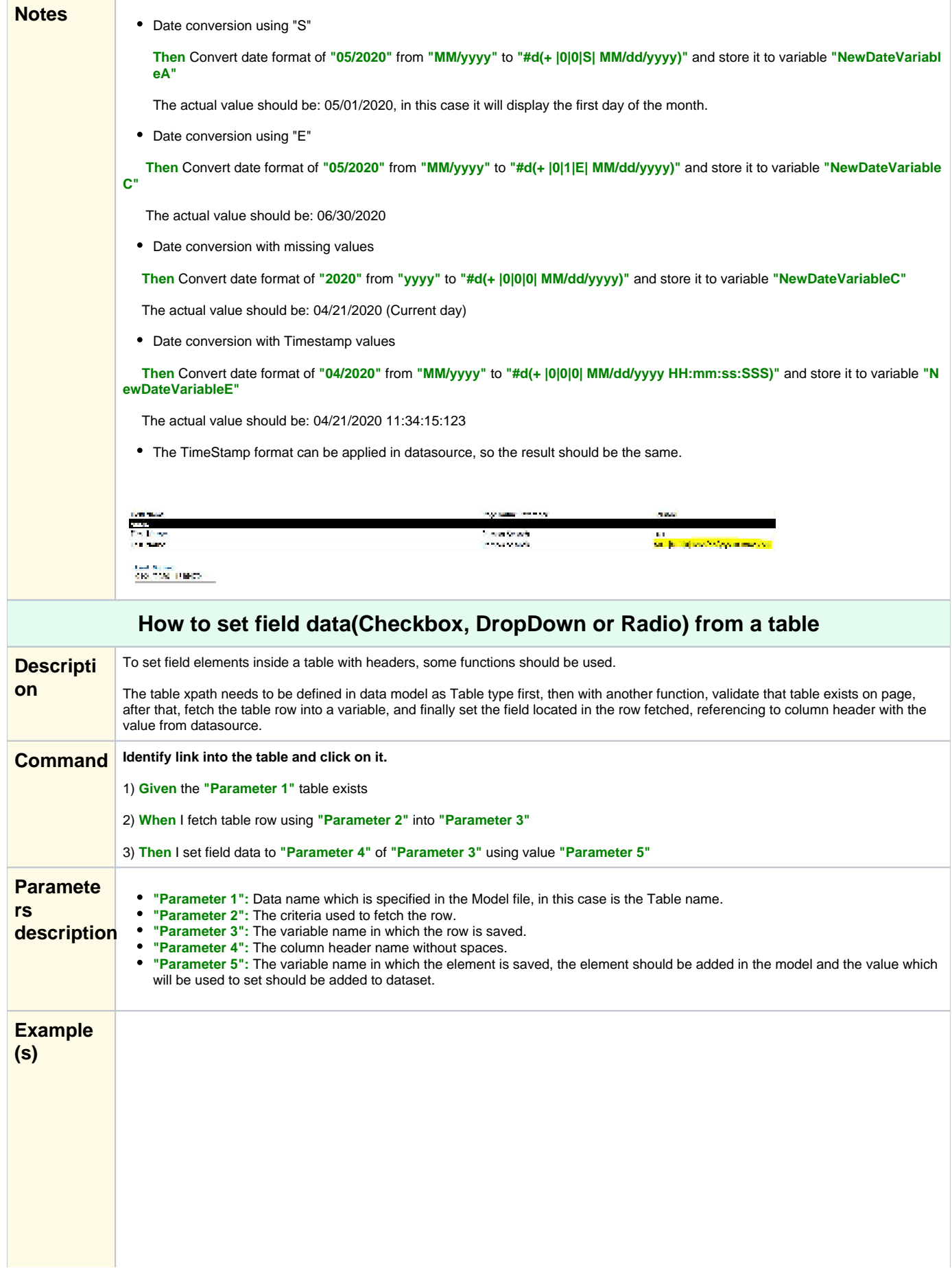

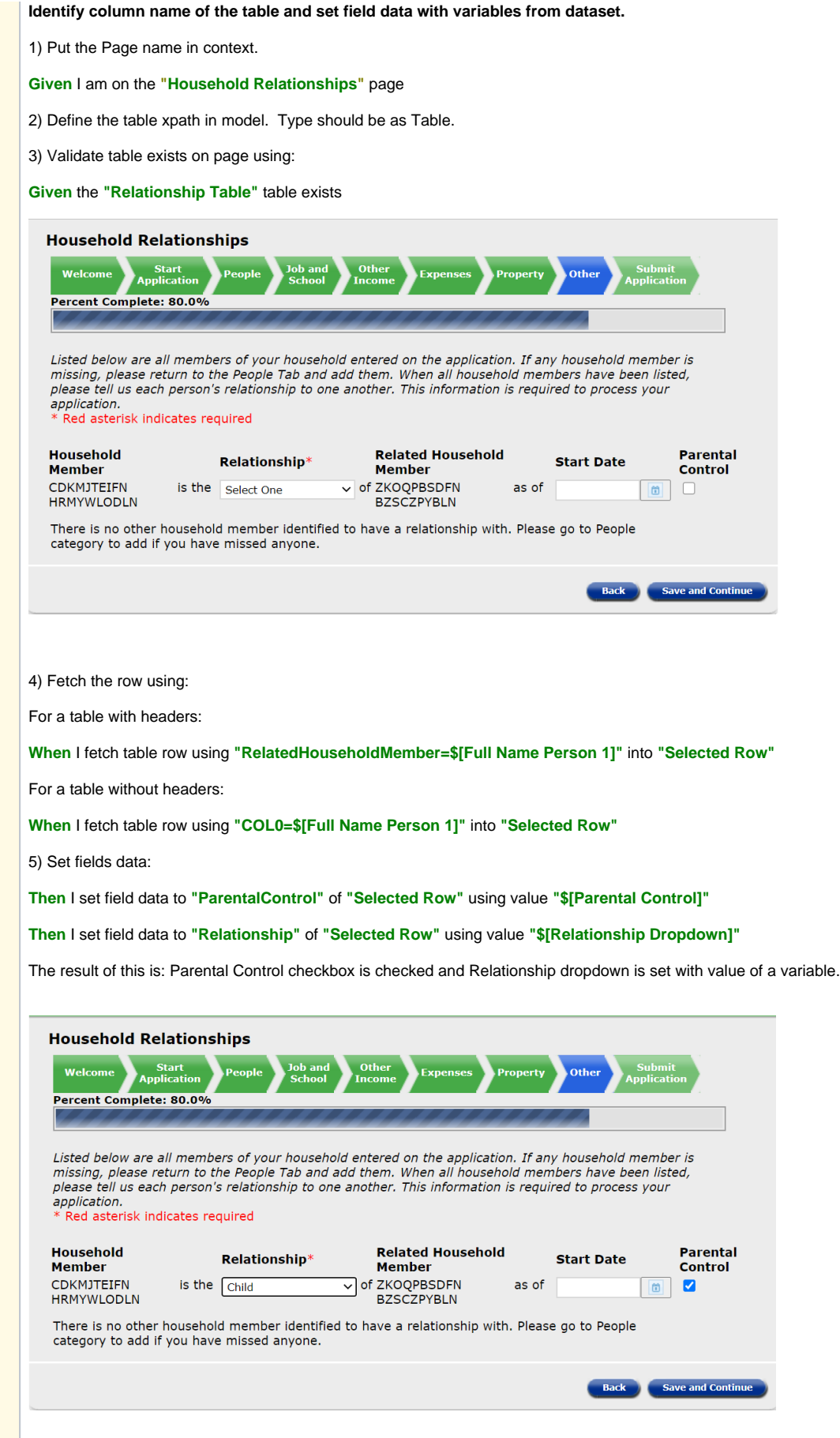

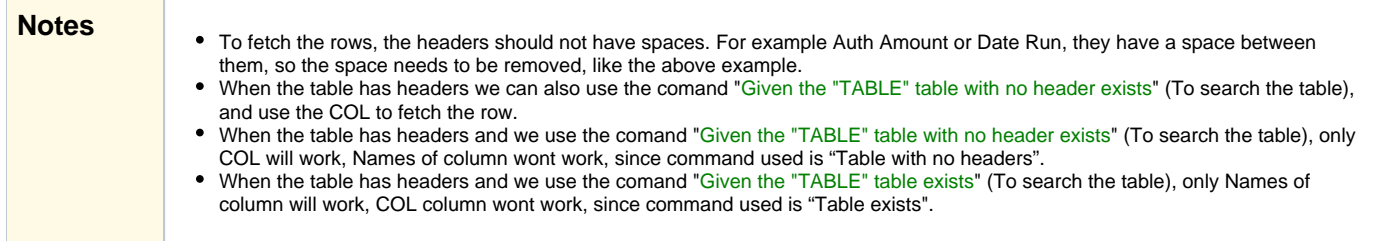

# **Validation**

<span id="page-31-3"></span><span id="page-31-2"></span><span id="page-31-1"></span><span id="page-31-0"></span>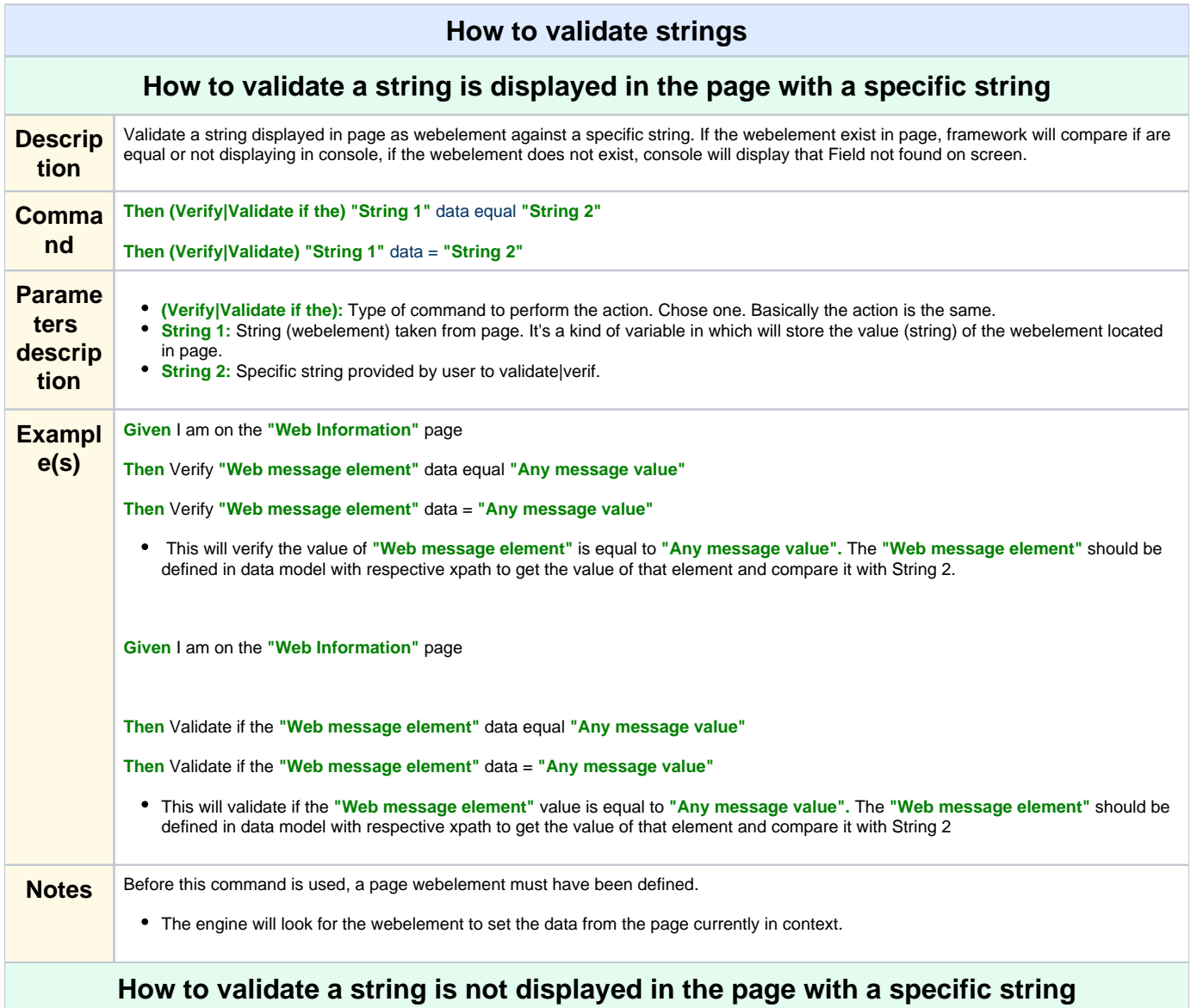

<span id="page-32-0"></span>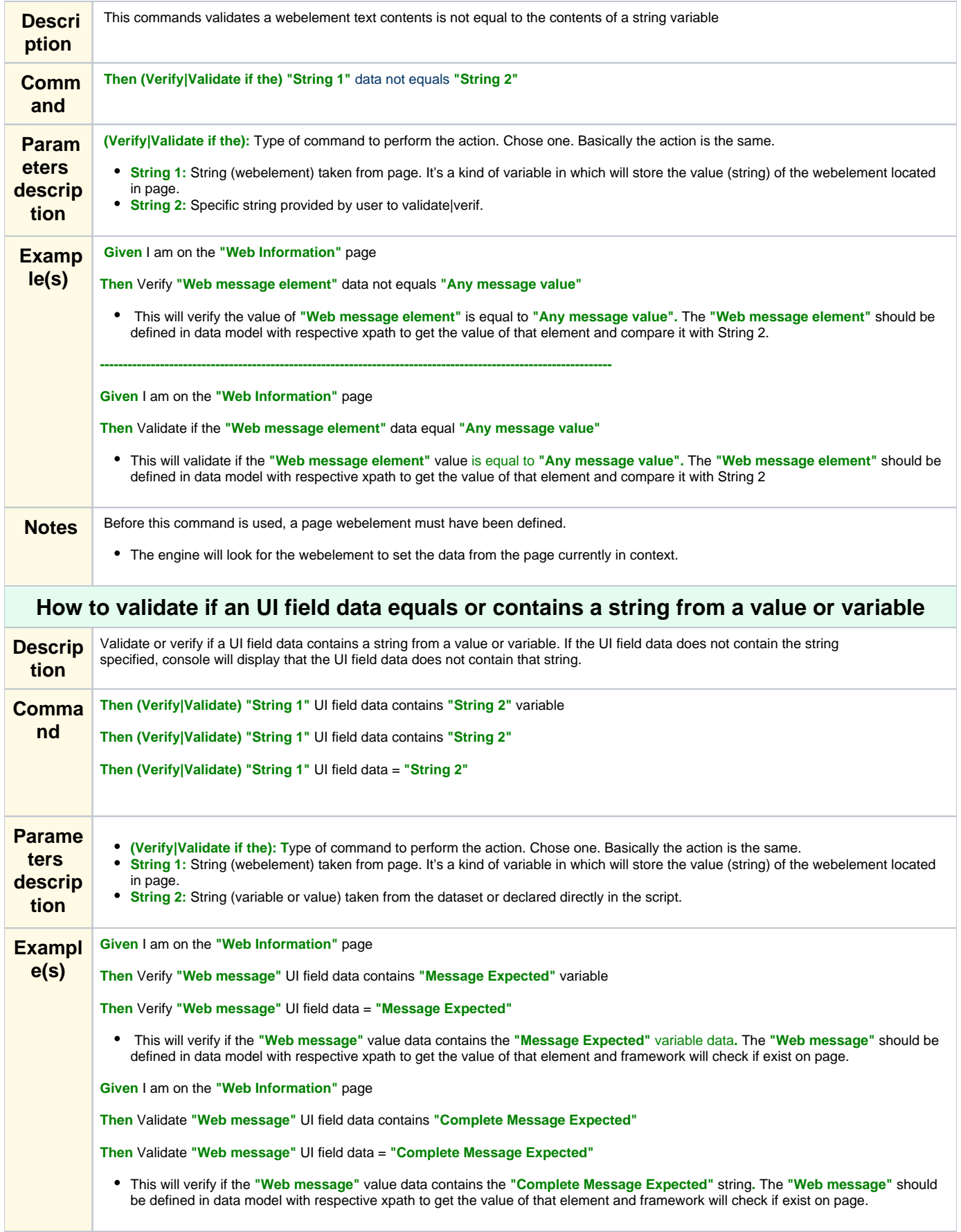

<span id="page-33-1"></span><span id="page-33-0"></span>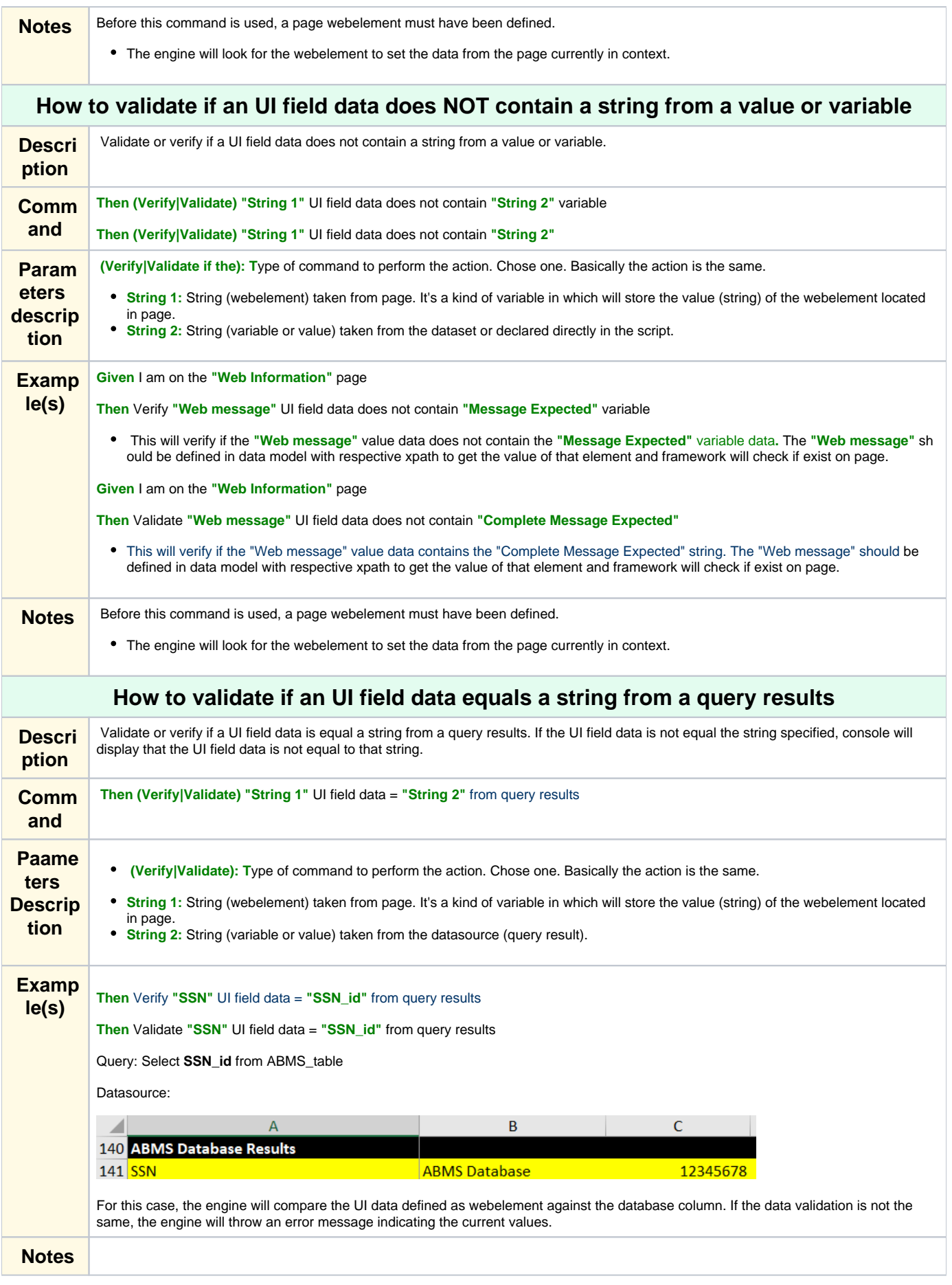

<span id="page-34-2"></span><span id="page-34-1"></span><span id="page-34-0"></span>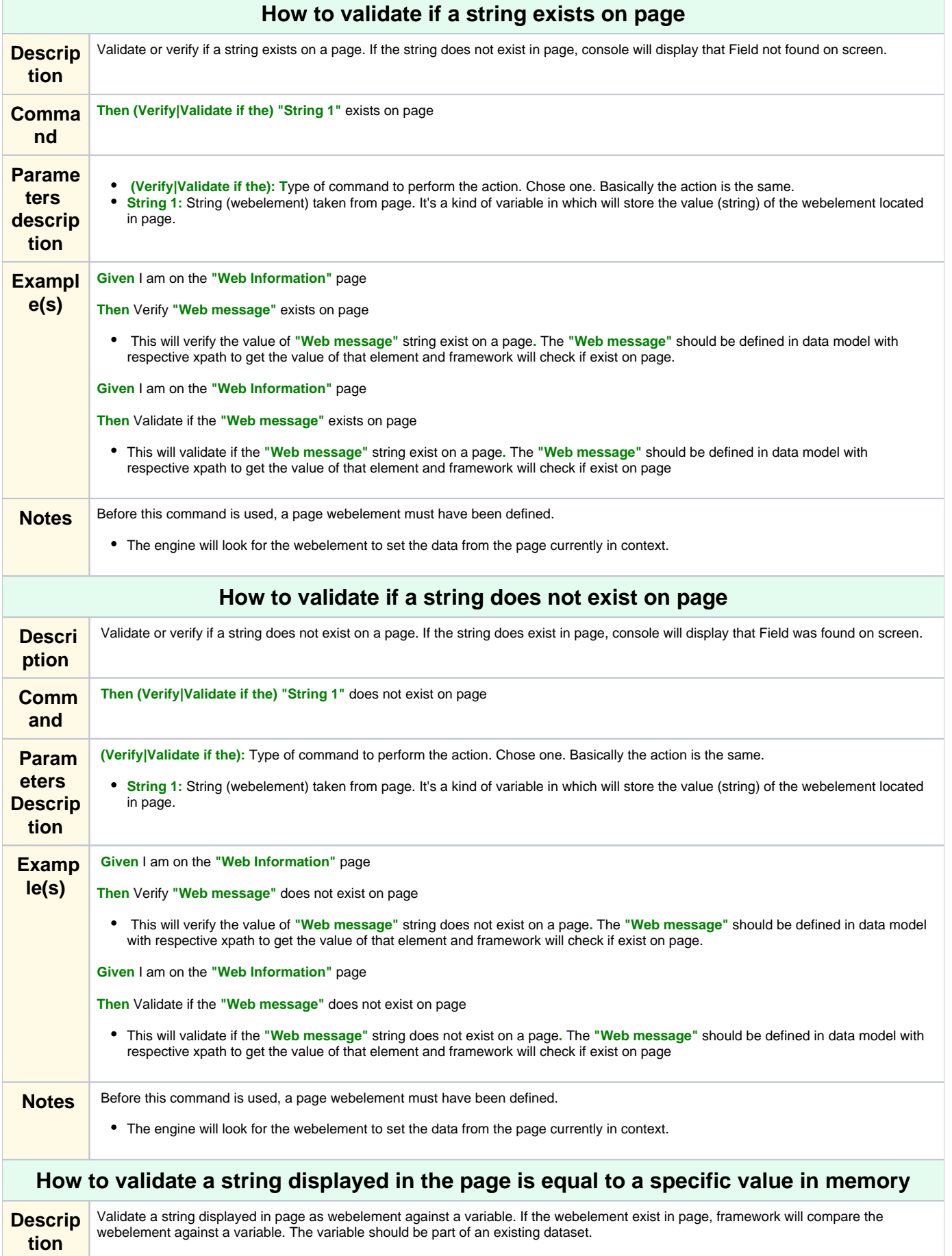

<span id="page-35-0"></span>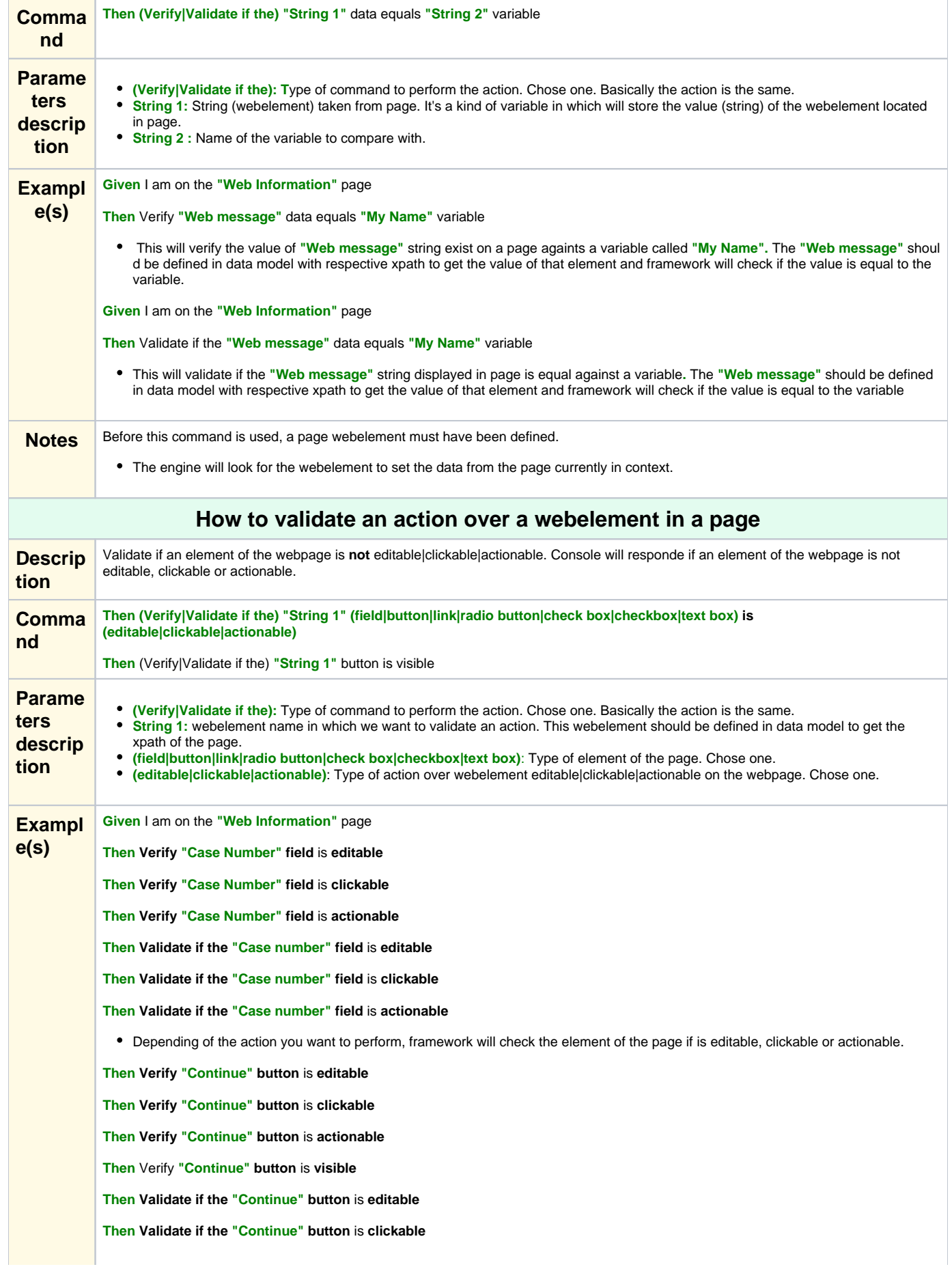

#### **Then Validate if the "Continue" button** is **actionable**

#### **Then Validate if the "Continue" button is visible**

Depending of the action you want to perform, framework will check the element of the page if is editable, clickable or actionable.

**Then Verify "Application Number" link** is **editable**

**Then Verify "Application Number" link** is **clickable**

**Then Verify "Application Number" link** is **actionable**

**Then Validate if the "Application Number" link** is **editable**

**Then Validate if the "Application Number" link** is **clickable**

**Then Validate if the "Application Number" link** is **actionable**

Depending of the action you want to perform, framework will check the element of the page if is editable, clickable or actionable.

**Then Verify "Radio Button 1" radio button** is **editable**

**Then Verify "Radio Button 1" radio button** is **clickable**

**Then Verify "Radio Button 1" radio button** is **actionable**

**Then Validate if the "Radio Button 1" radio button** is **editable**

**Then Validate if the "Radio Button 1" radio button** is **clickable**

**Then Validate if the "Radio Button 1" radio button** is **actionable**

Depending of the action you want to perform, framework will check the element of the page if is editable, clickable or actionable.

**Then Verify "Sign Name Yes" check box** is **editable**

**Then Verify "Sign Name Yes" check box** is **clickable**

**Then Verify "Sign Name Yes" check box** is **actionable**

**Then Validate if the "Sign Name Yes" check box** is **editable**

**Then Validate if the "Sign Name Yes" check box** is **clickable**

**Then Validate if the "Sign Name Yes" check box** is **actionable**

Depending of the action you want to perform, framework will check the element of the page if is editable, clickable or actionable.

**Then Verify "Checkbox 1" checkbox** is **editable**

**Then Verify "Checkbox 1" checkbox** is **clickable**

**Then Verify "Checkbox 1" checkbox** is **actionable**

**Then Validate if the "Checkbox 1" checkbox** is **editable**

**Then Validate if the "Checkbox 1" checkbox** is **clickable**

**Then Validate if the "Checkbox 1" checkbox** is **actionable**

Depending of the action you want to perform, framework will check the element of the page if is editable, clickable or actionable.

**Then Verify "User Name" text box** is **editable**

**Then Verify "User Name" text box** is **clickable**

**Then Verify "User Name" text box** is **actionable**

**Then Validate if the "User Name" text box** is **editable**

**Then Validate if the "User Name" text box** is **clickable**

**Then Validate if the "User Name" text box** is **actionable**

Depending of the action you want to perform, framework will check the element of the page if is editable, clickable or actionable.

<span id="page-37-0"></span>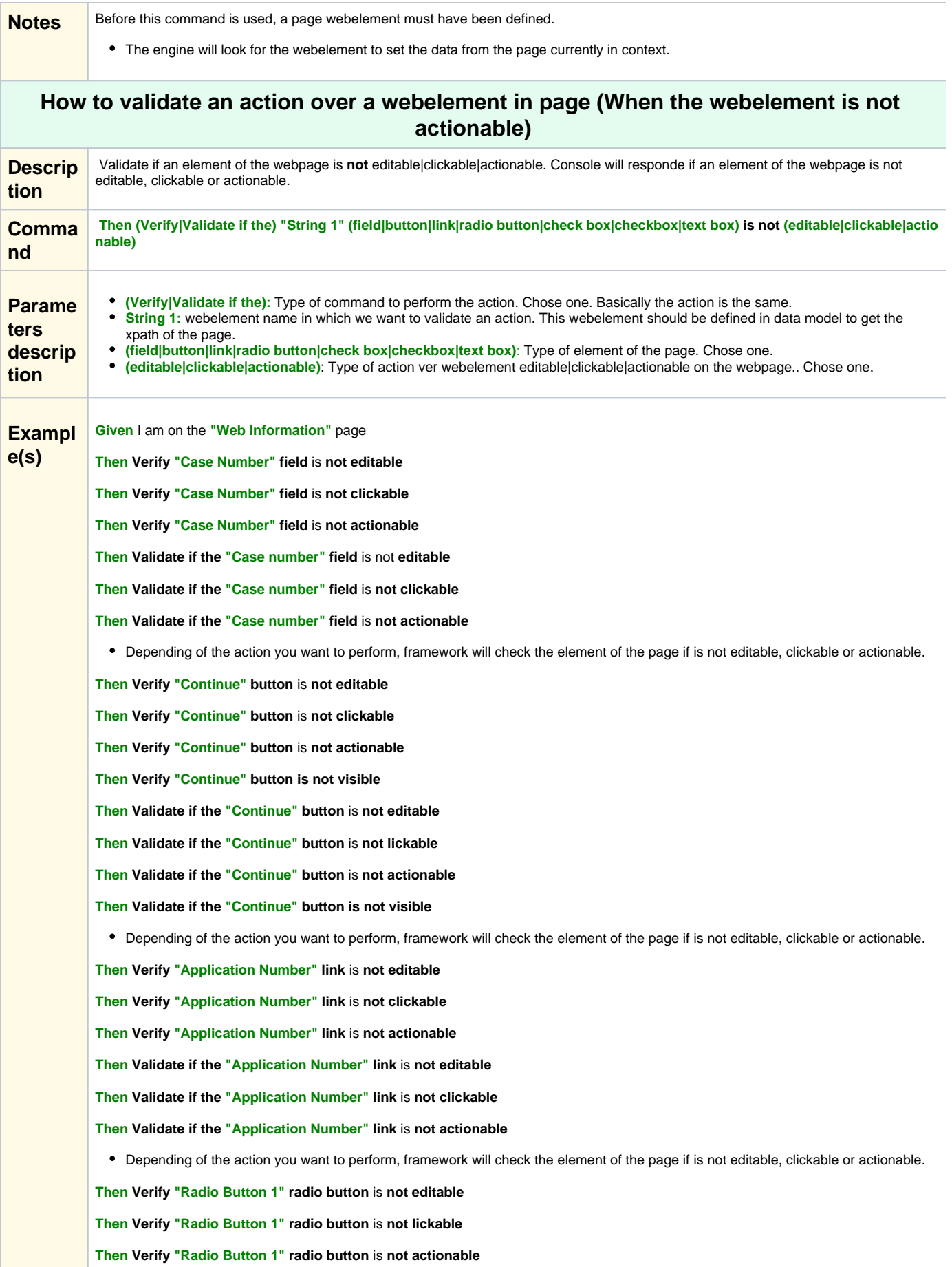

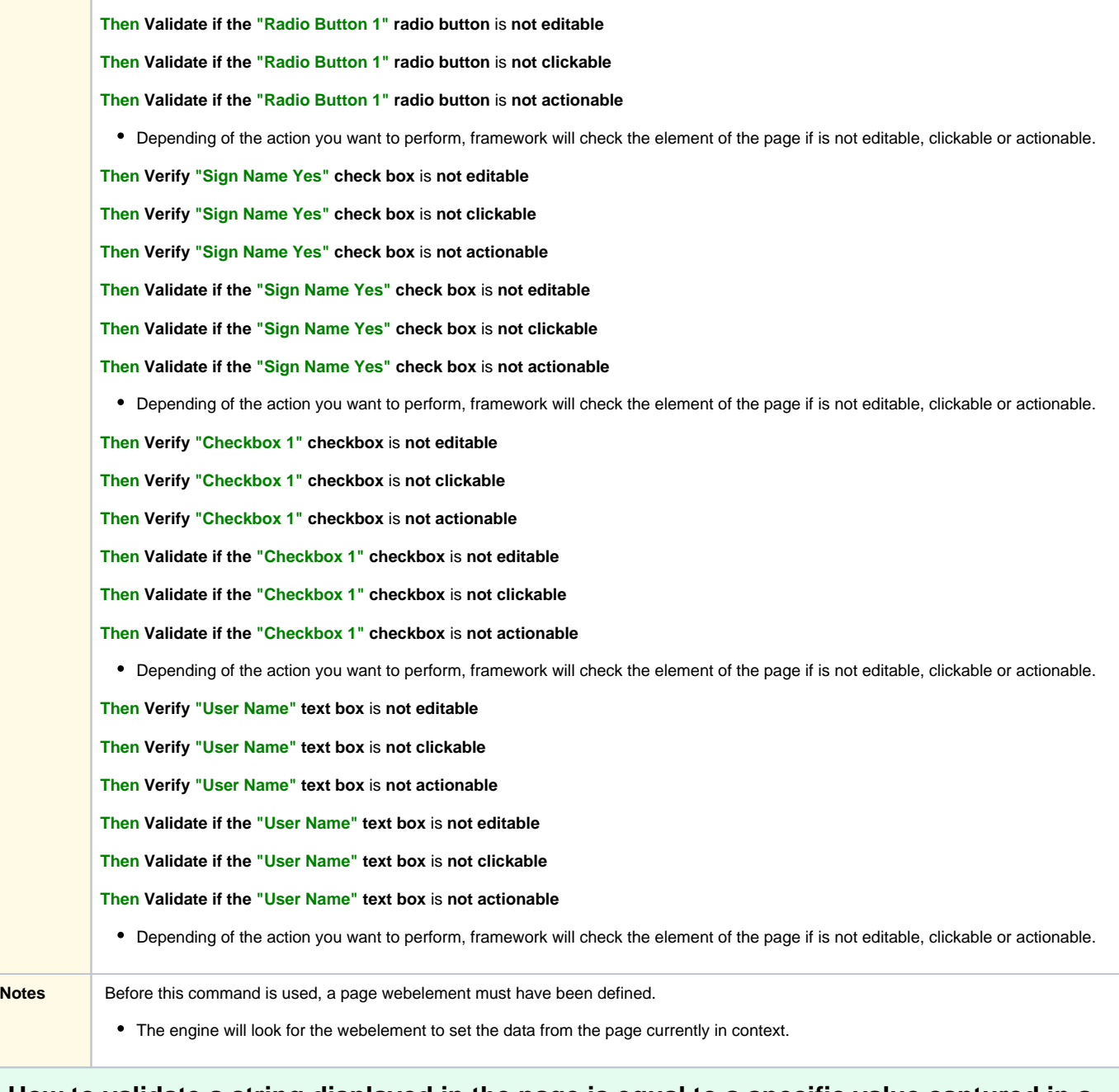

## <span id="page-38-0"></span>**How to validate a string displayed in the page is equal to a specific value captured in a dataset.**

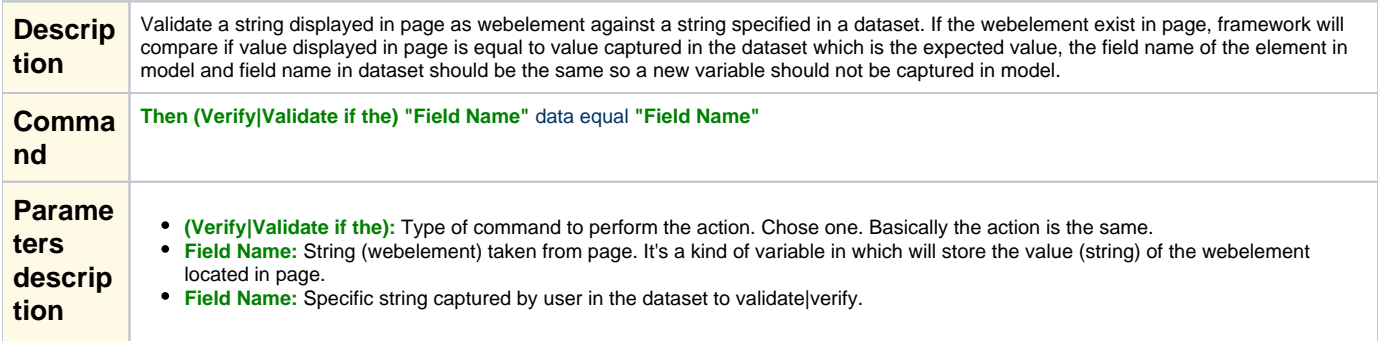

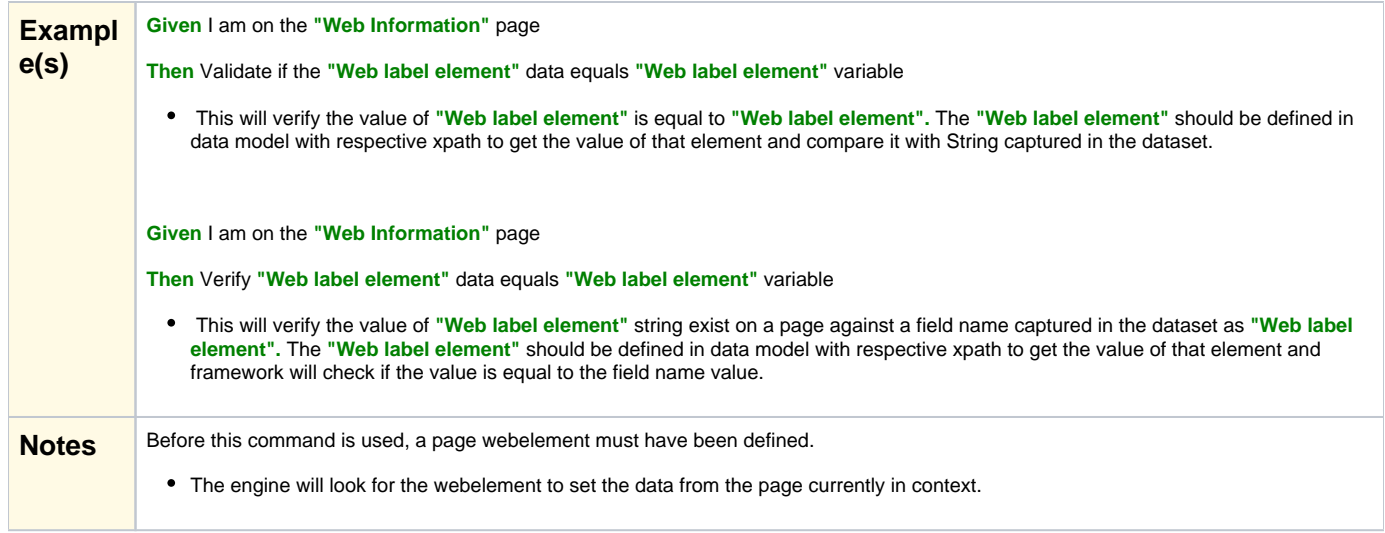

<span id="page-39-0"></span>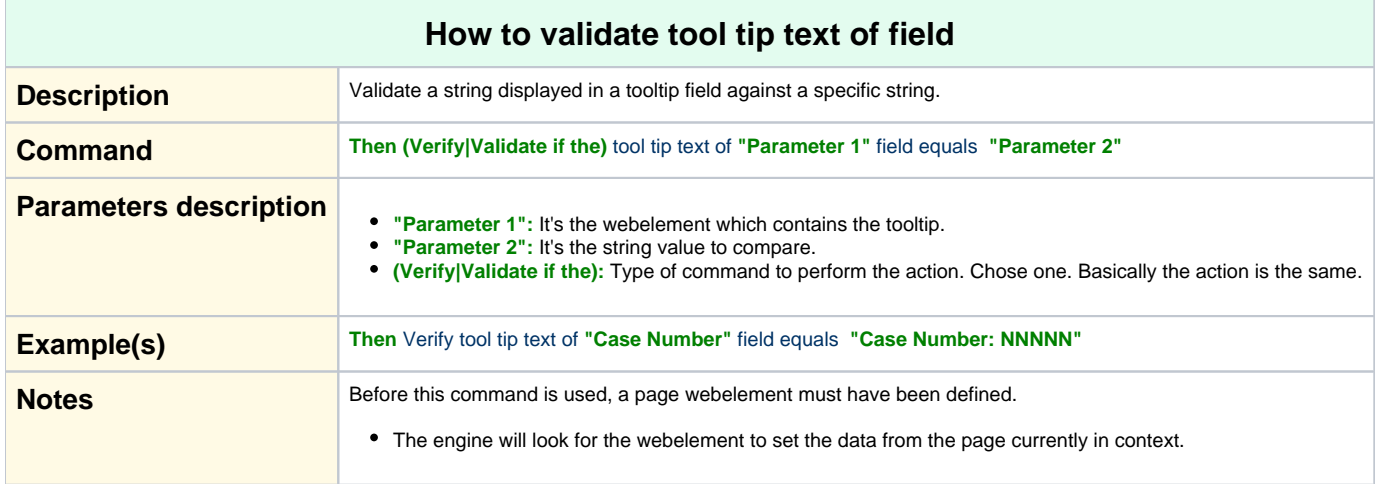

<span id="page-39-2"></span><span id="page-39-1"></span>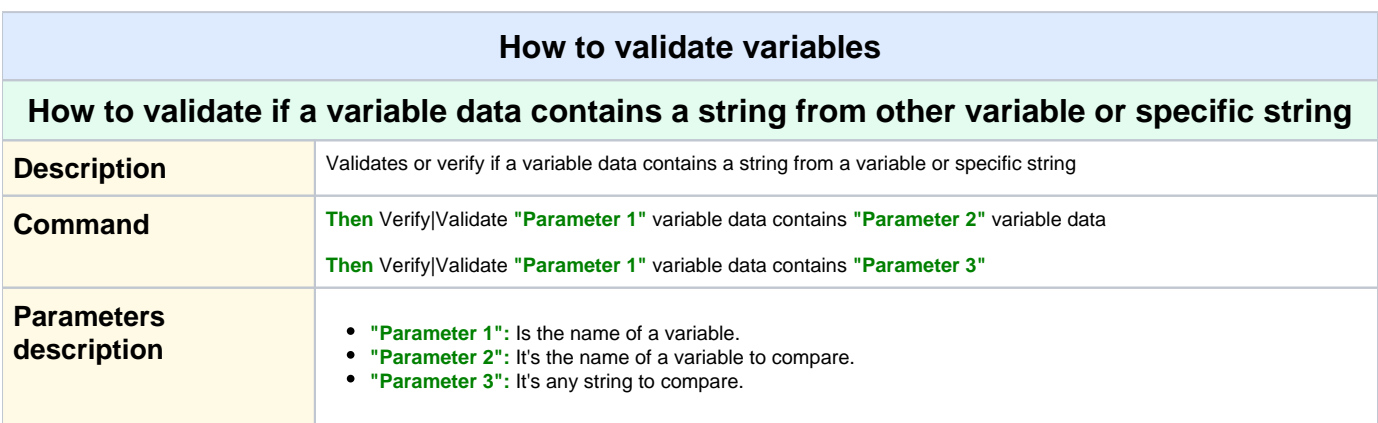

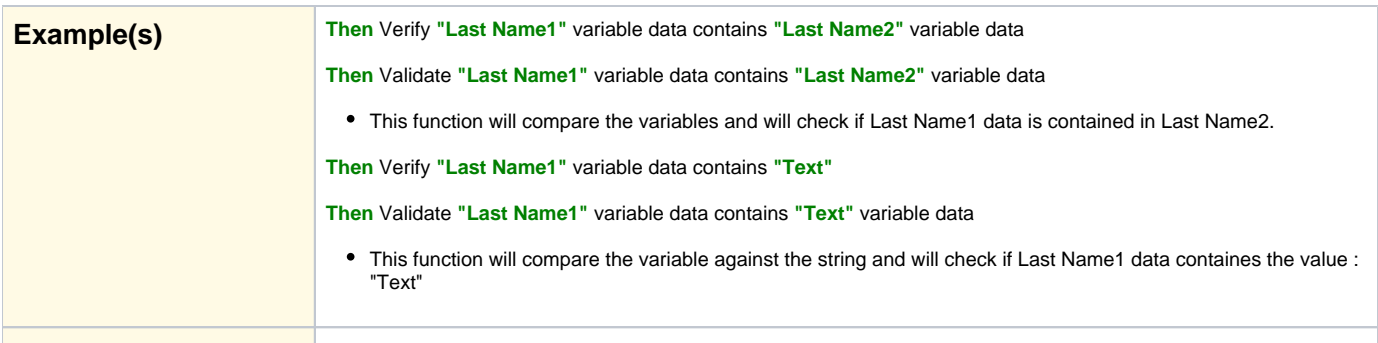

## **Notes**

<span id="page-40-2"></span><span id="page-40-1"></span><span id="page-40-0"></span>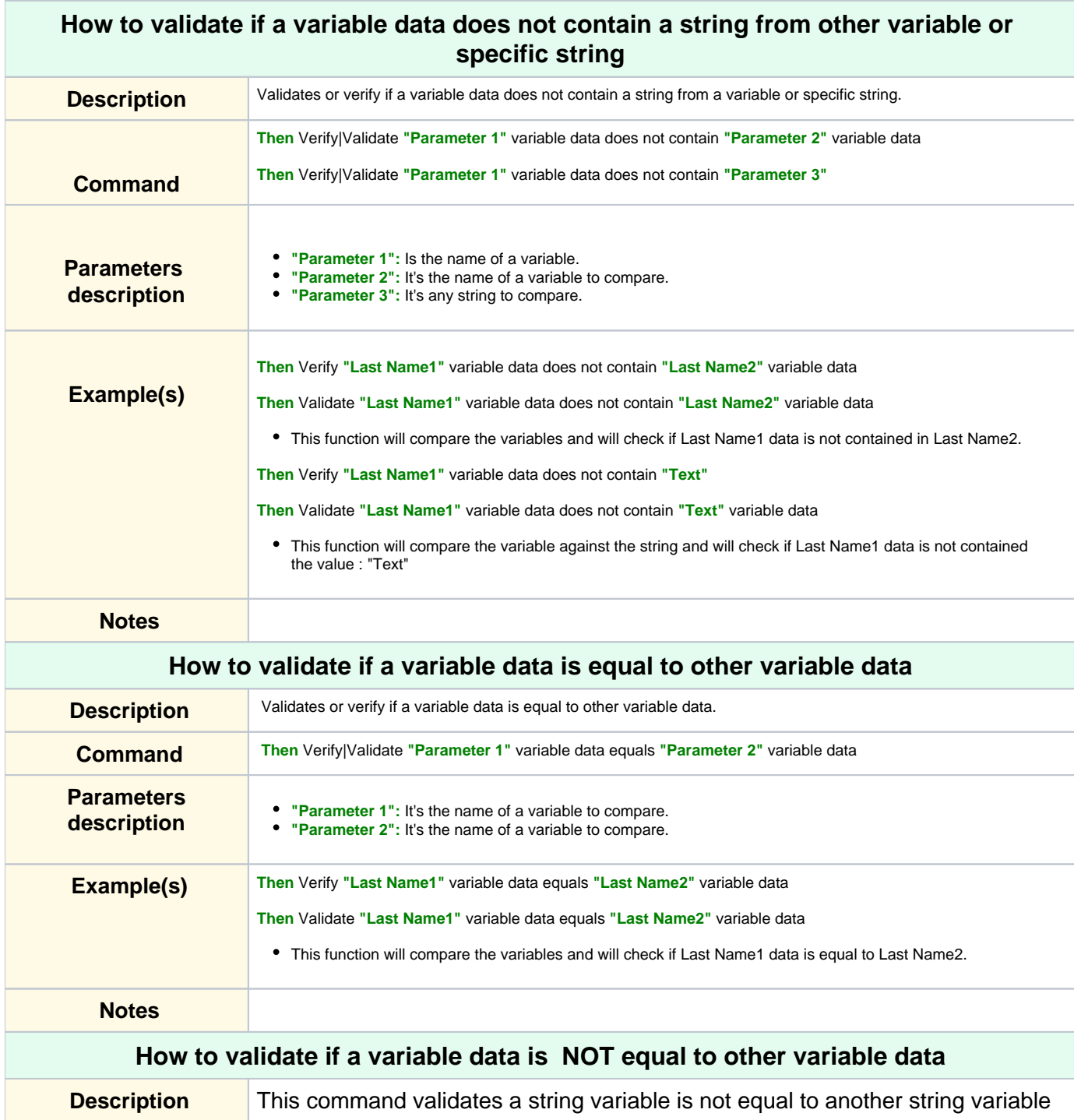

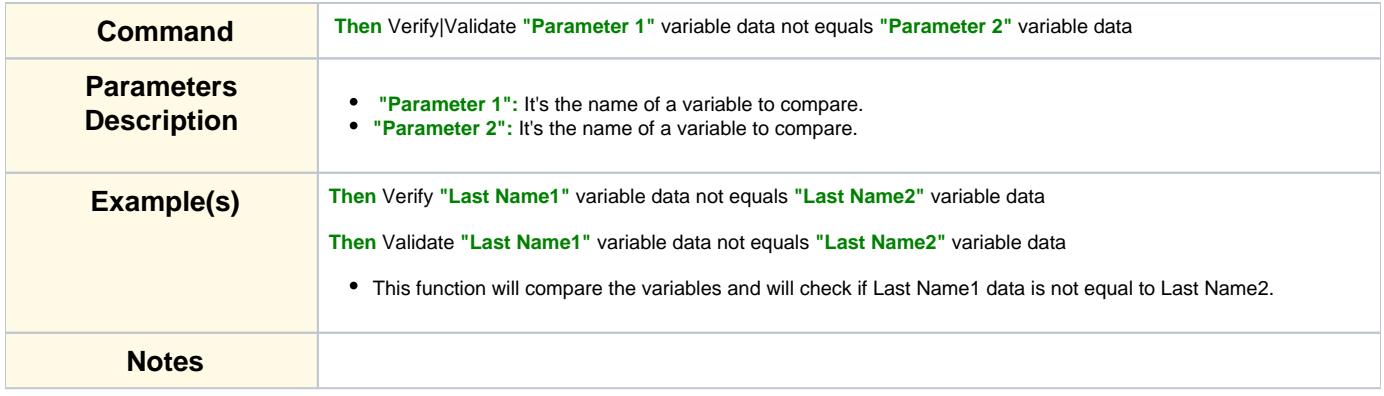

<span id="page-41-1"></span><span id="page-41-0"></span>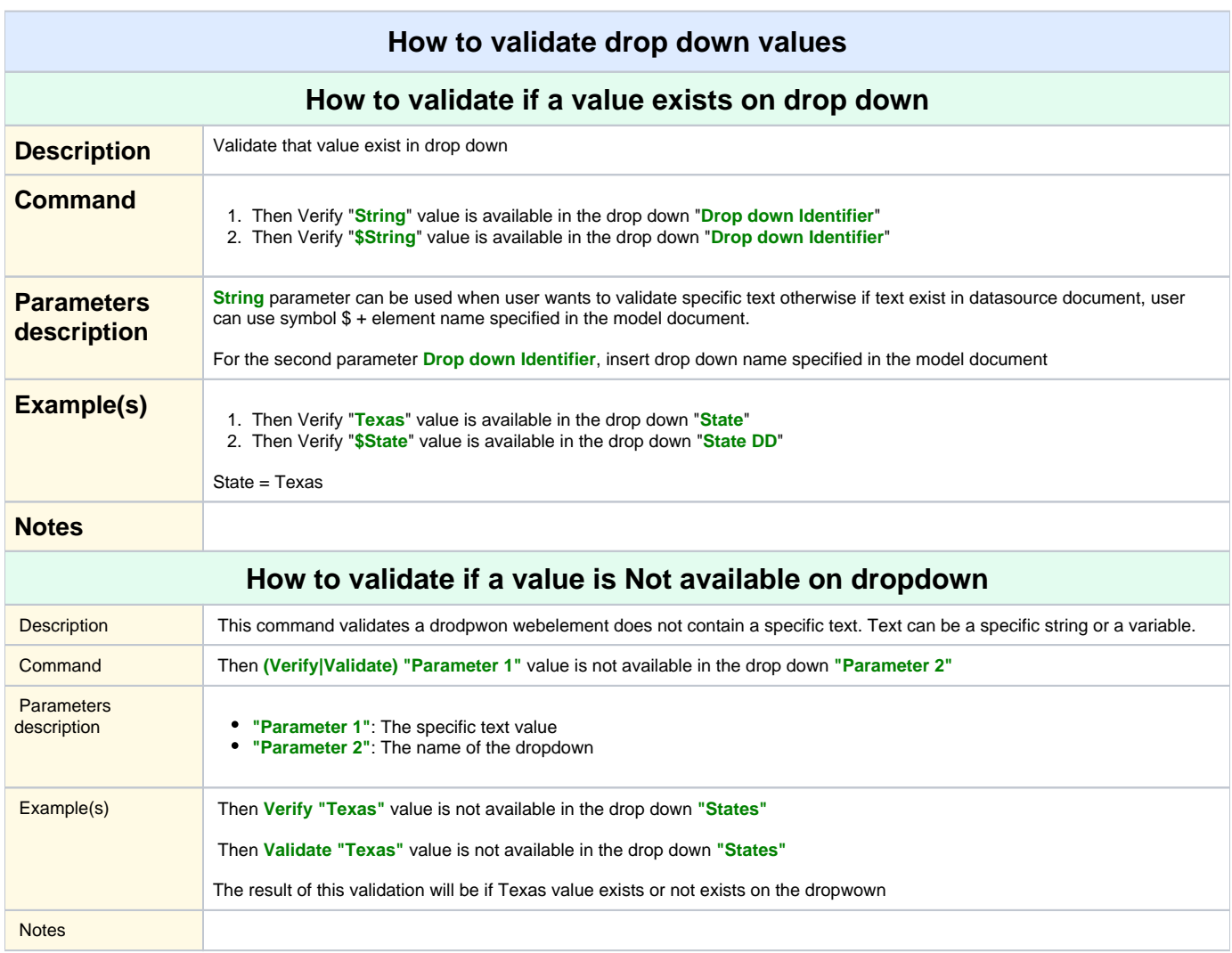

<span id="page-41-4"></span><span id="page-41-3"></span><span id="page-41-2"></span>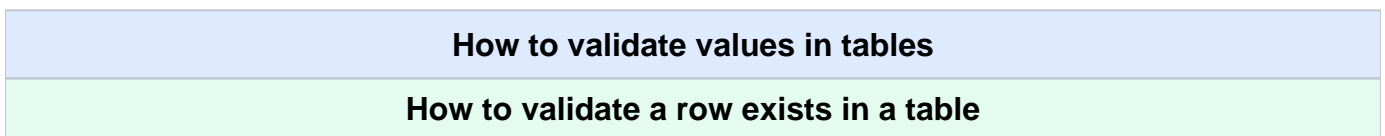

<span id="page-42-0"></span>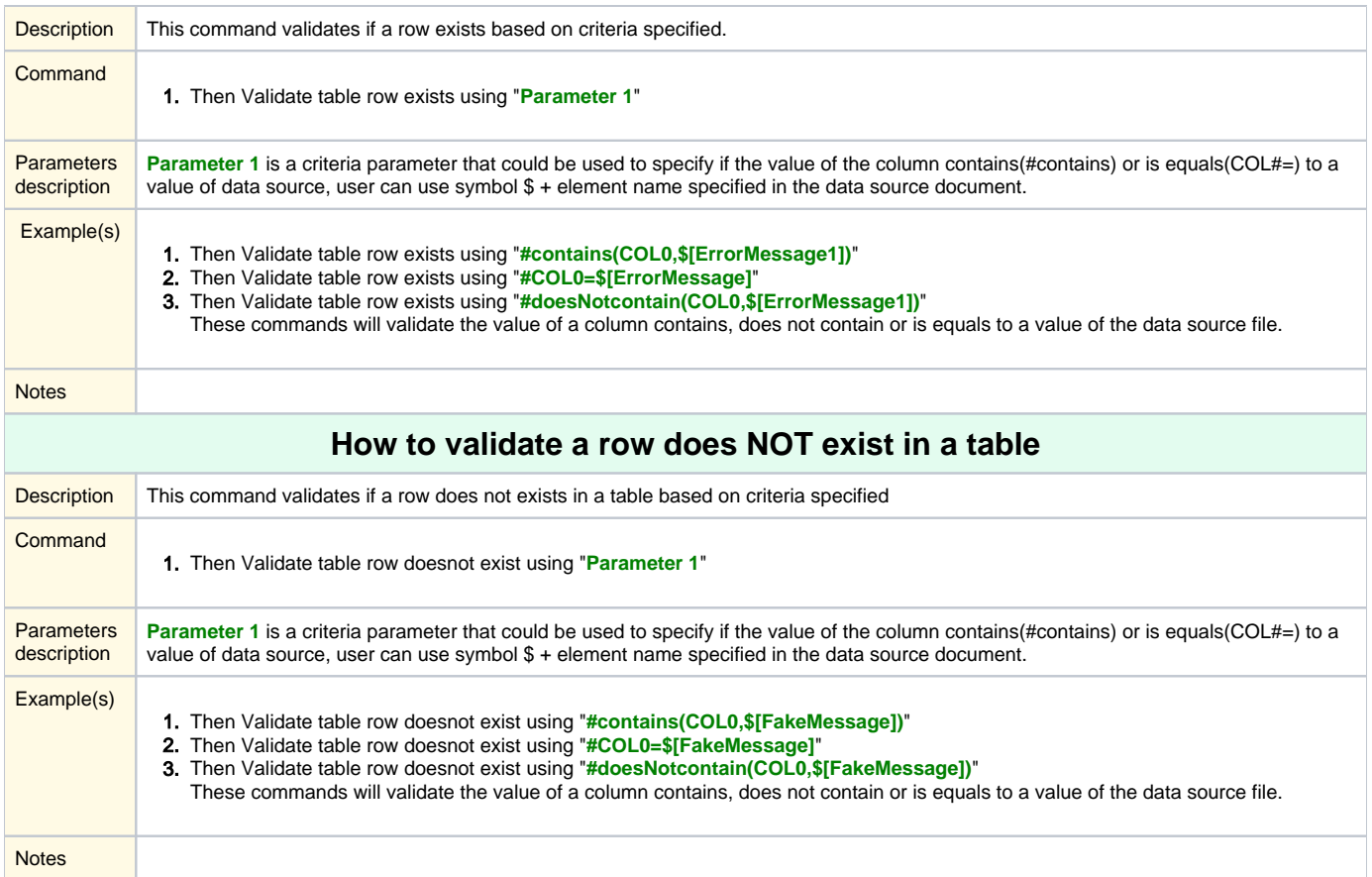

# **Flow**

<span id="page-42-2"></span><span id="page-42-1"></span>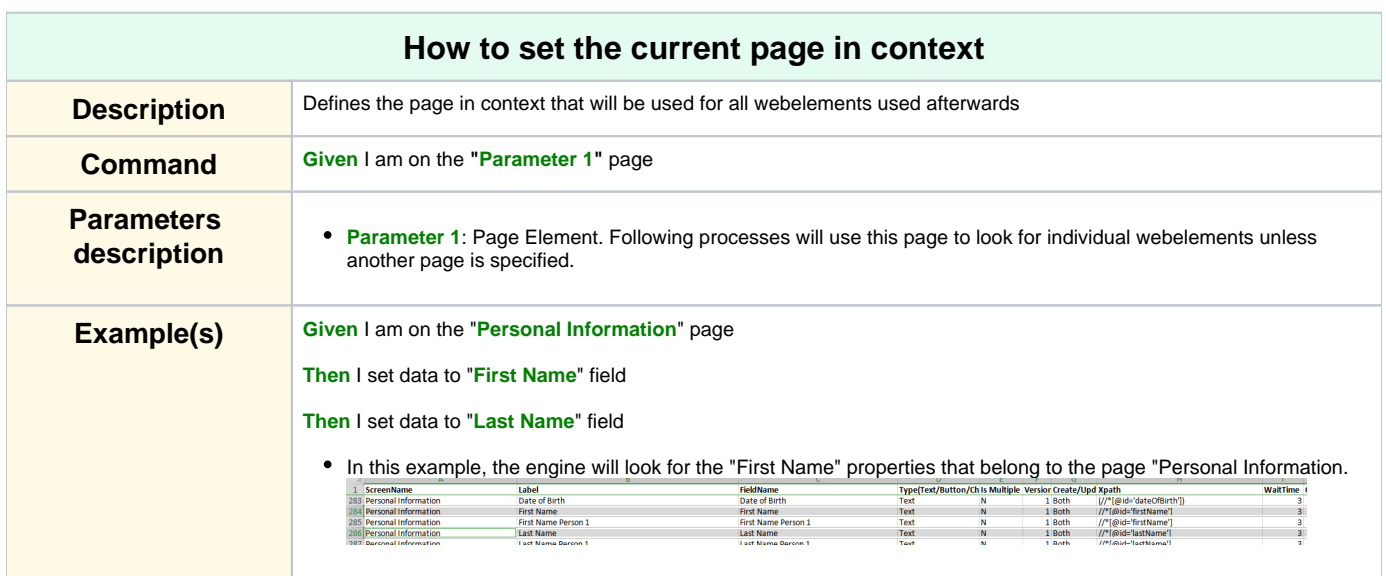

<span id="page-43-0"></span>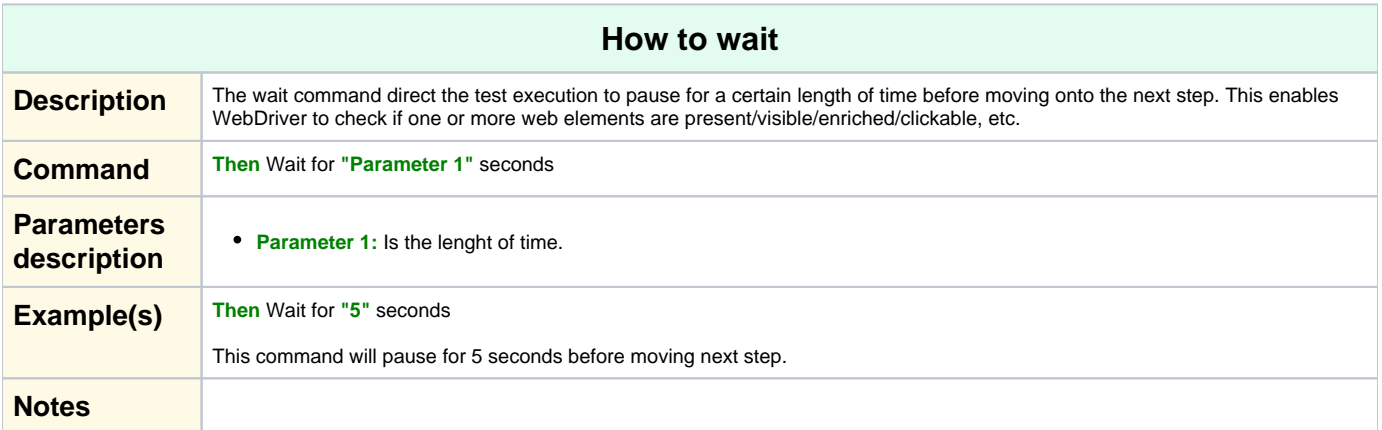

**More Topics**

# **Database Handling**

<span id="page-43-4"></span><span id="page-43-3"></span><span id="page-43-2"></span><span id="page-43-1"></span>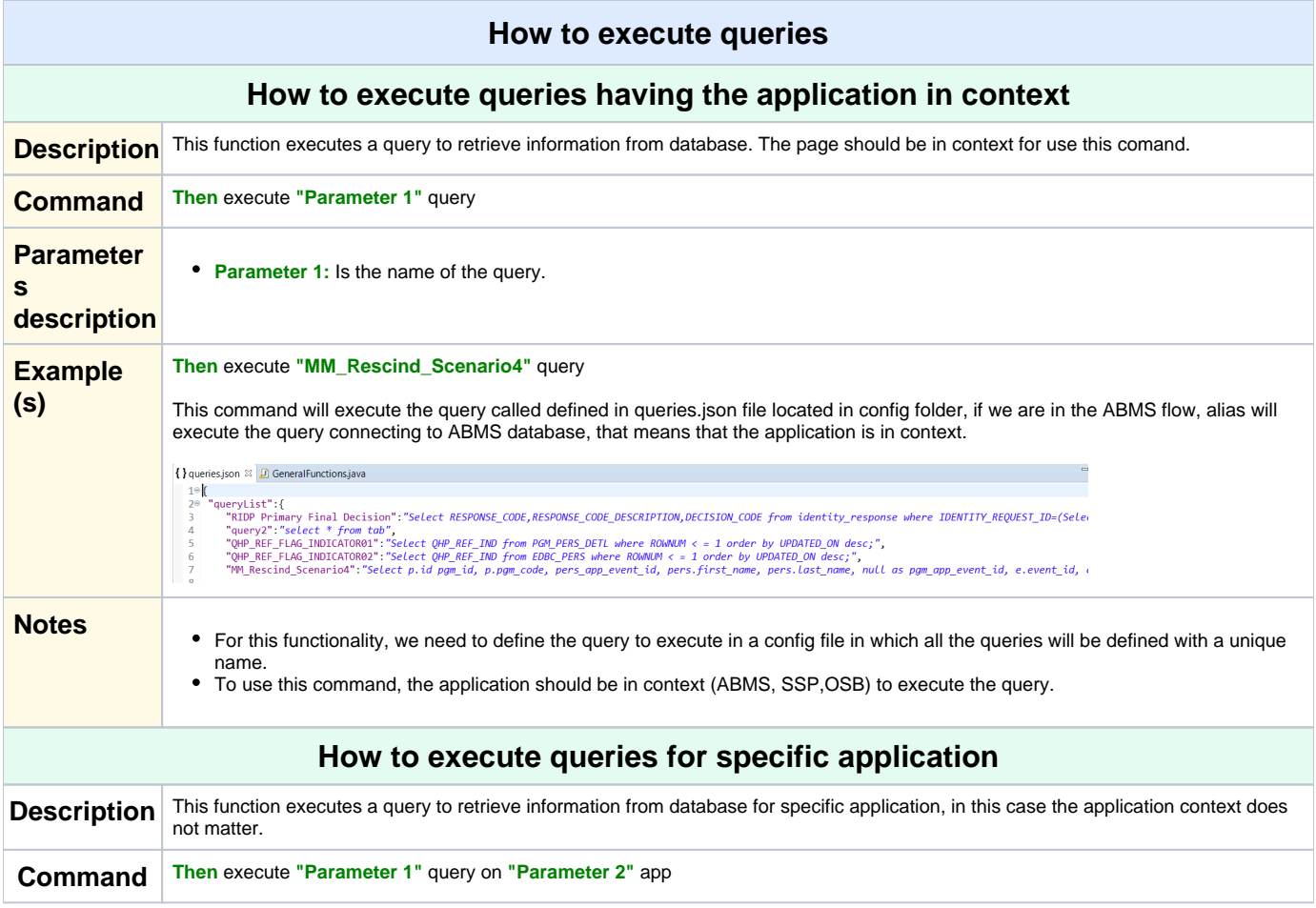

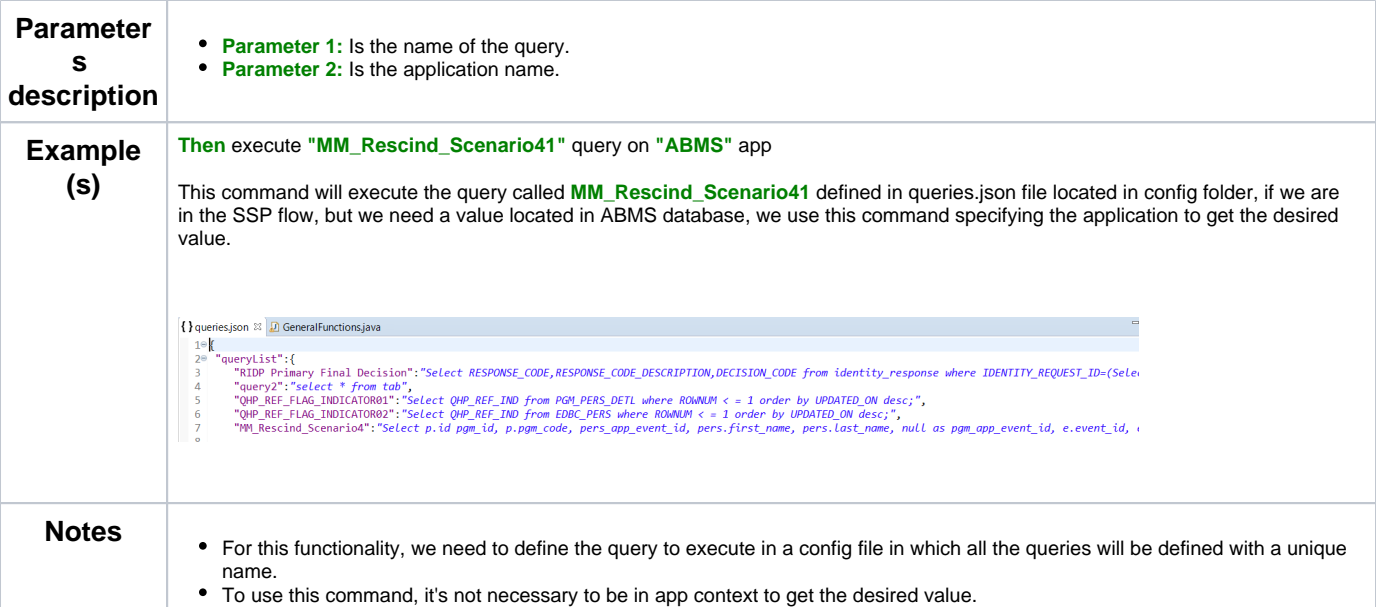

<span id="page-44-0"></span>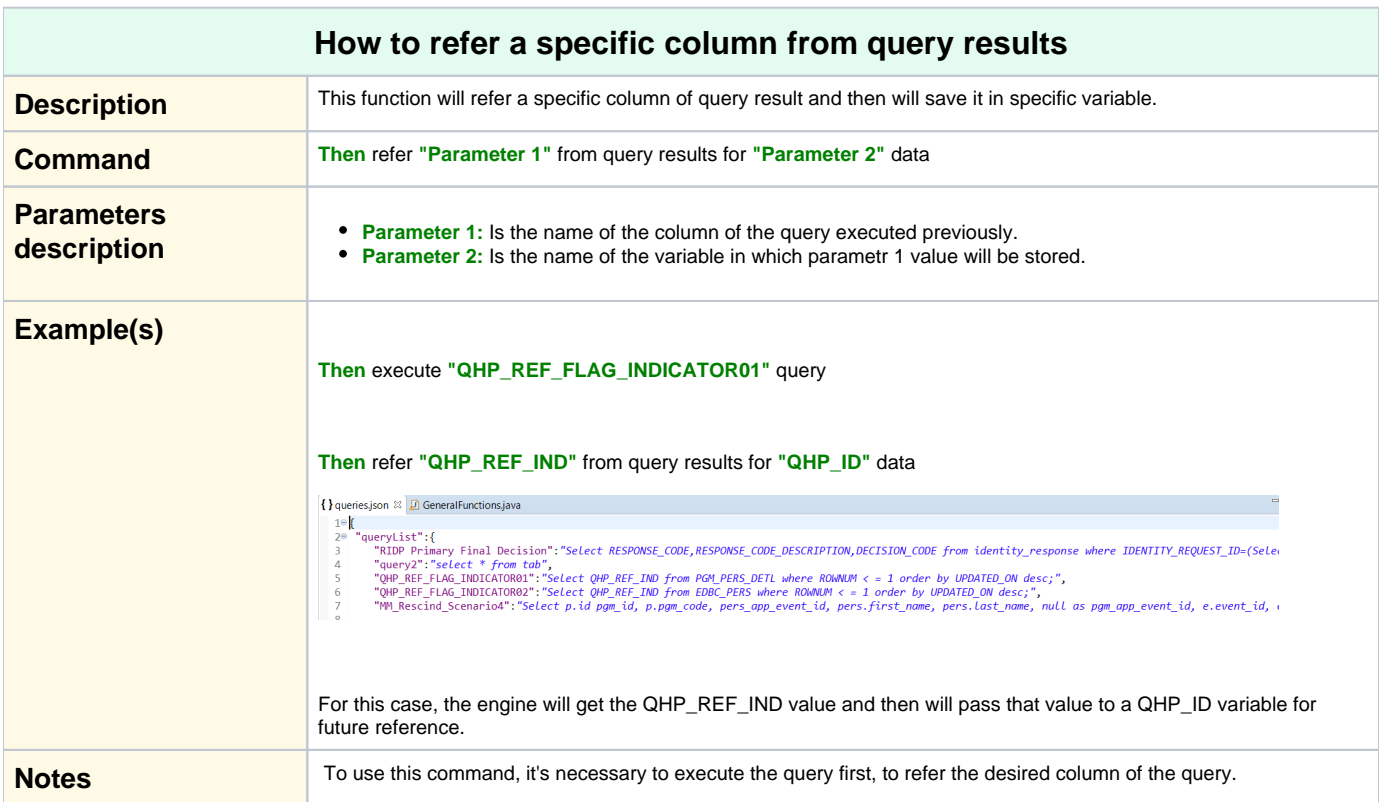

<span id="page-44-1"></span>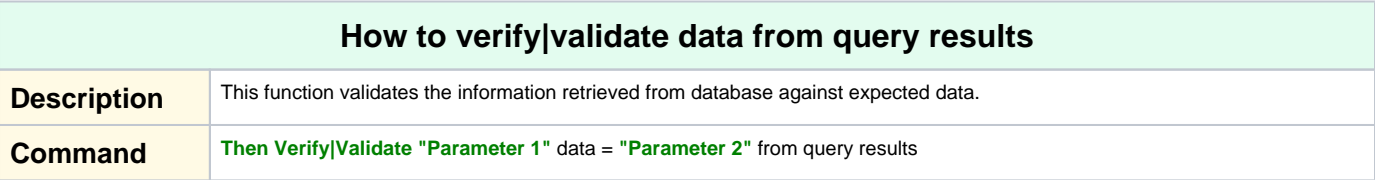

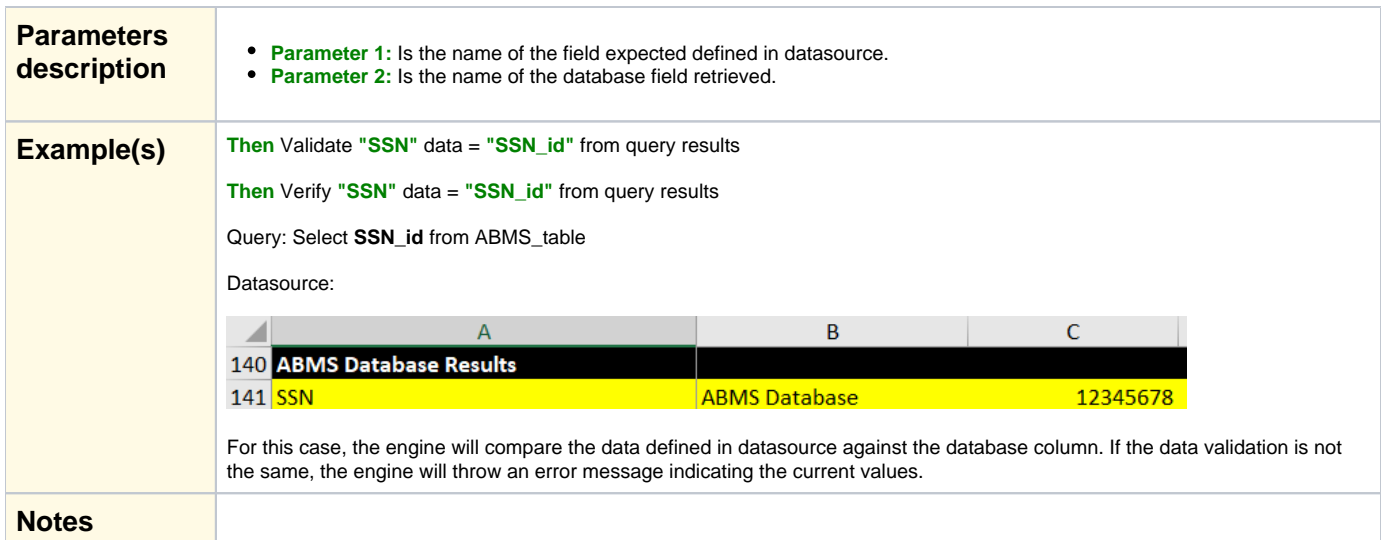

## **Webservices**

<span id="page-45-1"></span><span id="page-45-0"></span>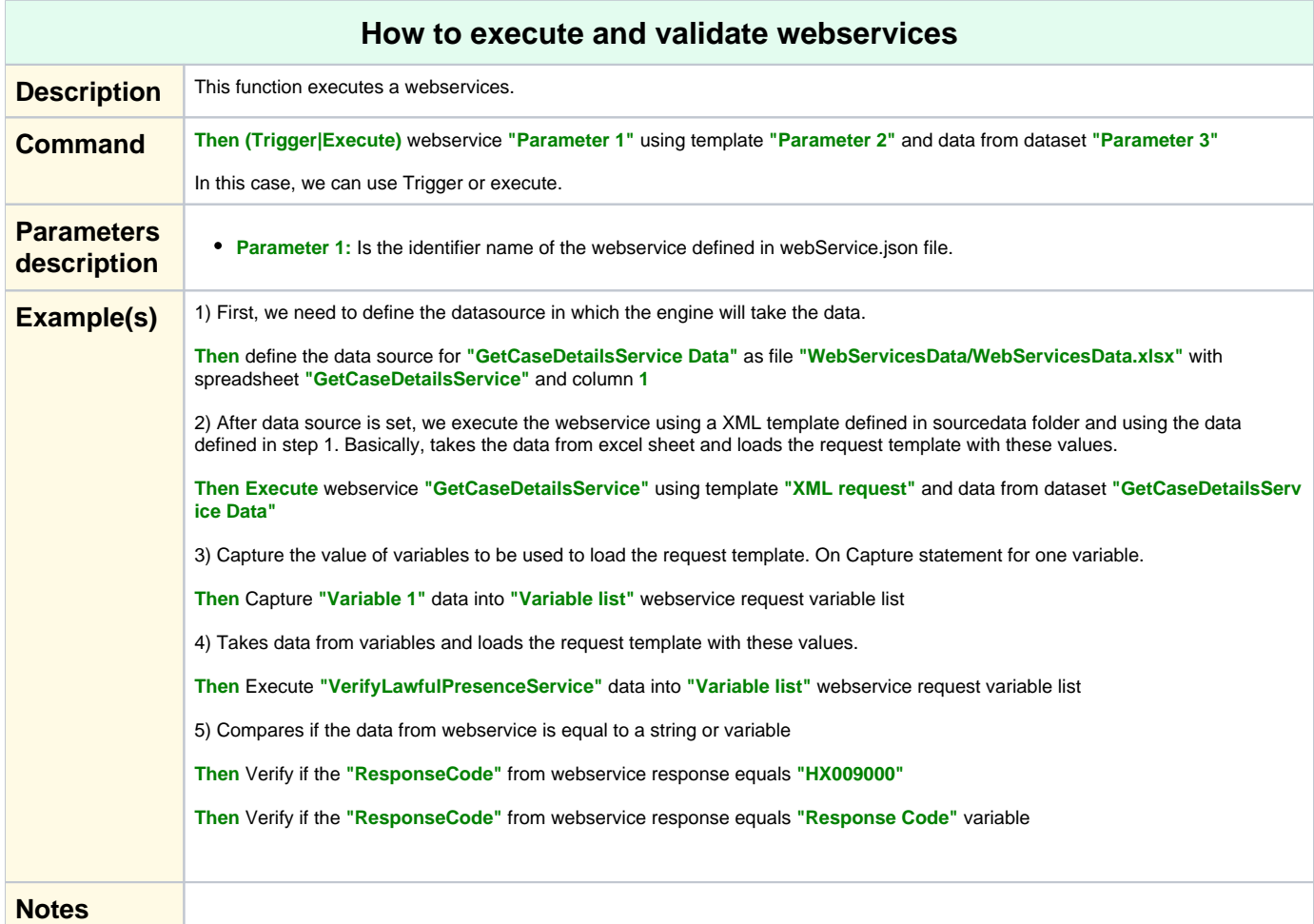